Studiengang Elektro- und Informationstechnik

#### **Bachelorarbeit**

von

Berkay **Yurdagül**

### **evoSTRIVE – Ein digitaler Ansatz zur Wertstrommodellierung: Integration von Industrie-Standards und Domänenmodellen in einem Web-Editor**

evoSTRIVE – A Digital Approach to Value Stream Modeling: Integration of Industry Standards and Domain Models in a Web Editor

Studiengang Elektro- und Informationstechnik

### **Bachelorarbeit**

von

Berkay **Yurdagül**

## **evoSTRIVE – Ein digitaler Ansatz zur Wertstrommodellierung: Integration von Industrie-Standards und Domänenmodellen in einem Web-Editor**

evoSTRIVE – A Digital Approach to Value Stream Modeling: Integration of Industry Standards and Domain Models in a Web Editor

Bearbeitungszeitraum: von 15. Oktober 2023

bis 17. Januar 2024

- 1. Prüfer: Prof. Dr.-Ing. Christoph P. Neumann
- 2. Prüfer: Prof. Dr. Dieter Meiller

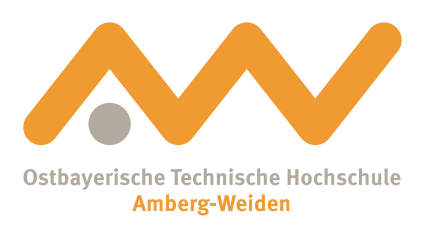

Selbstständigkeitserklärung

Name und Vorname der Studentin/des Studenten: **Yurdagül, Berkay**

Studiengang: **Elektro- und Informationstechnik**

Ich bestätige, dass ich die Bachelorarbeit mit dem Titel:

#### **evoSTRIVE – Ein digitaler Ansatz zur Wertstrommodellierung: Integration von Industrie-Standards und Domänenmodellen in einem Web-Editor**

selbständig verfasst, noch nicht anderweitig für Prüfungszwecke vorgelegt, keine anderen als die angegebenen Quellen oder Hilfsmittel benutzt sowie wörtliche und sinngemäße Zitate als solche gekennzeichnet habe.

Datum: 15. Januar 2024

Unterschrift:

B. Gurdagül

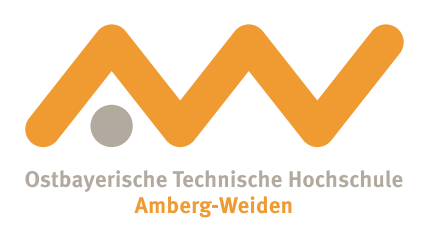

Bachelorarbeit Zusammenfassung

Studentin/Student (Name, Vorname): **Yurdagül, Berkay** Studiengang: Elektro- und Informationstechnik Aufgabensteller, Professor: Prof. Dr.-Ing. Christoph P. Neu-

Durchgeführt in (Firma/Behörde/Hochschule): evosoft GmbH Betreuer in Firma/Behörde: Adrian Strauss Ausgabedatum: 15. Oktober 2023 Abgabedatum: 17. Januar 2024

mann

Titel:

**evoSTRIVE – Ein digitaler Ansatz zur Wertstrommodellierung: Integration von Industrie-Standards und Domänenmodellen in einem Web-Editor**

#### Zusammenfassung:

In dieser Bachelorarbeit soll ein Value Stream Assistant [\(VSA\)](#page-67-0) - Editor entwickelt werden, der in der Cloud für alle Endgeräte verfügbar ist, um an einem Wertstrom arbeiten zu können. Ein Value Stream Assistant ist ein Werkzeug im Value Stream Management. Das Ziel ist den Prozess- und Informationsfluss in Unternehmen zu optimieren. Der Editor soll den Benutzern die Möglichkeit bieten, Wertströme schnell aufzunehmen und anzupassen, sowie Key Performance Indicators [\(KPIs\)](#page-66-0) und Grafiken anzubinden. Die Entwicklung der Applikation erfolgt mit React und der Bibliothek ReactFlow. Als Oberflächen-Komponenten werden Material UI [\(MUI\)](#page-66-1) und hauseigene Webkomponenten eingesetzt. Es wird eine Application Programming Interface [\(API\)](#page-66-2) definiert, um Zustände und Einstellungen im Backend zu speichern. Das Backend wird von einem anderen hauseigenen Team umgesetzt. Das Deployment des gesamten Systems wird auf Amazon Web Services [\(AWS\)](#page-66-3) stattfinden. Das Hauptziel ist eine effiziente und benutzerfreundliche Plattform zur Wertstromanalyse und -anpassung.

Schlüsselwörter: [VSA](#page-67-0) - Editor, Wertstrom Editor, Wertstromanalysetool

## **Inhaltsverzeichnis**

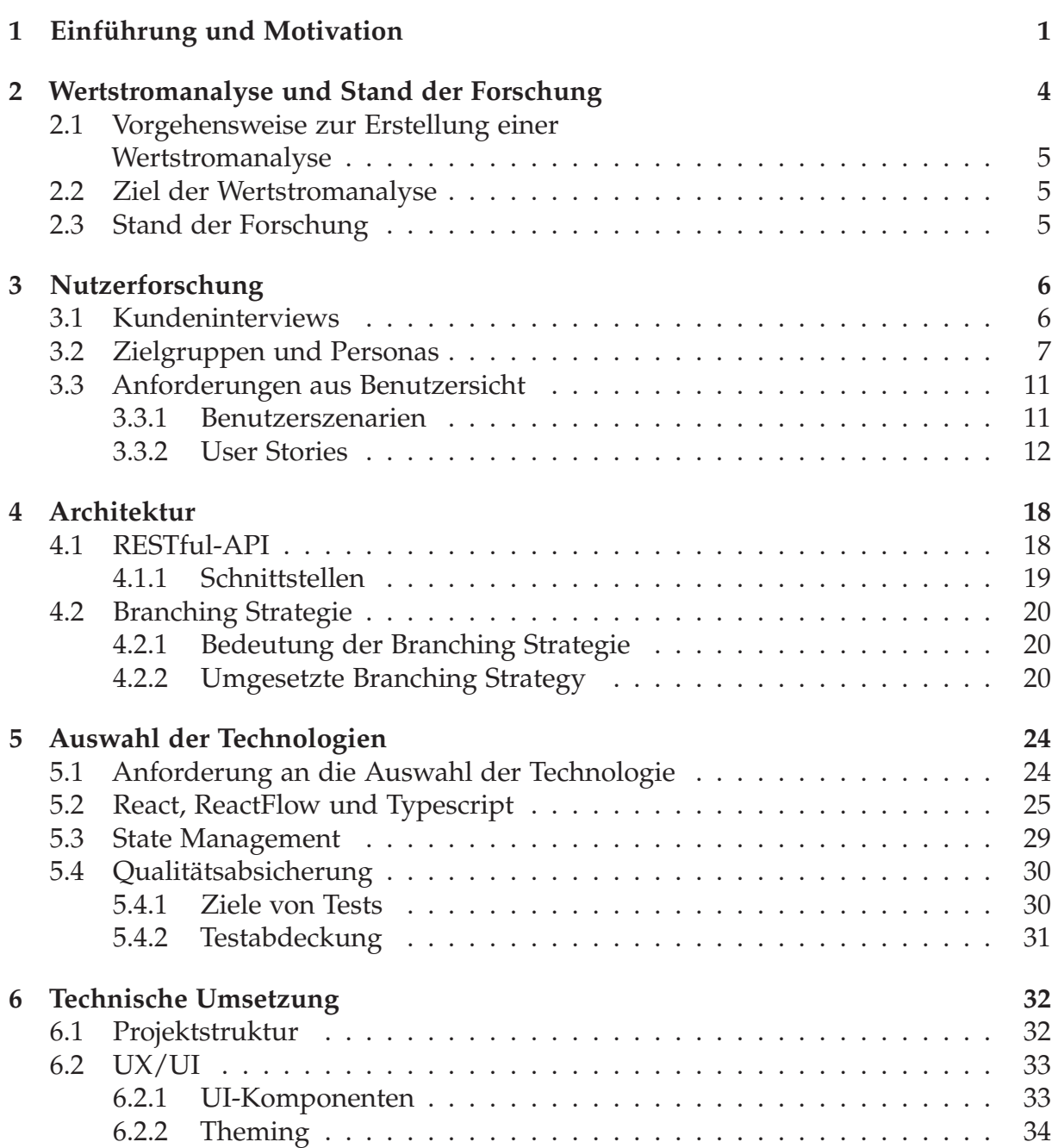

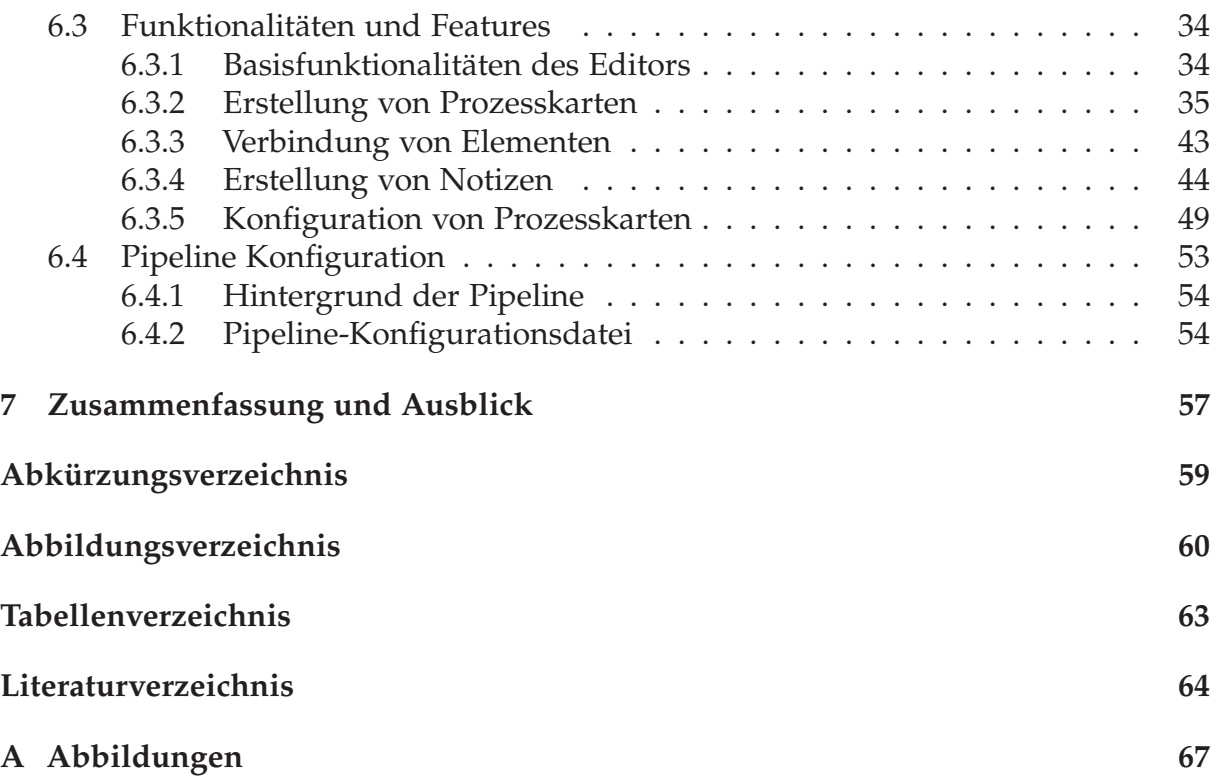

# <span id="page-8-0"></span>**Kapitel 1**

## **Einführung und Motivation**

In den letzten Jahren hat sich die industrielle Fertigung rasant entwickelt [\[Statista,](#page-73-0) [2023\]](#page-73-0). Dabei sind die Themen Effizienz und Ressourcenoptimierung zu zentralen Anliegen geworden. Deshalb hat die Wertstromanalyse [\(WSA\)](#page-67-2) an Bedeutung gewonnen, welche ursprünglich aus dem Toyota Produktionssystem stammt und darauf abzielt, Verschwendung in Produktionsprozessen zu identifizieren und zu eliminieren. [\[Ohno,](#page-72-0) [1988,](#page-72-0) S. 3 ff.]

Laut einer Studie von Schoeman, Oberholster und Somerset wurde im ersten Jahr nach der Einführung von der [WSA](#page-67-2) in einem Eisen- und Stahlwerk in Südafrika, eine Abfallreduktion von 28% und die Kostensenkung für die Abfallentsorgung von 45% festgestellt. Dies zeigt nicht nur die finanziellen Vorteile auf, sondern auch die allgemeinen kritischen Auswirkungen einer Wertstromanalyse. [\[Schoeman et al., 2021\]](#page-73-1)

Die Wertstromanalyse ist ein systematischer Ansatz, um den Informations- und Materialfluss von der Rohstoffgewinnung bis zum Endkunden zu visualisieren und zu analysieren. Dabei werden nicht nur die Hauptprozesse, sondern auch die Zwischenprozesse und -lager berücksichtigt. [\[Rother and Shook, 2003,](#page-73-2) S. 5 ff.]

Durch die Betrachtung der gesamten Unternehmensprozesse können Engpässe, Überproduktionen oder unnötige Transporte identifiziert und Verbesserungsmaßnahmen gezielt eingeleitet werden. Da die Industrie mit steigendem Wettbewerbsdruck [\[Grömling,](#page-72-1) [2023\]](#page-72-1), bestehender Ressourcenknappheit und wachsenden Umweltauflagen konfrontiert ist, bietet die Wertstromanalyse eine effektive Methode, um Produktionsprozesse zu optimieren und somit nachhaltige Wettbewerbsvorteile zu erzielen. Durch ihre Vorteile ist die Wertstromanalyse eine wichtige Methode für die Industrie geworden. Deshalb integrieren immer mehr Unternehmen die Methode in ihre Prozessoptimierungsstrategien. [\[Khalid et al., 2014\]](#page-72-2)

Die vorliegende Arbeit konzentriert sich auf die technische Realisierung eines Editors, der speziell für die Beratung, Aufnahme und Optimierung von Wertströmen entwickelt wird. In der Planung und Umsetzung wird besonders auf die Bedürfnisse und Anforderungen seiner Endnutzer Wert gelegt. Hierzu zählen insbesondere Berater im Bereich Consulting, interne Wertstromexperten die in der Operational Excellence [\(OpEx\)](#page-67-3) arbeiten sowie Spezialisten für Wertstromanalysen. Im Gegensatz zu der Wertstromanlyse auf dem Brown Paper [\[Rother and Shook, 2003,](#page-73-2) S. 16], wie in der Abbildung 1.1 zu sehen ist, soll der Web-Editor die Endnutzer bei der Aufnahme und Analyse flexibel unterstützen können.

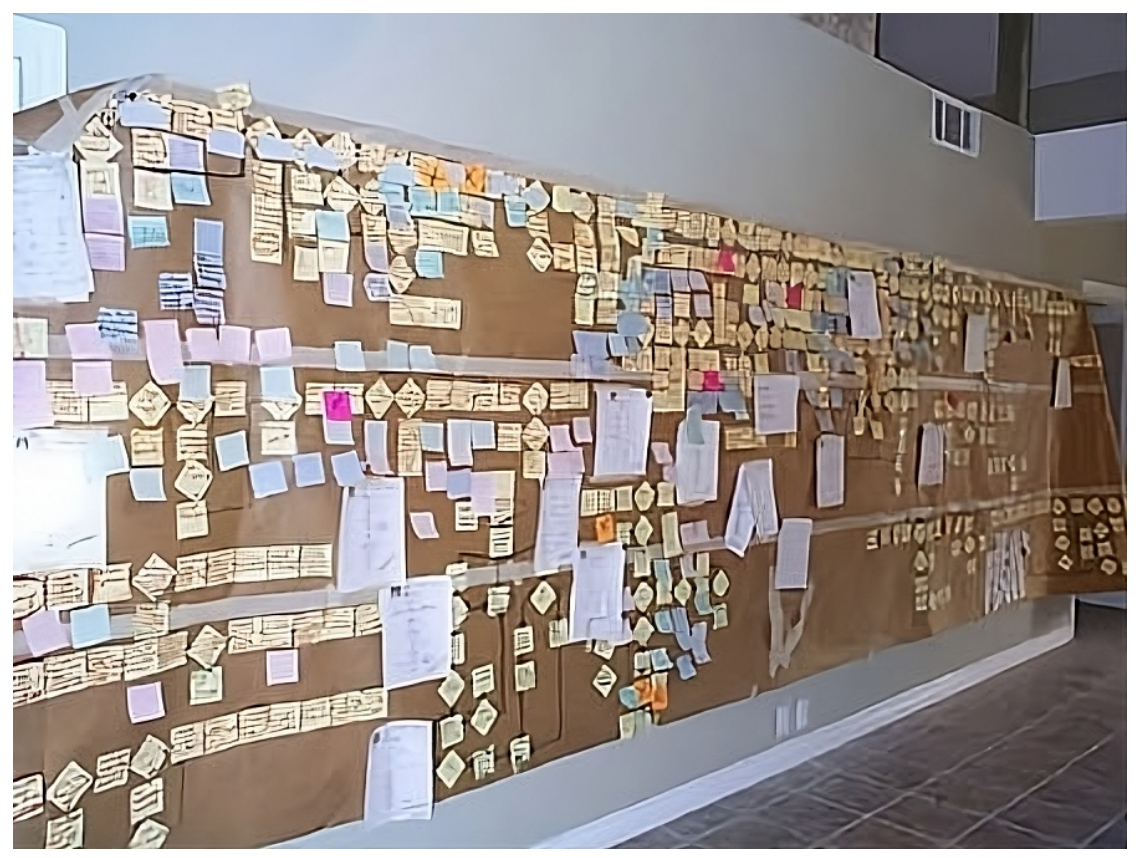

**Abbildung 1.1:** Wertstromanalyse auf Brown Paper Quelle: [PROCESS FLOW DIAGRAMM / PROCESS MAPPING](https://satistar.com/consulting/our-services/performance-breakthrough/process-flow-diagramming-process-mapping/)

Das Ziel des Editors ist es, den Prozess der Wertstromaufnahme so flexible und intuitiv wie möglich zu gestalten. Die Zielgruppe nutzt aktuell nach unseren Kundenbefragungen die traditionelle Methode Stift und Papier zur Dokumentation, da diese oft als flexibler und effizienter als bestehende Lösungen angesehen wird. Die Nutzerforschung zeigt bereits in den frühen Stadien, dass bestehende Softwarelösungen zum modellieren von Wertstromanalyse nicht den Anforderungen zum modellieren unserer Endnutzer entsprechen. Daher liegt der Fokus der Entwicklung auf der Benutzerfreundlichkeit des Editors und einem Templatesystem für Notizen, welches das schnelle Erstellen von digitalen Einträgen im Wertstrom erleichtern soll.

Die Bachelorarbeit ist in folgende Kapitel unterteilt: Das zweite Kapitel beschäftigt sich mit dem aktuellen Vorgehen bei Wertstromanalysen und gibt einen groben Einblick in den Stand der Forschung. Im dritten Kapitel werden die verschiedenen Nutzersichten beleuchtet, d.h. die Wahrnehmung des Editors vom Endnutzer, verschiedene Anwendungsfälle und Erkenntnisse aus den Umfragen mit der Zielgruppe.

"Architektur" als viertes Kapitel gibt einen Überblick die [API](#page-66-2) und die Strategie für das Branching im Versionskontrollsystem. Das fünte Kapitel "Auswahl der Technologie" setzt sich mit den Anforderungen an die Technologie auseinander und beschreibt die Kriterien für die Auswahl der Technologie.

Im sechsten Kapitel "Technische Umsetzung" wird die konkrete Umsetzung erläutert und auf Aspekte der User Experience/User Interface [\(UX/UI\)](#page-67-4) als auch auf die Implementierung eingegangen. Abschließend wird im siebten Kapitel "Zusammenfassung und Ausblick" eine Zusammenfassung der Ergebnisse sowie ein Ausblick auf mögliche zukünftige Entwicklungen gegeben.

# <span id="page-11-0"></span>**Kapitel 2**

# **Wertstromanalyse und Stand der Forschung**

Die Wertstromanalyse ist ein Methodik des Lean Manufacturing zur Visualisierung und Optimierung von Produktionsprozessen. Sie soll dabei helfen, die eigene Produktion bzw. Produktionsprozesse zu verstehen und zu verbessern. Dies wird ermöglicht durch die Visualisierung in einem Flussdiagramm. [\[Rahani and al-Ashraf, 2012\]](#page-73-3)

<span id="page-11-1"></span>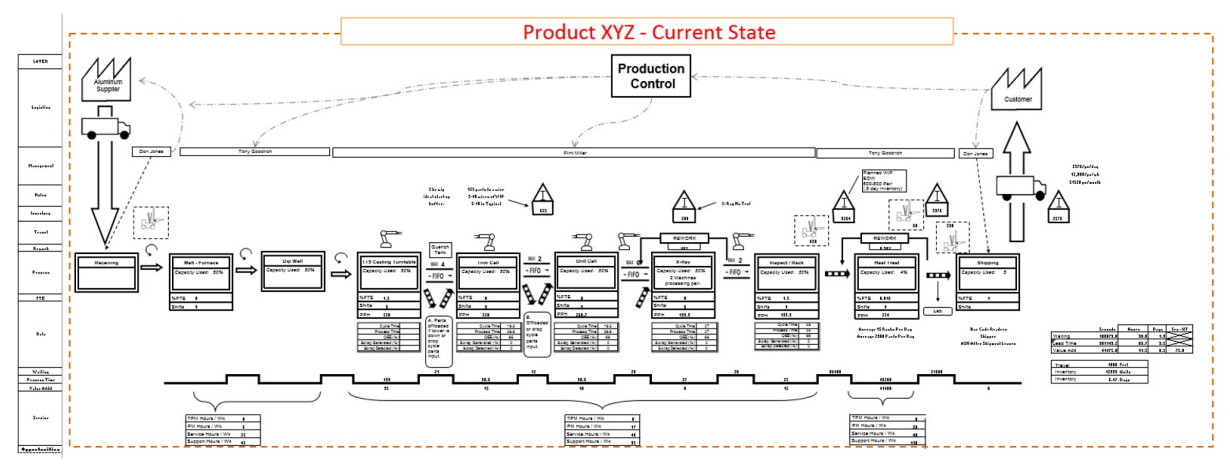

**Abbildung 2.1:** Ein Beispiel einer Wertstromanalyse Quelle: [Value Stream Mapping - Show Me the Money](http://www.civector.com/Port_Value_Steam_Mapping.html) Value Stream Mapping Syntax: [Value Stream Mapping](https://sixsigmastudyguide.com/value-stream-mapping/)

Die Visualisierung, wie sie in der Abbildung [2.1](#page-11-1) zu sehen ist, enthält den gesamten Produktionsablauf mit den Material- und Informationsflüssen. Dabei werden Wartezeiten, Transport, Prozess und Lagerbestände genauer betrachtet. Dadurch ist es möglich, die nicht wertschöpfende Aktivitäten und Bottlenecks ausfindig zu machen, um Optimierungspotenzial zu erkennen. [\[Gunaki et al., 2022\]](#page-72-3)

## <span id="page-12-0"></span>**2.1 Vorgehensweise zur Erstellung einer Wertstromanalyse**

Die Vorgehensweise zur Erstellung einer Wertstromanalyse beginnt mit der Aufnahme des Ist-Zustandes der aktuellen Prozessabläufe. Dabei werden typische Informationen wie z.B. Zykluszeiten, Rüstzeiten, Verpackungsgröße, usw. der Produktion schriftlich festgehalten. [\[Rother and Shook, 2003,](#page-73-2) S. 16 ff.]

Die Modellierung des aktuellen Zustandes ermöglicht die Wertstromanalyse des Ist-Zustandes. Dieser Zustand beschreibt die aktuellen Abläufe, Materialflüsse und Informationsprozesse.

Dieser Ist-Zustand wird als Basis für die Modellierung des Soll-Zustandes genutzt. Im Soll-Zustand sind bereits alle nicht wertschöpfenden Abläufe bzw. Aktivitäten eleminiert. Das hierbei entstehende Diagramm dient nun als Grundlage für die Implementierung von Verbesserungsmaßnahmen. [\[Rahani and al-Ashraf, 2012\]](#page-73-3)

### <span id="page-12-1"></span>**2.2 Ziel der Wertstromanalyse**

Das Hauptziel der Wertstromanalyse ist die Reduktion aller nicht wertschöpfenden Aktivitäten in den Produktionsprozessen. [\[Gunaki et al., 2022\]](#page-72-3) Neben des Hauptzieles gibt es noch weitere Ziele und Zwecke die eine Wertstromanalyse erfüllt. Sie hilft dabei, die Prozesse besser zu verstehen und dadurch Optimierungsmaßnahmen abzuleiten. [\[Reichert et al., 2018,](#page-73-4) S. 59 ff.] Damit ist es möglich, eine Grundlage für die kontinuierlichen Verbesserungen der Produktionsprozesse zu schaffen.

### <span id="page-12-2"></span>**2.3 Stand der Forschung**

Der aktuelle Stand der Forschung zur Wertstromanalyse zeigt eine Vielzahl von Entwicklungen. Die Wertstromanalyse, ursprünglich aus der Automobilieindustrie, wird seit dem Jahr 1999 auch in anderen Sektoren der Industrie verwendet. Vorallem in den Sektoren Fertigung, Gesundheitswesen, Bauwesen, Produktentwicklung und Dienstleistung wird die Wertstromanalyse angewendet. [\[Shou et al., 2017\]](#page-73-5) Sie wird hauptsächlich genutzt, um nicht wertschöpfende Prozesse zu identifizieren.

Auch die Digitalisierung der Wertstromanalyse ist ein Schwerpunkt der Forschung. Hierbei werden Echzeit-Daten der Unternehmensprozesse eingebunden und Simulationen verwendet, um die Analysen zu präzisieren bzw. zu erweitern. [\[Horsthofer-Rauch](#page-72-4) [et al., 2022\]](#page-72-4)

Es wird deutlich, dass die Wertstromanalyse kontinuierlich weiterentwickelt wird. Dadurch ergeben sich neue Herausforderungen und Möglichkeiten, die Wertstromanalyse zu verbessern.

# <span id="page-13-0"></span>**Kapitel 3**

## **Nutzerforschung**

In diesem Kapitel wird der Endnutzer genauer betracht, da dieser ein zentrales Element in der Konzeption und Entwicklung von neuen Produkten und Dienstleistungen ist. Es ist wichtig ein gemeinsames Verständnis von dem zu lösenden Problem zu entwickeln, damit das Risiko eines Scheiterns der Geschäftsidee minimiert werden kann. [\[Eckert,](#page-71-1) [2017,](#page-71-1) S. 8]

### <span id="page-13-1"></span>**3.1 Kundeninterviews**

Die Zielgruppe wird von Beginn an und in regelmäßigen Abständen in die Entwicklungsprozesse eingebunden, da dies der zentrale Bestandteil der Strategie zum entwicklen eines neuen Produktes ist. [\[Eckert, 2017,](#page-71-1) S. 10] Die Identifizierung der tatsächlichen Kundenprobleme geschieht durch gezielte Interviews. In diesen wird durch gezieltes Fragestellen versucht einen tieferen Einblick in die Herausforderungen, Einstellungen, Vorgehensweisen bei der Wertstrommodellierung und Bedürfnisse der Zielgruppe zu erhalten.

Die Durchführung dieser Interviews erfolgt in einem strukturierten Ansatz. [\[Goodman](#page-72-5) [et al., 2012,](#page-72-5) S. 129 ff.] Das Interview beginnt zunächst mit einer Einführung, in der sich alle Teilnehmer vorstellen. Dadurch soll eine vertrauensvolle Atmospähre geschafft werden. Anschließend folgt eine Aufwärmphase, damit der Teilnehmer sich von seinem Alltag distanzieren und die Konzentration auf das Interview gelenkt werden kann.

Nach der Aufwärmsphase werden allgemeine Themen rund um das Problem behandelt. Dabei wird der der Fokus auf Erfahrungen, Einstellung, Erwartungen und Annahmen gelegt. Ist der Kontext klargestellt, wird das Problem im Detail betracht. Der Teilnehmer wird nach seinen unmittelbaren Erfahrungen gefragt, damit ein tieferer Einblick gewonnen werden kann.

Im Anschluss folgt ein Rückblick und es werden alle wichtigen Details zusammengefasst. Das Interview endet schließlich mit einem formalen Teil und es werden administrative Themen besprochen.

Die Interviews mit der Zielgruppe im Rahmen der Bachelorarbeit wurden mit einem Moderator und zwei passiven Teilnehmenern geführt. Der Moderator hat das Gespräch geleitet und die Fragen gestellt. Die passiven Teilnehmer hatten die Aufgabe, während des Gespräches zu beobachten und "Wie können wir"-Fragen zu notieren. "Wie könne wir"-Fragen oder auch "How might we"-Fragen kommen aus der Methodik des Design Thinking. [\[Brown and Katz, 2011\]](#page-71-2) Diese Formulierungen sind darauf ausgerichtet kreative Lösungsansätze zu födern, indem sie Probleme in Möglichkeiten umwandeln. Dabei ist es wichtig, die Formulierungen präzise, aber nicht zu detailliert zu beschreiben und keine Lösungsansätze vorwegzunehmen.

Ein Beispiel für eine "Wie können wir"-Frage wäre: Wie können wir effiziente Tools bereitstellen, um die Vorbereitung auf die Wertstromaufnahme zu erleichtern? Durch diese Formulierung ist es möglich, die Probleme in Chancen umzuwandeln.

Nach allen Kundengesprächen wurden die Fragen, welche für die weitere Untersuchung nicht relevant waren, aussortiert und die übrigen Fragen auf einen digitales Whiteboard übertragen. Auf diesem Whiteboard wurden die Ergebnisse in verschiedene Kategorien zusammengefasst, um sie anschließend priorisieren zu können. Die Priorisierung hat ergeben, dass die "Zusammenarbeit mit/beim Kunden Vorort", "mit der Visualisierung arbeiten" und "die Nutzbarkeit des Tools" für die Umsetzung im Vordergrund stehen wird im Minimum Viable Product [\(MVP\)](#page-66-5).

### <span id="page-14-0"></span>**3.2 Zielgruppen und Personas**

Es gibt kein Produkt, welches alle Kunden gleichermaßen zufriedenstellen kann, da der Wirtschaftsmarkt sehr komplex und heterogen ist. Durch die Spezialisierung auf einen Teil der ganzen Zielgruppe ist es möglich, die Bedürfnisse und Erwartungen so gut wie möglich erfüllen zu können. [\[Moser, 2012,](#page-72-6) S. 46] Nach den Kundenbefragungen sind die folgenden Zielgruppen entstanden:

<span id="page-14-1"></span>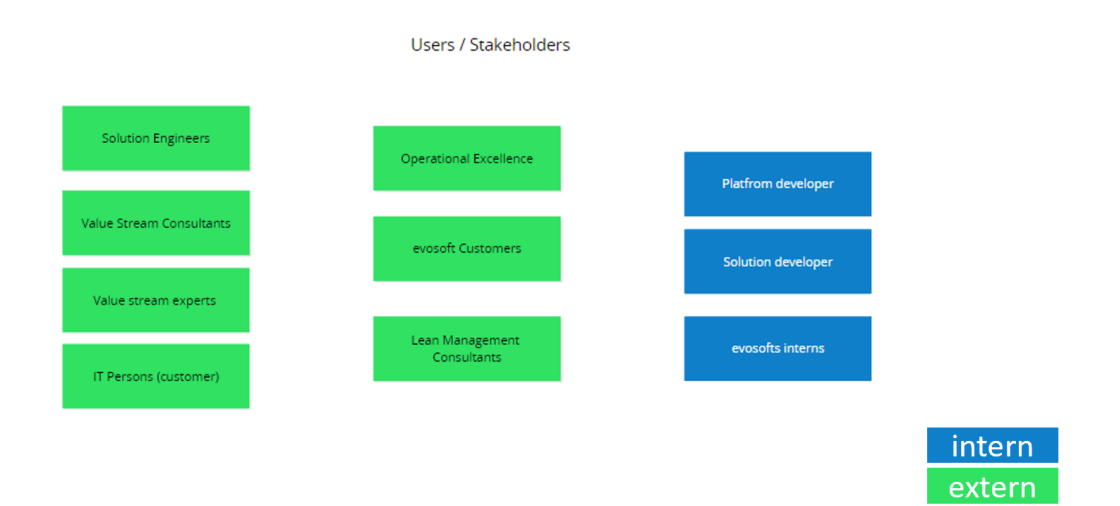

**Abbildung 3.1:** Brainstorming der Zielgruppen für die Applikation

In der Abbildung [3.1](#page-14-1) sind zwei unterschiedliche Kategorisierungen zu sehen. Die blauen Karten für interne Zielgruppen und die grünen Karten für externe Zielgruppen. In den folgenden Untersuchungen werden nur die externen Zielgruppen untersucht, da aus Zeitgründen nicht alle Zielgruppen im Rahmen dieser Arbeit behandelt werden können. Die externen Zielgruppen können zusammengefasst werden wie folgt: externe Berater und interne Berater.

Nach der Definition der Zielgruppe wurden Personans beschreiben, um dem Team ein klares Verständnis für die Bedürfnisse und Anforderungen der Zielgruppe zu vermitteln. Eine Persona ist eine fiktive Person mit ähnlichen Bedürfnissen wie die Zielgruppe die stellvertretend für eine Zielgruppe steht. [\[Moser, 2012,](#page-72-6) S. 78]

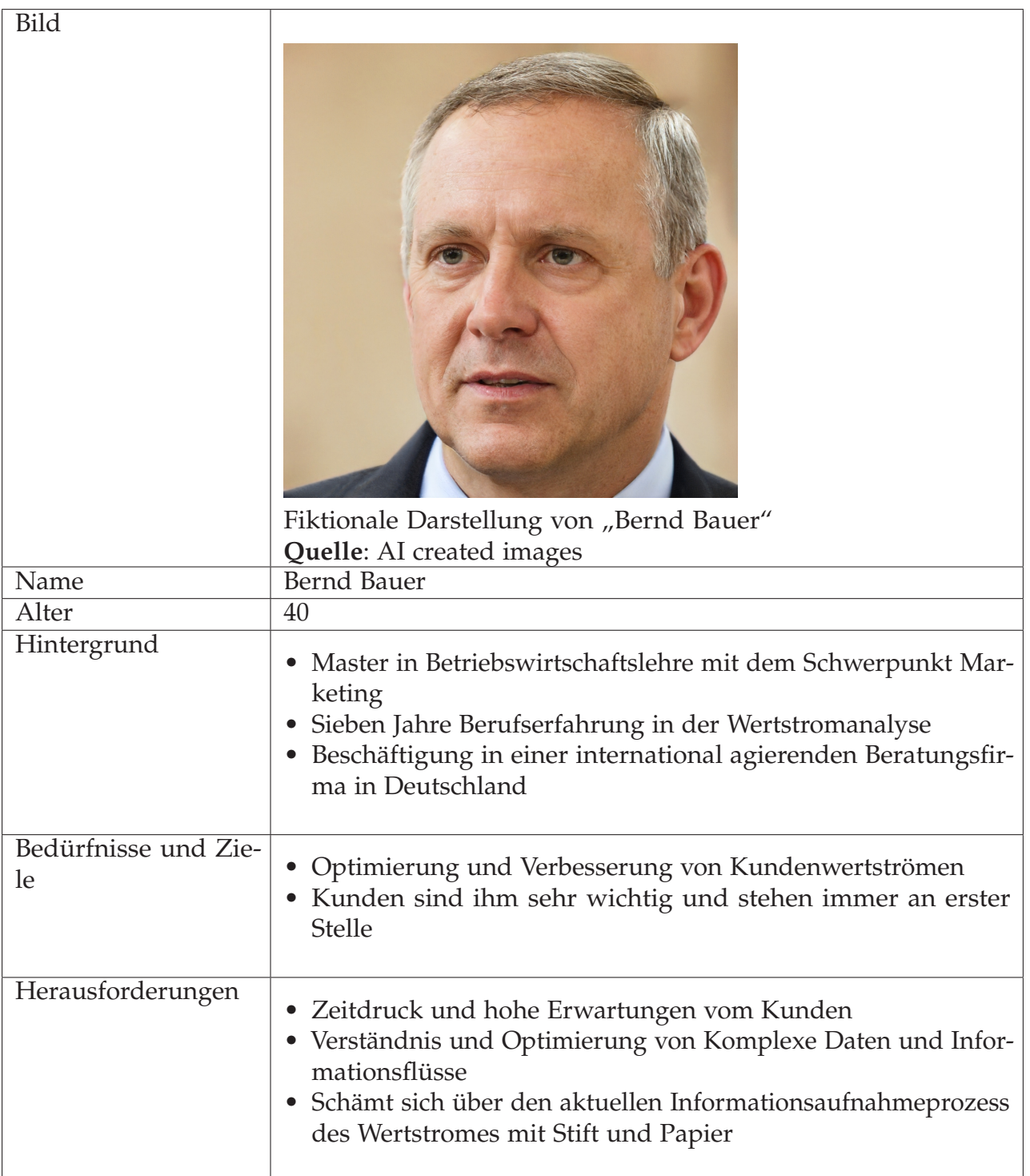

**Tabelle 3.1:** Persona von Bernd Bauer

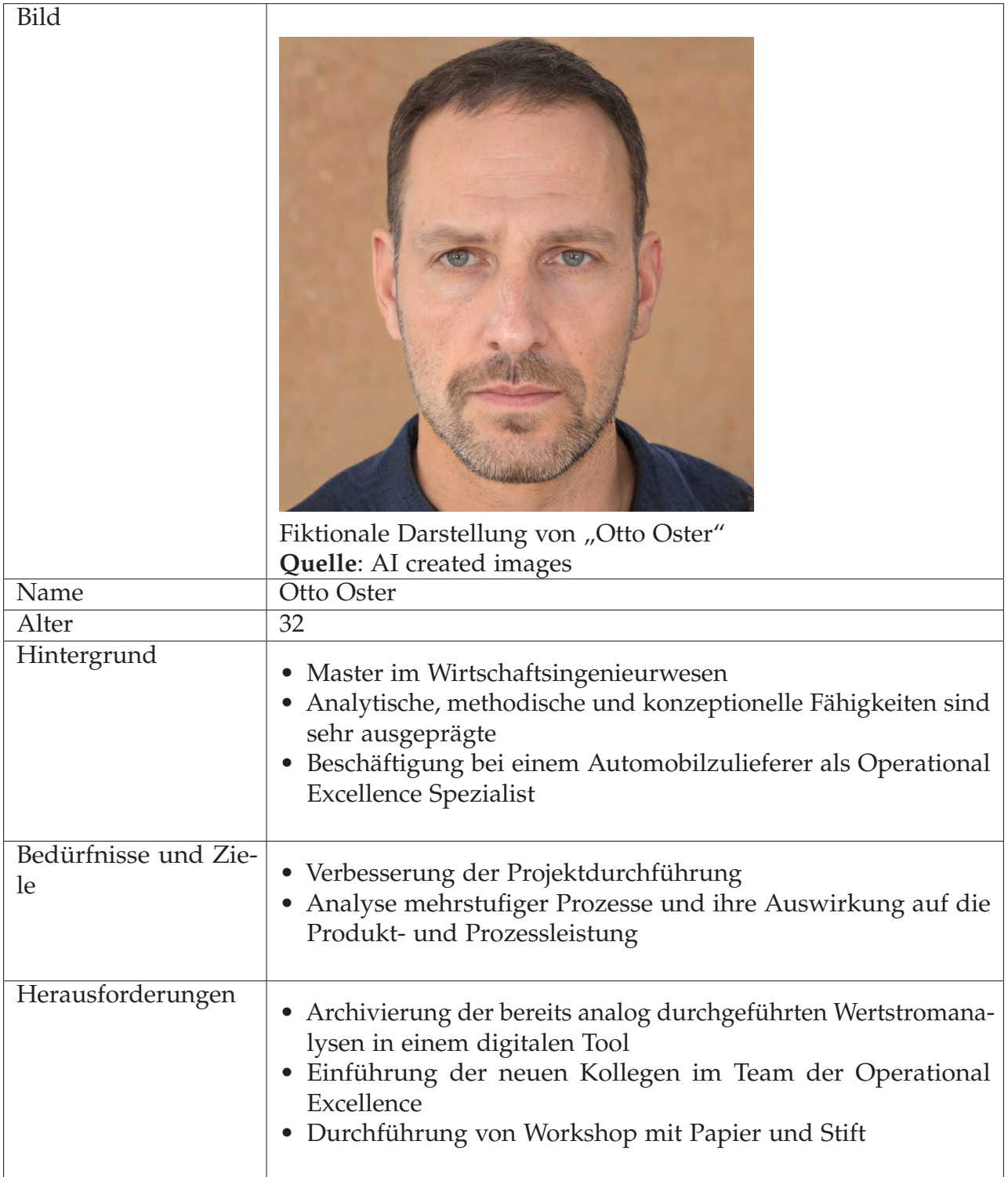

**Tabelle 3.2:** Persona von Otto Oster

### <span id="page-18-0"></span>**3.3 Anforderungen aus Benutzersicht**

Durch die Betrachtung der verschiedenen Benutzersichten konnten die Bedürfnisse und Herausforderungen bei der Durchführung einer Wertstromanalyse der Nutzer erkannt werden. Damit ist es möglich werden, eine maßgeschneiderte Lösung zu entwickeln, die nicht nur technisch funktional, sondern auch benutzerfreundlich ist. Die Herangehensweise stellt gleichzeitig sicher, dass das Endprodukt den Anforderungen und Bedürfnisse der Zielgruppe entspricht. [\[Eckert, 2017,](#page-71-1) S. 9 ff.]

#### <span id="page-18-1"></span>**3.3.1 Benutzerszenarien**

Die folgenden Abschnitte behandeln zwei ausgewählte Szeanarien, welche auf den Erkenntnissen der Kundeninterviews basieren. Sie sollen ein umfassendes Verständnis für die Interaktionen, Erwartungen und möglichen Hürden der Nutzer ermöglichen. [\[Cooper et al., 2014,](#page-71-3) S. 102 ff.]

#### **Benutzerszenario 1: Consulting Projekt beim Endkunden**

In diesem Szenario wird das Consulting-Projekt vor Ort beim Kunden veranschaulicht.

Bernd Bauer, ein international tätiger Berater für Wertstromanalysen in seinen 40ern, ist für viele Produktionsunternehmen der Ansprechpartner für die Effizienzsteigerung in der Produktion. Bei jedem Kundenprojekt muss er vor Ort sein. Zur Vorbereitung sendet er eine Liste an Fragen zur Produktionslinie, die optimiert werden soll, an den Kunden. Nach der Rückmeldung des Kunden wird ein individuelles Template für die schriftlichen Notizen angefertigt. Diese schriftlich gefertigten Templates dienen dazu, bereits vorgefertigte Felder für notwendige Prozessdaten zu haben, um den Fokus auf die Aufnahme von Prozessdaten zu legen. Für den aktuellen Kunden wurden folgenden Felder vorbereitet: Anzahl der Mitarbeiter, Zykluszeit, Bearbeitungszeit, Rüstzeiten und Notizenfeld.

Schon bei der Ankunft beim Kunden, beginnt bereits der Informationsfluss und Bernd wird zur Linie geführt. Während des Rundganges werden detaillierte Notizen anfertigen. Es werden wichtige Key Performance Indicators berechnet und aufgeschrieben. Er kann den Kunden nicht unterberechen, um den Informationsfluss des Kundens nicht zu stören, muss aber gleichzeitig sicherstellen, dass alle relevanten Daten erfasst werden.

Nach dem Rundgang setzt er sich nochmals mit dem Kunden zusammen und bespricht die verschiedenen schriftlich angefertigten Notizen und ergänzt diese während des Gespräches. Es werden bereits Lösungsansätze für die Optimierungsmaßnahmen formuliert und der Wertstrom wird auf dem Brown Paper graphisch modelliert.

Später im Hotel geht er die Notizen durch und ergänzt sie erneut. Sein gesamter Besuch dauert 5-Tage. In diesen Tagen werden die Notizen fortgeführt, Workshops für die Optimierungsmaßnahmen gegeben und ein

Soll-Zustand des Wertstromes modelliert. Trotz seiner langjährigen Erfahrung empfindet er, die Doppelbelastung aus Zuhören und Notieren als herausfordernd und stressig.

#### **Benutzerszenario 2: Optimierung von internen Wertstromprojekten**

Als nächstes wird das interne Optimierungssprojekt betrachtet. Dieses wird von der Operational Excellence durchgeführt. In diesem Szenario spielt besonders die interne Vorgehensweise eine bedeutende Rolle.

Otto Oster, ein Mitarbeiter der [OpEx,](#page-67-3) soll den Wertstrom der Linie 7 optimieren, da der Ausschuss und die Produktionszahlen nicht einem geforderten Optimum entsprechen. Daher versammelt er verschiedene Personengruppen der Linie 7 zusammen. Das soll für die Transparenz im Team sorgen und die Akzeptanz für die Anpassung der Linie erhöhen. Im Workshop achtet er sehr darauf, dass eine gelassene Atmospähre herrscht und es eine flache Hierarchie gibt. Dadurch soll es ermöglicht werden, zusätzliche Informationen zu dem Prozess der Linie 7 zu erfassen.

Nun muss das Team während des Workshops mit Stift und Papier durch die gesamte Produktion der Linie 7 laufen und [KPIs](#page-66-0) notieren. Anschließend bringt Otto die Notizen auf einem sieben Meter breiten und zwei Meter langen Brown Paper an der Wand an. Diese Notizen werden anschließend gemeinsam im Workshop mit Materialflüssen und Kommentaren ergänzt.

Während des Workshops tauschen alle Teilnehmer ihre Erfahrungen aus und Otto kann weitere wichtige Informationen notieren. Nachdem der Workshop abgeschlossen ist, bereitet er Lösungen für die Optimierungsmaßnahmen vor. Diese werden schließlich vom Team der Linie 7 umgesetzt.

Bevor Otto das gesamte Projekt abschließen kann, muss er die wichtigsten Daten digitalisieren und das Brown Paper archivieren. Otto empfindet es mühsam, den Überblick über die bereits durchgeführte Optimierungsmaßnahmen zu behalten. Außerdem ist das Übertragen der Daten in ein digitales Format, wie z.B. Microsoft Visio ein Flussdiagramm Designer, sehr zeitaufwendig und redundant.

Basierend auf den Personas und Nutzungsszenarien können nun funktionale als auch nicht-funktionale Anforderungen an das Produkt formuliert werden. Diese beschreiben, was das Produkt können muss und welche Softwarequalität verlangt wird. [\[Moser,](#page-72-6) [2012,](#page-72-6) S. 86]

#### <span id="page-19-0"></span>**3.3.2 User Stories**

User Stories beschreiben in wenigen Sätzen, wie der Benutzer die Software nutzen wird. Die Struktur des Satzes folgt immer dem Schema "Als [Rolle] möchte ich [Ziel], damit [Begründung]" [\[Moser, 2012,](#page-72-6) S. 96], wie in der folgenden Abbildung zu sehen ist:

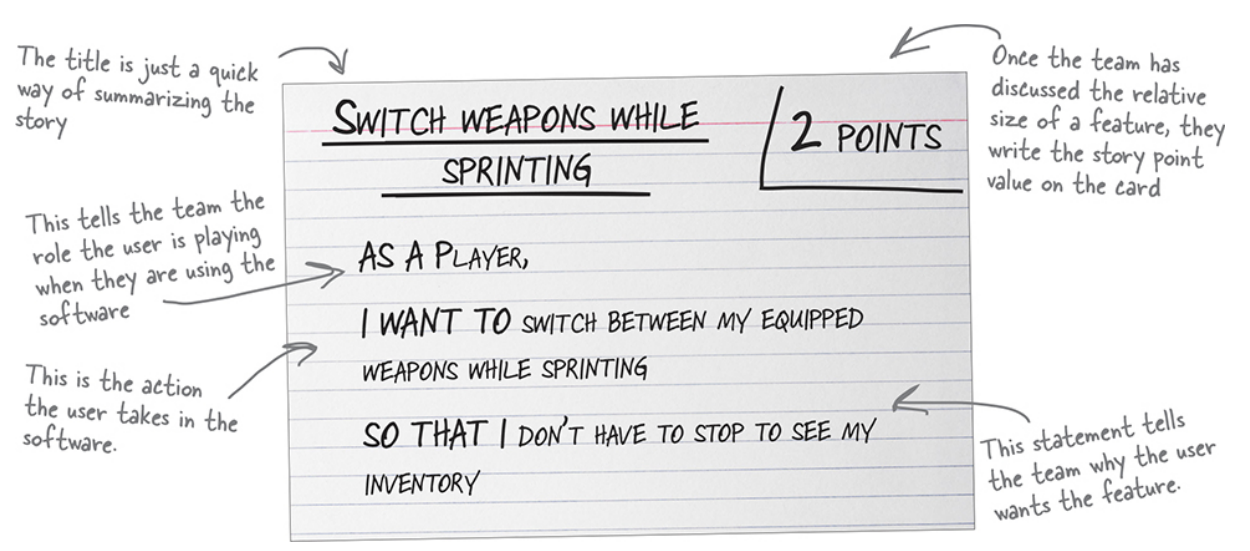

**Abbildung 3.2:** Beispiel für die Ausgesaltung einer Anforderung nach der Satzschablone Quelle: [Switch Weapons While Sprinting](https://learning.oreilly.com/library/view/head-first-agile/9781491944684/ch04.html#user_stories_help_teams_understand_what)

Zusätzlich kann eine User-Story "Punkte" erhalten, um den Aufwand zur Umsetzung abzuschätzen. Eine hohe Punktzahl steht für einen hohen Aufwand und eine niedrige Punktzahl für einen niedrigen Aufwand. Dadruch ist es möglich, eine bessere Planung und Priorisierung der Anforderungen zu ermöglichen. In der Bachelorarbeit wird auf diesen Schritt der zugrundliegende agilen Methodik verzichtet, da alle vorgegeben Stories umgesetzt werden müssen. Außerdem enthält jeder User-Story Akzeptanzkriterien, um die Richtigkeit der Umsetzung überprüfen zu können.

Die Anforderungen an das System evoSTRIVE — Ein digitaler Ansatz zur Wertstrommodellierung: Integration von Industrie-Standards und Domänenmodellen in einem Web-Editor werden durch die folgenden User-Stories spezifiziert:

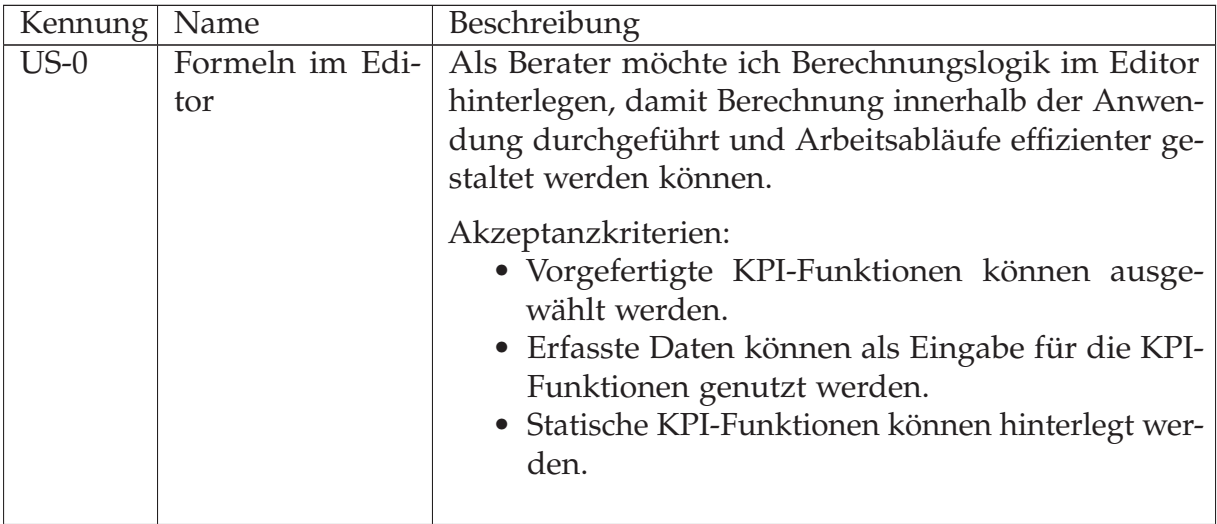

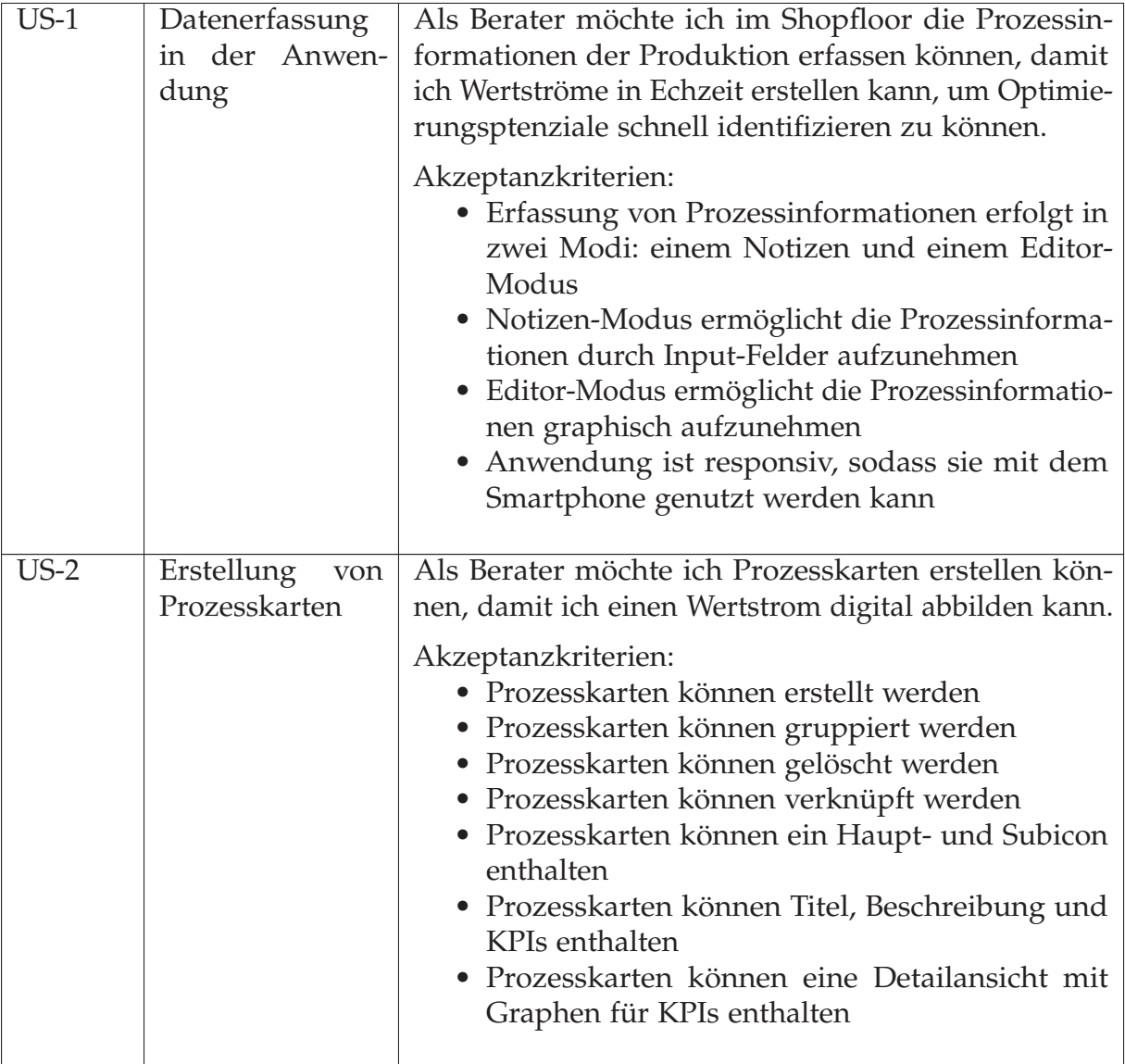

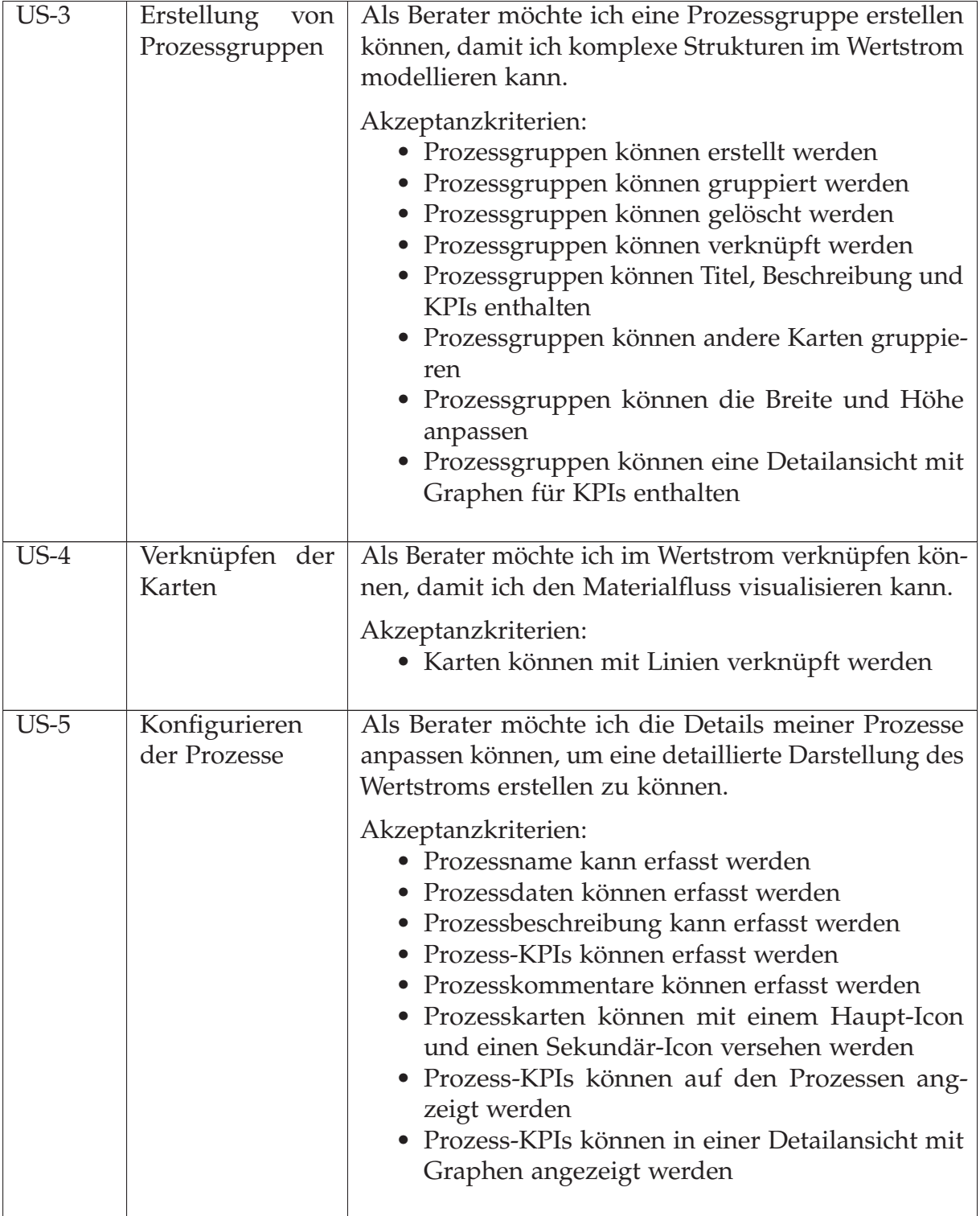

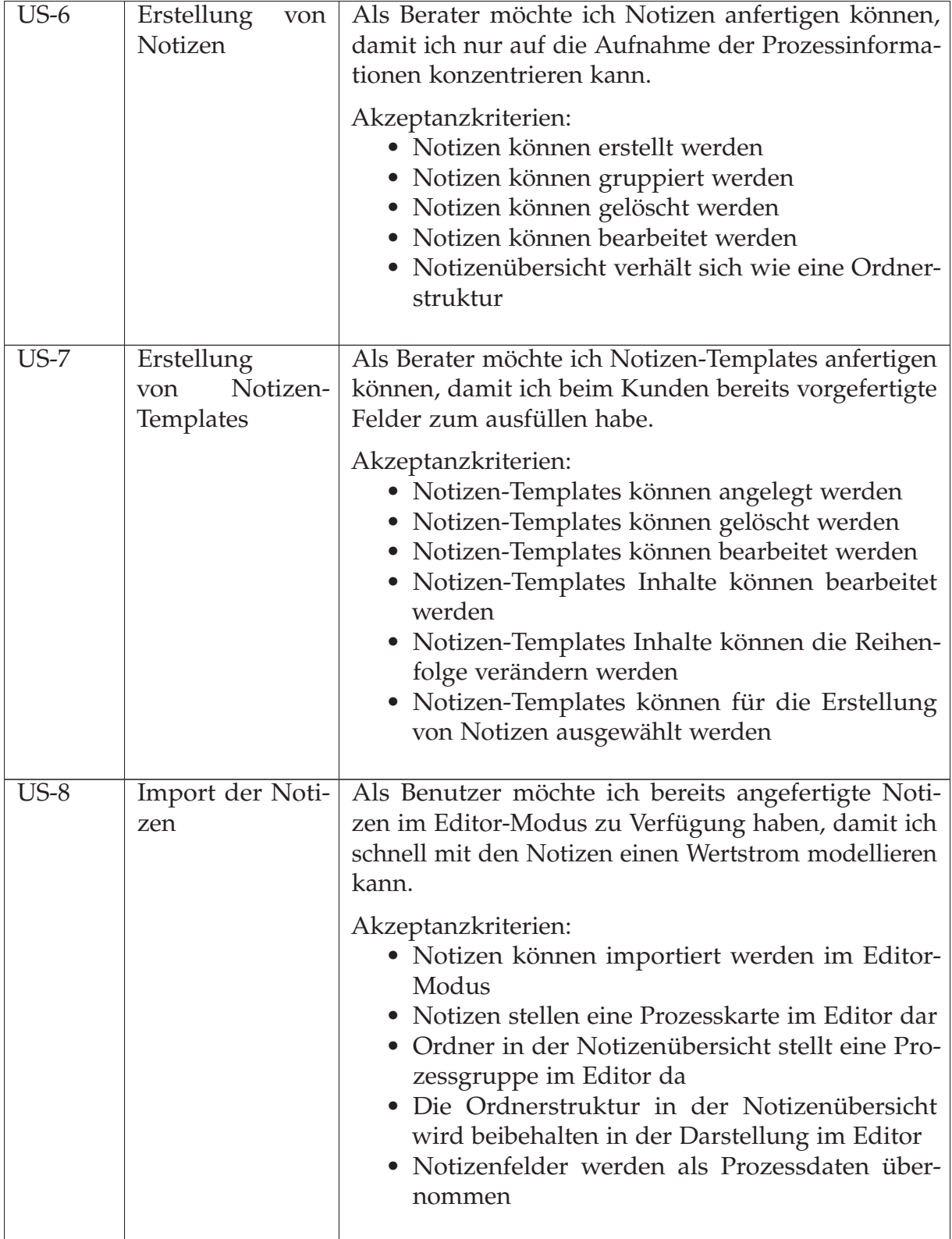

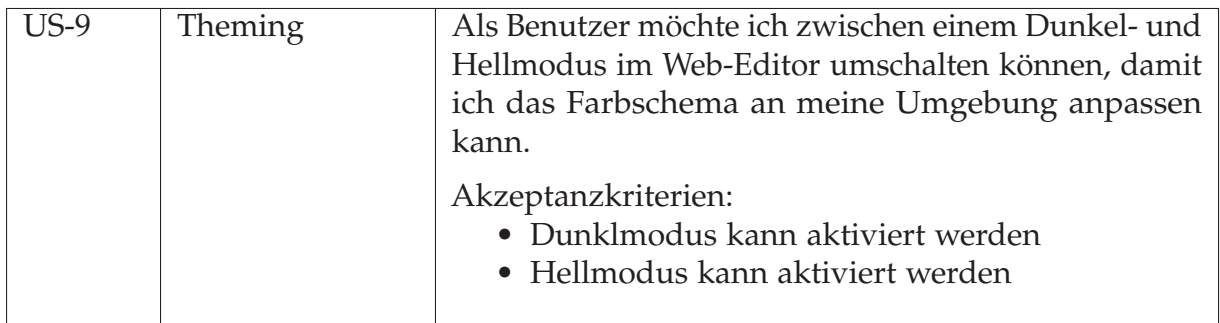

**Tabelle 3.3:** User-Stories

Die Nutzerforschung durch Kundeninterviews ermöglichte die Definition und Eingrenzung der relevanten Zielgruppen. Dadurch konnten die Personas erstellt werden, um die Anforderungen aus den Benutzerszenarien zu gewinnen. Dies diente als Basis für die Entwicklung der User Stories. Hierbei wurden die Bedürfnisse und Erwartungen an die Software-Lösung zur Wertstrommodellierung der Endnutzer analysiert.

Der in diesem Kapitel beschriebene Ansatz aus dem Design Thinking unterstützt die benutzerorientierte Lösungsentwicklung. Diese Methodik fördert den langfristigen Erfolg des Projekts.

# <span id="page-25-0"></span>**Kapitel 4**

## **Architektur**

Eine Softwarearchitektur ist darauf ausgerichtet, die Geschäftsziele eines Unternehmens zu erfüllen. Sie fungiert als Brücke zwischen diesen oft abstrakten Geschäftszielen und dem konkreten System. Konkret ist eine Softwarearchitektur der Plan für ein Software-System, indem festgelegt wird, wie die Teile der Software zusammengesetzt und organisiert sind. [\[Carnegie Mellon University, 2023\]](#page-71-4)

Der Weg von abstrakten Zielen zu konkreten Systemen ist meistens eine Herausforderung. Deshalb gibt es etablierte Techniken, um Softwarearchitekturen zu entwerfen, zu analysieren und zu dokumentieren. [\[Bass et al., 2021\]](#page-71-5)

Ein etabliertes Hilfsmittel für die Dokumentation von Architekturen ist das arc42- Template. Es bietet einen strukturierten Rahmen, der den Prozess der Architekturdokumentation vereinfacht und unterstützt. [\[Starke, 2023\]](#page-73-6)

Die folgenden Dokumentation enthält die [REST-](#page-67-5)[API](#page-66-2) und Branching-Strategie. Da bereits eine interne Architekturdokumentation mit dem arc42-Template exisitiert, ist die folgende Ausarbeitung als Ergänzung zu verstehen.

### <span id="page-25-1"></span>**4.1 RESTful-API**

Eine Application Programming Interface definiert die Kommunikation und den Datenaustausch zwischen unterschiedlichen Softwarekomponenten oder Systemen. Außerdem legt sie eine Menge von Regeln für den Aufbau der Interaktion fest. [APIs](#page-66-2) sind unverzichtbar für die Entwicklung von modularen und skalierbaren Systemen. [\[Geewax, 2021\]](#page-72-7) Es ist wichtig, beim Entwurf klare und gute Schnittstellendefinition zu haben.

Roy Fielding hat im Jahre 2000 in seiner Dissertation zum erstenmal die Representational State Transfer [\(REST\)](#page-67-5) [API](#page-66-2) vorgestellt. Diese Art von [API](#page-66-2) nutzt ein zustandloses client-serverbasiertes Kommunikationsmodell. Es ist besonders im Kontext von Webdiensten und der Entwicklung von Internetanwendungen weit verbreitet. [\[Fielding, 2000\]](#page-72-8)

Die [RESTf](#page-67-5)ul[-API](#page-66-2) nutzt Hypertext Transfer Protocol [\(HTTP\)](#page-66-6)-Methoden (GET, POST, PUT, PATCH, DELETE) und ist darauf ausgerichtet Ressourcen zu manipulieren. Die Übertragung von Zuständen passiert in der Form des JavaScript Object Notation [\(JSON\)](#page-66-7)- oder Extensible Markup Language [\(XML\)](#page-67-6)-Formats. Ein Beispiel für einen GET-Anfrage sieht wie folgt aus:

```
1 GET / users /1 HTTP /1.1
2 Host : test . example . com
3 Accept : application / json
```
Die Antwort würde wie folgt aussehen:

```
1
2 HTTP /1.1 200 OK
3 Content - Type : application / json
4 Content - Length : ...
5
6 \quad 67 " users ": {
8 "id": "1",
9 " name": "Test Person",
10 " links ": {
11 " balances ": "/accounts/1/balances",
12 " pets ": "/accounts/1/pets",
13 }
14 }
15 }
```
Für die Entwicklung der [REST-](#page-67-5)Schnittstellen soll auf Hypermedia as the Engine of Application State [\(HATEOAS\)](#page-66-8) verzichtet werden, da diese Verlinkungen sehr zeitaufwendig sind. Die Antworten werden im [JSON-](#page-66-7)Format erfolgen, da aktuell kein Bedarf für das [XML-](#page-67-6)Format besteht.

#### <span id="page-26-0"></span>**4.1.1 Schnittstellen**

Im Folgenden werden die [RESTf](#page-67-5)ul-Schnittstellen aufgelistet und erklärt:

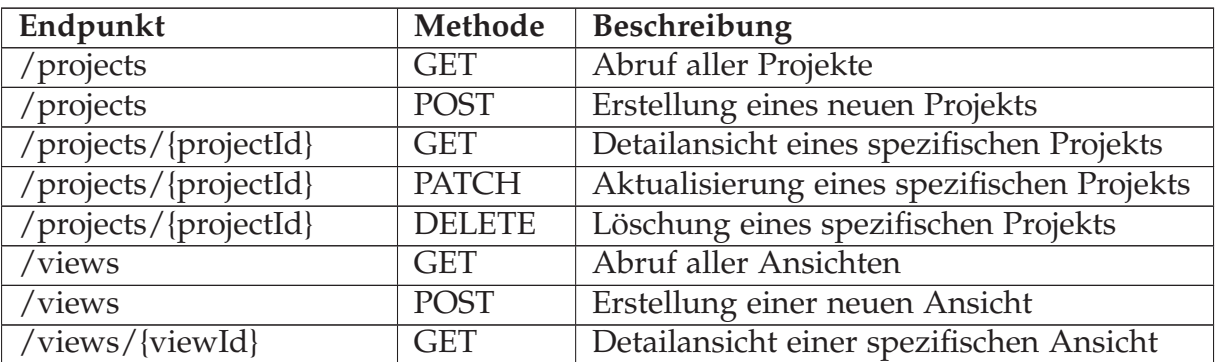

| /views/{viewId}         | <b>PATCH</b>  | Aktualisierung einer spezifischen Ansicht    |
|-------------------------|---------------|----------------------------------------------|
| /views/{viewId}         | <b>DELETE</b> | Löschung einer spezifischen Ansicht          |
| / $kpis$                | <b>GET</b>    | Abruf aller KPIs                             |
| /notes                  | <b>GET</b>    | Abruf aller Notizen                          |
| /notes                  | <b>POST</b>   | Erstellung einer neuen Notiz                 |
| /notes/{noteId}         | <b>GET</b>    | Detailansicht einer spezifischen Notiz       |
| /notes/{noteId}         | <b>PATCH</b>  | Aktualisierung einer spezifischen Notiz      |
| /notes/{noteId}         | <b>DELETE</b> | Löschung einer spezifischen Notiz            |
| /templates              | <b>GET</b>    | Abruf aller Vorlagen                         |
| /templates              | <b>POST</b>   | Erstellung einer neuen Vorlage für Notizen   |
| /templates/{templateId} | <b>GET</b>    | Detailansicht einer spezifischen Vorlage für |
|                         |               | Notizen                                      |
| /templates/{templateId} | <b>PATCH</b>  | Aktualisierung einer spezifischen Vorlage    |
|                         |               | für Notizen                                  |
| /templates/{templateId} | <b>DELETE</b> | Löschung einer spezifischen Vorlage für      |
|                         |               | Notizen                                      |

**Tabelle 4.1:** [API](#page-66-2) Endpunkte und Create Read Update Delete [\(CRUD\)](#page-66-9)-Operationen

## <span id="page-27-0"></span>**4.2 Branching Strategie**

Die Branching Strategie ist notwendig für ein Versionskontrollsystem, da dieses eine strukturierte und effiziente Arbeitsweise im Team ermöglicht. Außerdem hilft sie im Entwicklungsprozess Konflikte zu vermeiden und eine kontinuierliche Integration und Lieferung, auch bekannt als Continuous Integration and Continuous Delivery/Continuous Deployment [\(CI/CD\)](#page-66-10), zu erleichtern. [\[Bryan, 2017\]](#page-71-6) [CI/CD](#page-66-10) ist eine Methodik der Software Entwicklung. Sie ermöglicht die kontinuierliche Erstellung, Testung, Bereitstellung und Überwachung von Codeänderungen. [\[GitLab, 2023\]](#page-72-9)

#### <span id="page-27-1"></span>**4.2.1 Bedeutung der Branching Strategie**

Die Branching-Strategie legt die verschiedene Arten von Branches innerhalb eines Versionierungssystems fest. Dem Entwicklungsteam soll es ermöglicht werden gleichzeitig an verschiedenen Features, Bugfixes oder Experimenten zu arbeiten ohne sich gegenseitig zu stören. Ist die Arbeit in einem Branch abgeschlossen, kann sie in den Hauptbranch (main) integriert werden. Dies soll für reibungslose Prozesse sorgen und dabei unterstützen, Fehler und Konflikte zu vermeiden. [\[Bryan, 2017\]](#page-71-6)

#### <span id="page-27-2"></span>**4.2.2 Umgesetzte Branching Strategy**

In diesem Projekt wird die Branching Strategie von "GitFlow" angepasst und verwendet. Diese soll eine guten Kompromiss zwischen Flexibilität und Struktur bietet. GitFlow definiert folgende Arten von Branches:

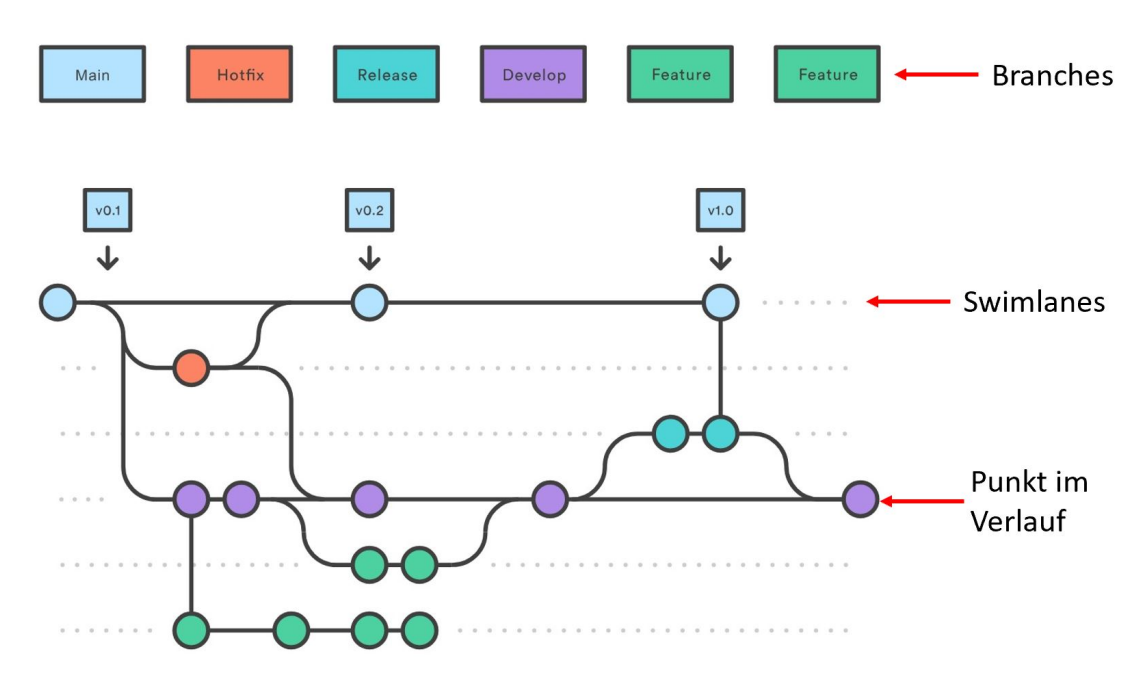

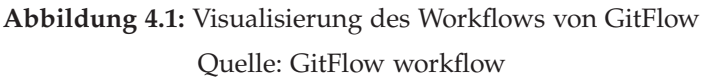

- **Main Branch**: Der Hauptbranch enthält immer einen deploybaren Stand des Codes.
- Develop Branch: Der "Develop Branch" dient als Integrationsschicht für Features und Bugfixes.
- Feature Branches: Die Feature Branches werden vom "Develop-Branch" abgeleitet und für die Entwicklung neuer Features genutzt.
- **Release Branches**: Der Release Branch dient zur Vorbereitung von neuen Versionen der Applikation und werden vom "Develop-Branch" abgeleitet und in den "Main-Branch" und "Develop-Branch" gemergt.
- **Hotfix Branches**: Die Hotfix Branches dienen für dringende Bugfixes und werden vom "Main-Branch" abgeleitet und wieder in den "Main-Branch" und "Develop-Branch" gemergt.

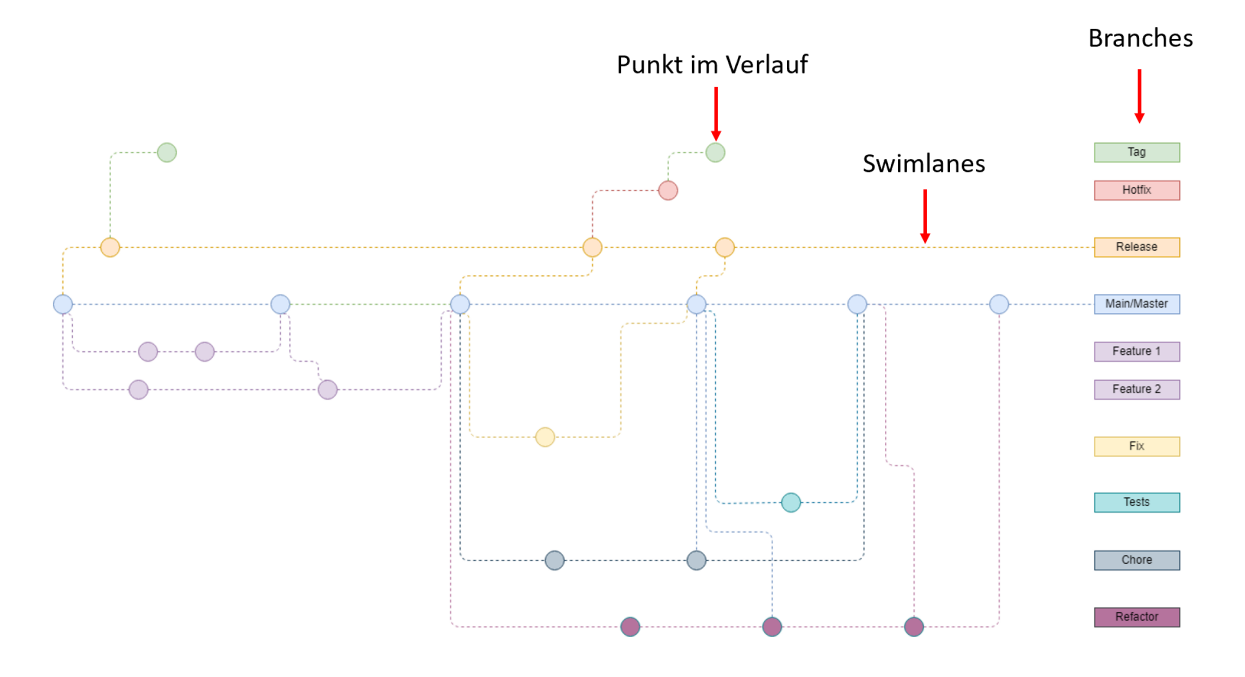

Die Strategie in diesem Projekt sieht wie folgt aus:

**Abbildung 4.2:** Visualisierung des eignen Workflows

- **Tag**: Tags sind spezifiziert Punkt im Git-Verlauf und können nur in Produktionsumgebungen bzw. Kundenumgebungen deployt werden.
- **Hotfix Branches**: Die Hotfix Branches sind für dringende Bugfixes und werden vom "Release-Branch" abgeleitet. Das Hotfix-Update kann nicht in den Hauptbranch zurückgeführt werden. Die langfristige Lösung muss in einen separierten Branch (Fix/Feature) erledigt werden.
- **Release Branch**: Der Release Branch enthält immer einen deploybaren Stand des Codes. Dieser kann in die Quality Assurance [\(QA\)](#page-67-7)-Umgebung hochgeladen werden.
- **Main Branch**: Der Hauptbranch enthält immer einen deploybaren Stand des Codes. Dieser kann nur in die Entwicklungsumgebung hochgeladen werden.
- Feature Branches: Die Feature Branches sind vom "Main-Branch" abgeleitet und werden für die Entwicklung neuer Features genutzt.
- **Fix Branches**: Die Fix Branches werden für bekannte Bugfixes genutzt und sind vom "Main-Branch" abgeleitet und werden wieder in den "Main-Branch" gemergt.
- Test Branches: Die Test Branches sind vom "Main-Branch" abgeleitet und werden für die Entwicklung von Tests genutzt.
- **Chore Branches**: Die Chore Branches werden zum Anpassen von Buildprozessen oder Projektkonfigurationen genutzt. Diese werden vom "Main-Branch" abgeleitet und wieder in "Main-Branch" gemergt.
- **Refactor Branches**: Die Refactor-Branches werden zum Anpassen von Code genutzt, die weder ein Feature oder ein Bugfix sind. Diese sind vom "Main-Branch" abgeleitet und werden wieder in den "Main-Branch" gemergt.

Diese Strategie gewährleistet die strikte Trennung zwischen den verschiedenen Arbeitsaufgaben wie Features, Bugfixes, Hotfixes. Für die klare Trennung zwischen der Produktions- und Entwicklungsarbeiten sorgen die Tags. Durch diese Trennungen ist eine strukturierte Arbeitsweise möglich.

Die in diesem Kapitel beschriebene Branching-Strategie und Schnittstellendefinition dient als Basis für die Implementierung. Sie tragen zur Organisation und Qualitätssicherung bei und sind essentiell für eine strukturierte und effiziente Vorgehensweise innerhalb des Teams.

# <span id="page-31-0"></span>**Kapitel 5**

## **Auswahl der Technologien**

Die Auswahl der Technologie in einem Softwareentwicklungsprojekt ist eine wichtige und komplexe Aufgabe, da sie die Produktivität, Schnelligkeit und Qualität der Entwicklung sehr stark beeinflussen kann. [\[Vazquez et al., 2022\]](#page-73-7) Deshalb sollen in diesem Kapitel die Kriterien für die Auswahl der Technologie, die Entscheidung, Statemanagement und die Qualitätsabsicherung dargelegt werden.

### <span id="page-31-1"></span>**5.1 Anforderung an die Auswahl der Technologie**

Die dargelegten Kriterien leiten sich aus der Analyse aller bekannten und bisher erarbeiteten Anforderungen des Projekts ab. Dazu gehören funktionale und nicht funktionale Anforderungen sowie bereits zusammengefasste Kundeninterviews. Da der Fokus der Funktionalitäten der Software auf das Editieren und Erstellen eines Wertstromdiagramms gelegt wird, sind folgende Kriterien ein entscheidender Faktor für die Auswahl der Technologie:

- Bewegung von Elementen können
- Rotation von Elementen
- Veränderung der Größe von Elementen
- Minimap
- Zoom-In/Out
- Verbindungen von Elementen durch Linien
- Anpassbarkeit der Inhalte von Elementen

Diese Kriterien sind grundlegende Funktionalitäten, die für die Umsetzung des Editors benötigt werden. Sekundäre Kriterien sollen dabei helfen, die Qualität und Weitsicht der Entscheidung zu verbessern. Diese sind:

• **Performanz**: Dies bedeutet, dass die ausgewählte Technologie auch bei stärker Auslastung, beispielsweise wenn 100 Elemente gleichzeitig bewegt werden, die Geschwindigkeit und der Ressourcenverbrauch des Endgerätes nicht kritisch ins Schwanken kommen.

- **Lizenz der Bibliothek**: Die Bibliotheken müssen eine Open-Source-Lizenz besitzen, da diese jegliche Freiheiten bieten. Das bedeutet, dass diese in Kundenprojekte einsetzbar sind und frei von sogenannten Copyleft sind.
- **Dokumentation der Bibliothek**: Eine gute Dokumentation sorgt für die effiziente Nutzung und das Verständnis der Technologie.
- **Reifegrad der Bibliothek**: Eine stabile Codebase zeichnet sich meist durch folgende Punkte aus: weniger Fehler im Code, eine größere Community, die bei Problemen unterstützen kann und ein engagiertes Team, die hinter dem Projekt steht. [\[Bahamdain, 2015\]](#page-71-7)
- **Browserkompabilität**: Diese ist besonders wichtig in der Webentwicklung, da sichergestellt werden muss, dass alle Zielbrowser der Kunden mit der Lösung arbeiten können.

Die aufgezählten Kriterien sotieren die meisten Technologie bzw. Bibliotheken aus und erhöhen die Produktivität, Qualität und besonders die Geschwindigkeit bei der Softwareentwicklung.

### <span id="page-32-0"></span>**5.2 React, ReactFlow und Typescript**

Ausgewählt wurden die Technologien React, ReactFlow und Typescript, da sie alle vorgegeben Kritierien erfüllen. React ist eine Bibliothek von Meta die im Jahr 2013 veröffentlich wurde. React ermöglicht es durch komponentbasierte Entwicklung, wiederverwendbare User Interface [\(UI\)](#page-67-8)-Elemente zu erstellen. Dadurch ist es möglich die Zustände (State) und Datenflüsse (Props. bzw Properties) innerhalb der Anwendung zu managen. [\[Meta, 2023b\]](#page-72-10)

Ein wichtiger Teil von React ist JavaScript XML [\(JSX\)](#page-66-11), eine Syntaxerweiterung für JavaScript [\(JS\)](#page-66-12). Diese ermöglicht es, die HTML-Strukturen in JS einzubetten. Damit wird die Verknüpfung der JavaScript-Logik mit der [UI](#page-67-8) vereinfacht.

Ein Codebeispiel für React sieht wie folgt aus:

```
1 function Video ({ video }) {
2 return (
3 \times \text{div}\overline{4} \overline{6}5 // Thumbnail - Komponente : Zeigt ein Vorschaubild des
                  Videos an
6 }
7 < Thumbnail video ={ video } / >
8
9 {
10 // Video Informationen : Ein Link zum Video
11 }
12 \langle a \rangle \langle a \rangle \langle b \rangle \langle c \rangle \langle c \rangle \langle c \rangle \langle d \rangle13 <h3>{video.title}</h3>
14 <p>{video.description}</p>
```

```
15 \langle \rangle a >
16
17 {
18 // LikeButton - Komponente : Ermoeglicht dem Benutzer ,
                das Video zu liken
19 }
20 < LikeButton video={video} />
21 \langle / \text{div} \rangle22 ) ;
23 }
```
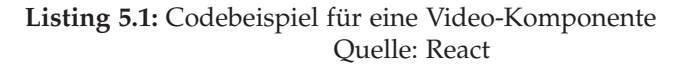

<span id="page-33-0"></span>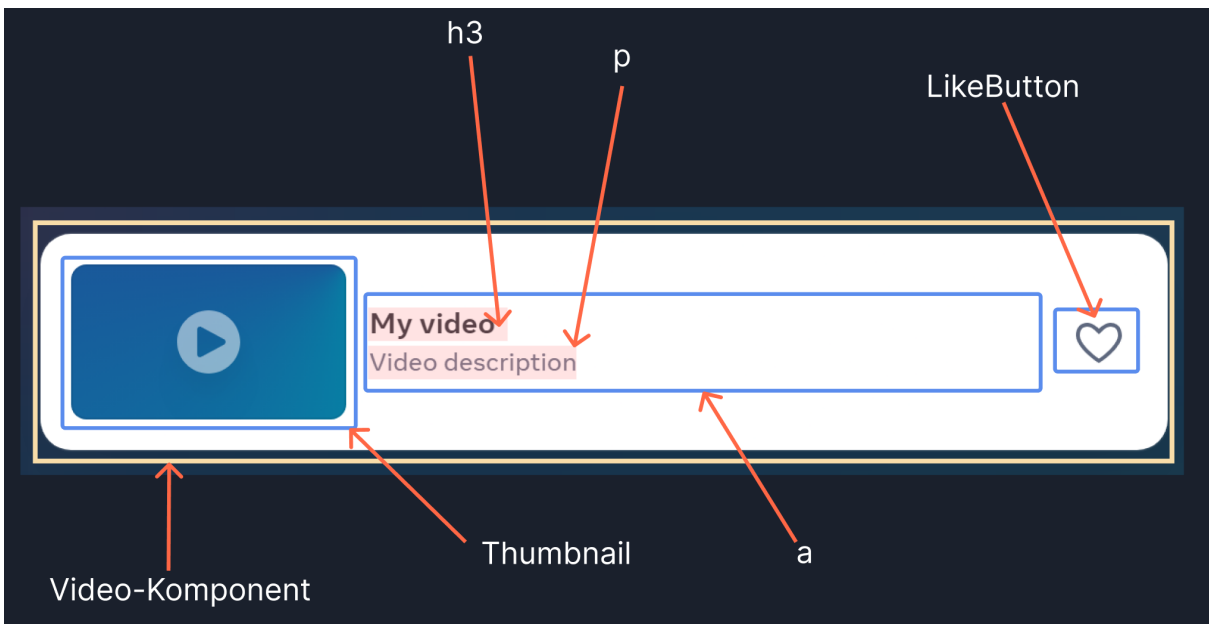

**Abbildung 5.1:** Visualisierung des Codebeispiels Quelle: [React Video Komponente](https://react.dev/)

Die Komponente aus dem Codebeispiel erzeugt die UI-Komponente, die Abbildung [5.1](#page-33-0) zu sehen ist. Dabei sind der "Thumbnail" aus Zeile vier und "LikeButton" aus Zeile neun eine eigene Komponente. Durch die verschiedenen Komponenten können Implementierungslogiken abstrahiert werden. Der Inhalt für die Komponente wird über das Property "video" übergeben.

ReactFlow ist eine Bibliothek im React-Ökosystem. Sie ermöglicht die einfache Visualisierung von Diagrammen bis hin zu visuellen Editoren. ReactFlow ermöglicht interne Komponenten wie Knoten (Nodes) und Kanten (Edges) anzupassen durch eigene React-Komponenten.

Zusätzlich bietet ReactFlow Plugins wie z.B. Hintergrundmuster, eine Minikarte, Steuerungselement für die Karte und Werkzeugleiste für Nodes bzw. Edges an. Die Bibliothek wurde mit Typescript entwickelt, dies sorgt für eine einfache Integration mit einem Typescript-Projekt. [\[xyflow, 2023c\]](#page-73-8)

Codebeispiel für eine einfache Darstellung von zwei Nodes mit einer Edge:

```
1 // Importieren der notwendigen Komponenten und Funktionen
2 import React, { useCallback } from 'react';
3 import ReactFlow , {
4 MiniMap ,
5 Controls ,
6 Background ,
7 useNodesState ,
8 useEdgesState ,
9 addEdge ,
10 } from 'reactflow';
11
12 // Importieren der Standard - Styles von ReactFlow
13 import 'reactflow/dist/style.css';
14
15 // Initialisierung der Startknoten und - kanten
16 const initialNodes = [
17 { id: '1', position: { x: 0, y: 0 }, data: { label: '1' }
         } ,
18 { id: '2', position: { x: 0, y: 100 }, data: { label: '2'
         } } ,
19 ];
20 const initialEdges = [{ id: 'e1-2', source: '1', target:
       '2' }];
21
22 // Definition der App - Komponente
23 export default function App () {
24 // State - Hooks der Knoten und Kanten
25 const [ nodes , setNodes , onNodesChange ] = useNodesState (
         initialNodes ) ;
26 const [ edges , setEdges , onEdgesChange ] = useEdgesState (
         initialEdges ) ;
27
28 // Callback - Funktion , um neue Kanten hinzuzufuegen
29 const onConnect = useCallback (
30 ( params ) => setEdges (( eds ) = > addEdge ( params , eds )) ,
31 [ setEdges ] ,
32 );
33
34 return (
35 < div style ={{ width : '100 vw ' , height : '100 vh ' }} >
36 < ReactFlow
37 nodes = {nodes }
```

```
38 edges ={ edges }
39 onNodesChange ={ onNodesChange }
40 onEdgesChange ={ onEdgesChange }
41 onConnect ={ onConnect }
42 >
43 {// Steuerungselemente der Visualisierung }
44 < Controls / >
45 {// Miniaturansicht der Visualisierung }
46 < MiniMap / >
47 {// Hintergrundmuster der Visualisierung }
48 < Background variant =" dots " gap ={12} size ={1} / >
49 </ ReactFlow >
50 \leq \frac{\text{div} \times}{\text{div}}51 );
52 }
```
**Listing 5.2:** Codebeispiel für einen einfachen Flow Quelle: [ReactFlow](https://reactflow.dev/learn)

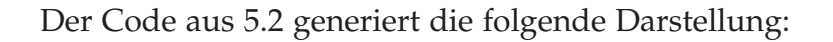

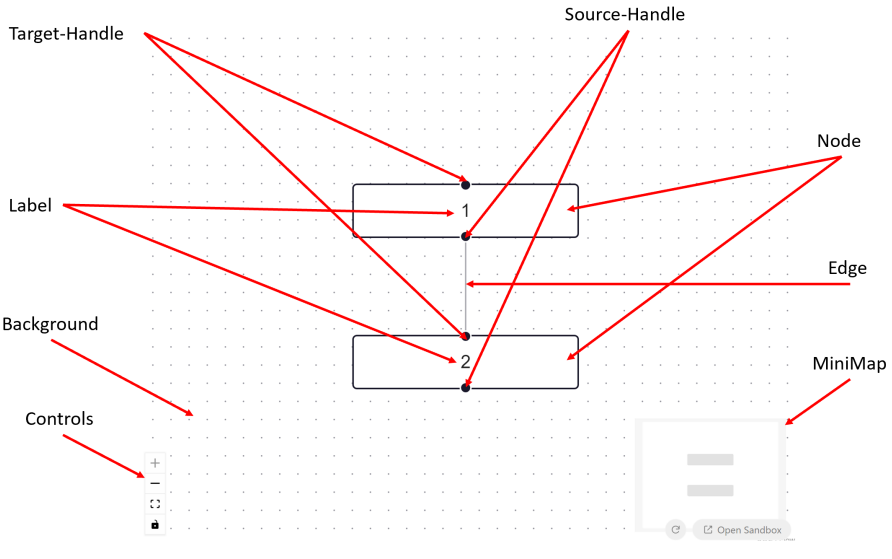

**Abbildung 5.2:** Visualisierung des Codebeispiels aus dem Listing [5.2](#page-34-0) Quelle: [ReactFlow: Some Extra Goodies](https://reactflow.dev/learn#some-extra-goodies)

Mit diesem minimalen Codebeispiel aus [5.1](#page-33-0) ist es bereits möglich, die Nodes zu bewegen, zu löschen, zu verbinden, eine Minimap und die Steuerungselement für die Karte anzuzeigen.

Die Umsetzung des Projektes erfolgt mit Typescript als Programmiersprache. Typescript wurde von Microsoft entwickelt und im Oktober 2012 mit der Version 0.8 veröffentlich. [\[Turner, 2014\]](#page-73-9) Typescript ist ein Superset von JavaScript. Das bedeutet, das Typescript eine Implementierung von ECMAScript [\[Ecma International, 2023\]](#page-71-8) ist,
jedoch die Sprache mit optionaler Typisierung und Funktionen erweitert. Durch die statische Typisierung können Fehler während der Entwicklungsphase leichter erkannt werden.

Typescript bietet zusätzliche Features wie Enums, Interfaces und Dekoratoren an, welche in JavaScript nicht vorhanden sind. Diese Erweiterungen ermöglichen es, Entwicklern die Codestruktur einer Anwendung sinnvoller zu gestalten. Dies führt zu robusterem, skalierbarerem und wartungsfreundlicherem Code. [\[Black, 2020\]](#page-71-0)

## **5.3 State Management**

<span id="page-36-1"></span>In der Webentwicklung kann das Verwalten des Anwendungszustandes (State) sehr mühsam werden, durch die große Anzahl Anwendungszuständen einer Single Page Application [\(SPA\)](#page-67-0). Dies sorgt für eine bessere Benutzererfahrung, aber steigert die Komplexität der Verwaltung von Zuständen. Dies kann schnell zu Konflikten und Inkonsistenzen führen, deshalb soll im Projekt die Bibliothek Redux eingesetzt werden. [\[Bugl, 2017,](#page-71-1) S. 7]

#### **Redux**

Redux ist eine Bibliothek zur Zustandsverwaltung für React/JavaScript-Anwendungen. Sie bietet eine Möglichkeit den State der Applikation konsistent zu verwalten.

<span id="page-36-0"></span>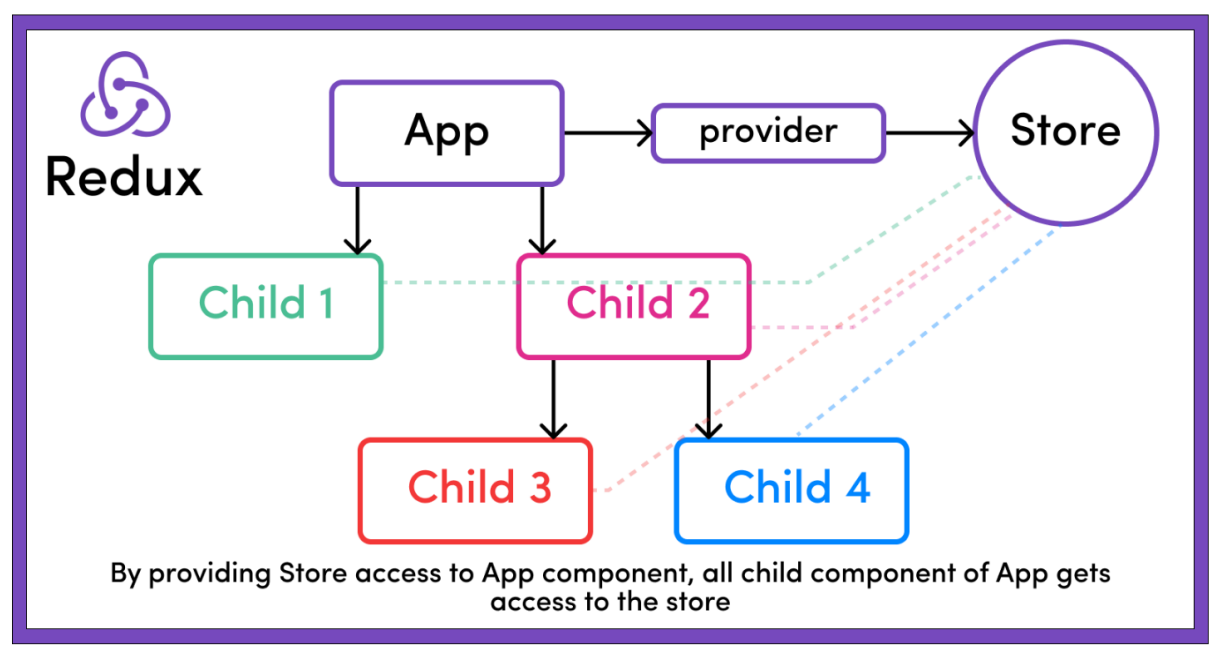

**Abbildung 5.3:** Zugriff auf die globale Zustandsverwaltung mit Redux Quelle: [freeCodeCamp: Core Principles of Redux](https://www.freecodecamp.org/news/what-is-redux-store-actions-reducers-explained/)

Durch eine zentralen Speicher (Store), ein unveränderliches Objekt, werden alle Zustandsinformationen an einem einzigen Ort gespeichert und können dort von Komponenten abgerufen werden [siehe Abbildung [5.3\]](#page-36-0). Dies führt dazu, dass das Testen und die Fehlersuche vereinfacht wird, da Zustand zentral an einem Ort verwaltet wird. Zudem hat Redux ein strenges Regelwerk, welches zur Konsistenz bei der Entwicklung der Applikation beiträgt. [\[Abramov and et al., 2023b\]](#page-71-2)

<span id="page-37-0"></span>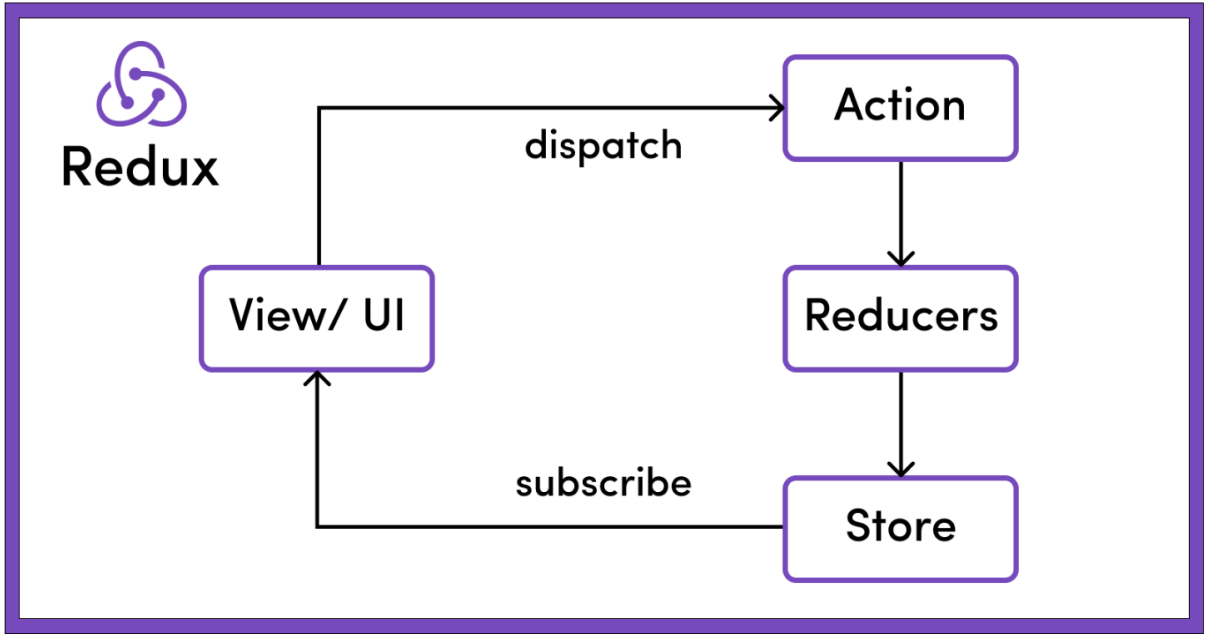

**Abbildung 5.4:** Visualisierung der Zustandveränderung in der Applikation mit Redux Quelle: [freeCodeCamp: Core Principles of Redux](https://www.freecodecamp.org/news/what-is-redux-store-actions-reducers-explained/)

Redux implementiert die Flux Architektur, um den Zustand zu manipulieren. Durch "Actions" werden Veränderungen an den Store übermittelt. Actions sind JavaScript Objekte, die Informationen über die Veränderung enthalten. Die Veränderung wird an alle "Reducer" weitergegeben. Reducer sind reine Funktionen, die den aktuellen State und die Action übergeben bekommen und als Ergebniss einen neuen State zurückgeben. Dieser wird an die Benutzeroberfläche weitergeleitet die Veränderung angezeigt. [\[Abramov and et al., 2023a\]](#page-71-3)

# **5.4 Qualitätsabsicherung**

Damit die Qualität, Zuverlässigkeit und Funktionalität von Software sichergestellt werden kann, muss getestet werden. Das Testen von Software sorgt dafür, dass Fehler frühzeitig erkannt werden und dadurch langfristig Zeit sowie Kosten gespart werden können. [\[Schmitz, 2013,](#page-73-0) S. 13 ff.]

## **5.4.1 Ziele von Tests**

Das Ziel des Testens ist die dynamische Analyse von Software. Dadurch kann das System beobachtet und analysiert werden, sodass auf das gewünschte Verhalten getestet werden kann. Damit wird es möglich, eine Schlussfolgerung zuziehen. [\[Naik and](#page-72-0)

[Tripathy, 2011\]](#page-72-0) Es gibt viele Arten, ein System zu testen. Im Rahmen der Bachelorarbeit werden nur Unit-Tests geschrieben, da sie eine isolierte Überprüfung einzelner Funktionalität bzw. Komponenten ermöglichen.

#### **Unit-Test**

Ein Unit-Test ermöglicht es, einen Teil des Systems isoliert auf seine Funktionalität zu testen. Eine etablierte Methode zum Unit-Test schreiben ist die "Red-Green-Refactor"-Methode. In der "Red-Green-Refactor"-Methode werden zuerst Unit-Tests für einen bestimmten Teil des Systems geschrieben und schlagen zunächst fehl (Red-Phase). Danach wird der Programmcode für das Bestehen des Tests geschrieben (Green-Phase). In der letzten Phase (Refactor) wird der Code verbessert, optimiert und aufgeräumt. [\[Gorman, 2022,](#page-72-1) S. 576 ff.]

### **5.4.2 Testabdeckung**

Die Testabdeckung beschreibt die Quantität an Programmcode die durch Tests abgedeckt wird. [\[Shahid et al., 2011\]](#page-73-1) Bei der Abdeckung wird nicht zwischen den Testtypen unterschieden. Testtypen können z.B. Unit-, Integration- und End-to-End-Tests sein.

Die Testabdeckung unterscheidet jedoch zwischen folgenden Abdeckungen:

- **Funktionsabdeckung**: Die Anzahl der definierten Funktionen, die aufgerufen wurden
- **Anweisungsabdeckung**: Die Anzahl der Anweisungen im Programm, die ausgeführt wurden
- **Zweigabdeckung**: Die Anzahl der Zweige der Kontrollstrukturen (wie Schleifen und If-Anweisungen), die ausgeführt wurden
- **Bedingungsabdeckung**: Die Anzahl der booleschen Teil-Ausdrücke, die auf einen wahren und einen falschen Wert getestet wurden
- **Zeilenabdeckung**: Die Anzahl der Zeilen des Quellcodes, die getestet wurden

Für die gesamte Testabdeckung wird sich an die internen Vorgaben der evosoft GmbH gehalten. Diese sorgen für ein ausgewogenes Verhältnis zwischen Testabdeckung und effiziente Umsetzung des Editors.

Die Technologieauswahl React, Redux und ReactFlow soll für eine einfache Umsetzung der Softwarelösung sorgen. Parallel sollen Typescript sowie eine ausreichende Testabdeckung die Qualität der Softwarelösung sicherstellen.

# **Kapitel 6**

# **Technische Umsetzung**

Dieser Abschnitt beschäftigt sich mit der technischen Umsetzung des Editors. Es wird zuerst die Projektstruktur dargelegt. Im Anschluss wird die Gestaltung und das Benutzererlebnis beschrieben. Anschließend wird auf die spezifische Entwicklungen der [UI-](#page-67-1)Komponent eingegangen.

# **6.1 Projektstruktur**

Im Gegensatz zu anderen Frameworks zur Frontend-Entwicklung, schreibt die Bibliothek React keine spezifische Ordnerstruktur vor. [\[Meta, 2023a\]](#page-72-2) Diese Freiheit ermöglicht, eine eigene Struktur, welche passend an die Anforderung eines Projektes gewählt werden kann, vorzugeben. Im folgenden wird die Struktur des Projektes vorgestellt:

<span id="page-39-0"></span>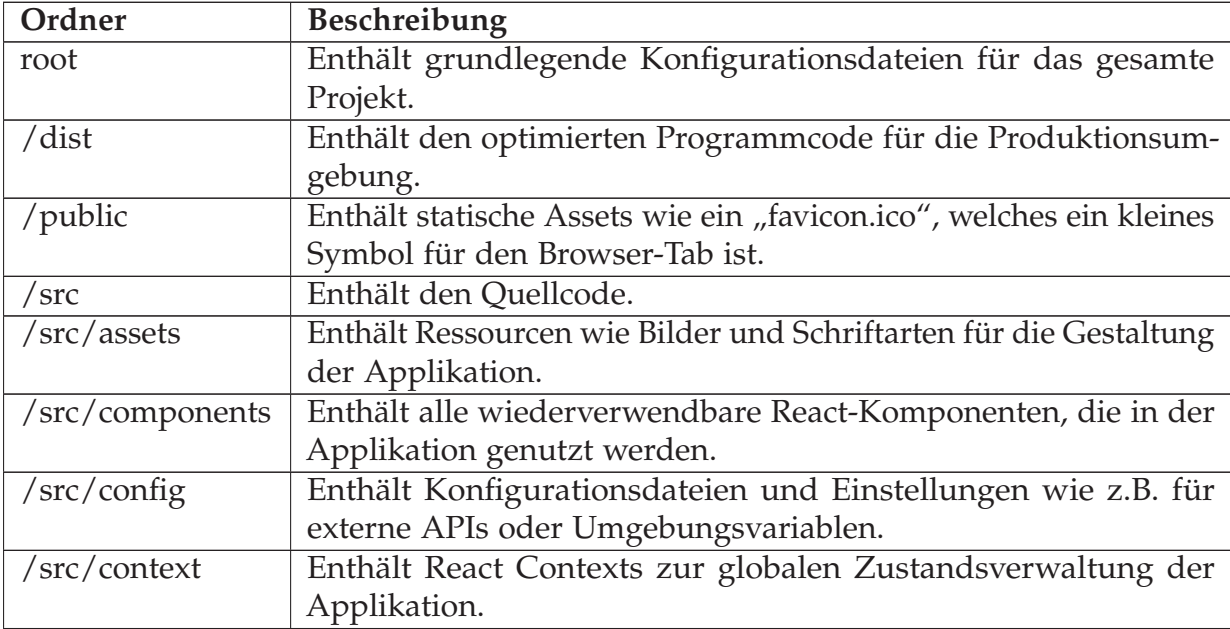

| /src/hooks       | Enthält benutzerdefinierte React Hooks, die wiederkehrende        |
|------------------|-------------------------------------------------------------------|
|                  | Funktionalitäten beinhalten.                                      |
| $/src/$ services | Enthält Geschäftslogik die kritisch für die Funktionen der Appli- |
|                  | kation sind.                                                      |
| /src/store       | Enthält das Zustandsmanagement für Redux.                         |
| /src/types       | Enthält TypeScript-Typendefinitionen für die Applikation.         |
| /src/utils       | Enthält alle Hilfsfunktionen für die gesamte Applikation.         |

**Tabelle 6.1:** Ordnerstruktur des MVPs für die Bachelorarbeit

# **6.2 UX/UI**

Die Benutzeroberfläche [\(UI\)](#page-67-1) und die Benutzererfahrung [\(UX\)](#page-67-2) sind von großer Wichtigkeit in der Umsetzung des Editors. Da die Gestaltung nicht nur eine ästhetische Rolle spielt, sondern auch die Benutzerfreundlichkeit und Nutzungsgeschwindigkeit der Anwendung beeinflusst sowie deren Akzeptanz des Nutzers. Es werden hauseigene UI-Komponenten [\[SIEMENS, 2023\]](#page-73-2) in Kombination mit der [MUI](#page-66-0) [\[MUI, 2023b\]](#page-72-3) Bibliothek genutzt, um eine anwenderfreundliche Oberfläche zu schaffen.

### **6.2.1 UI-Komponenten**

Die Nutzung von bestehenden [UI-](#page-67-1)Komponenten trägt zur Effizienz beim Entwicklungsprozess bei. Der Fokus bei der Entwicklung kann auf die Kernfunktionalitäten des Editors gelegt werden, anstatt auf die Erstellung von grundlegenden [UI-](#page-67-1)Elementen. [\[Delgado et al., 2016\]](#page-71-4) Außerdem gewährleistet die Verwendung der [UI-](#page-67-1)Komponenten eine hohe Benutzerfreundlichkeit und Zuverlässigkeit, da sie von eigenen Entwicklungsteams getestet und instandgehalten werden.

#### **Grundlegende UI-Elemente**

Der Web-Editor für Wertströme nutzt folgende grundlegende [UI-](#page-67-1)Elemente:

- **Buttons und Schaltflächen**: Werden verwendet, um Aktionen wie das Speichern von Änderungen oder das Öffnen von Menüs auszuführen.
- **Textfelder und Eingabefelder**: Werden verwendet, um den Benutzern die Möglichkeit Informationen einzugeben oder zu bearbeiten.
- **Dropdown-Menüs**: Werden verwendet, um aus einer Liste von Optionen zu wählen, insbesondere im Konfigurationsbereichen des Editors.
- **Tabs und Navigationsleisten**: Werden verwendet, um den Editor zu strukturieren und eine schnelle und einfache Navigation zwischen verschiedenen Abschnitten und Funktionen zu ermöglichen.
- **Dialogfenster und Pop-ups**: Werden verwendet, um Warnungen anzuzeigen oder zusätzliche Informationen bereitzustellen, ohne den aktuellen Arbeitsfluss zu unterbrechen.
- **Tooltips und Hilfetexte**: Werden verwendet, um kleine Textfelder erscheinen zu lassen, wenn der Benutzer mit dem Mauszeiger über ein Element schwebt. Diese bieten nützliche Informationen zur jeweiligen Funktion.
- **Icons**: Visuelle Symbole, die verwendet werden, um Funktionen oder Aktionen intuitiv darzustellen. Dies soll die Benutzerführung innerhalb des Editors erleichtern.
- **Typography**: Wird verwendet, um die Schrift konsitent und responsiv für das Endgerät darzustellen. Es gibt einige vorgefertigte Varianten von Schriftgrößen, aus ausgewählt werden kann.
- **Grundlegende Layout-Container**: Strukturelle Elemente, die dazu dienen, den Inhalt und die [UI-](#page-67-1)Komponenten räumlich zu organisieren.

## **6.2.2 Theming**

Das Theming des Web-Editors ermöglicht die visuelle Oberfläche flexibel zu gestalten, um sich an verschiedenen Benutzeranforderungen und unternehmenseigenen Farbpaletten anpassen zu können. Es wird ein Dunklmodus als auch einen Hellmodus angeboten. Der Dunklmodus ist ideal für Umgebungen mit geringer Beleuchtung und reduziert die Augenbelastung. Der Hellmodus ist eine helle Ansicht des Editors für gut beleuchtete Arbeitsplätze.

Neben den Modi für dunkle und helle Designs gibt es eine globale Schnittstelle zur Farbanpassung. Damit wird es ermöglicht das Farbschema des Editors zu konfigurieren, um es an die Corporate Identity des Kunden anzupassen. Das Theming-Feature des Web-Editors, ist aus den Kundeninterviews hervorgangen.

# **6.3 Funktionalitäten und Features**

Dieses Kapitel konzentriert sich auf die zentralen Funktionalitäten des Web-Editors für Wertströme. Es werden grundlegende Werkzeuge und Funktionen des Editors vorgestellt.

### **6.3.1 Basisfunktionalitäten des Editors**

Der Editor bietet vielseitige Funktionen zur Erstellung und Handhabung von Wertströmen. Diese Funktionalitäten sind wichtig für die effiziente Modellierung und Verwaltung von Wertströmen. Im folgenden werden die Funktionalitäten aufgelistet, die ergänzend zu den Basisfunktionalitäten von ReactFlow implementiert wurden:

- Erstellung von Prozesskarten
- Gruppierung von Prozesskarten
- Größenanpassung von Gruppen
- Import von Notizen aus dem Notizenmodus
- Konfiguration des Inhaltes von Prozesskarten
- Templateerstellung für Notizen
- Erstellung von Notizen

Diese grundlegenden Funktionalitäten bilden das Fundament für den MVP-Web-Editor. Sie sollen ein hohes Maß an Flexiblität und Kontrolle über die Darstellung von Wertströmen bieten. Außerdem unterstützt der Notizenmodus dabei, die Prozessdaten in kurzer Zeit und digital aufzunehmen.

### **6.3.2 Erstellung von Prozesskarten**

Über eine Seitenleiste kann man Prozesskarten erstellen. Diese sieht wie folgt aus:

<span id="page-42-0"></span>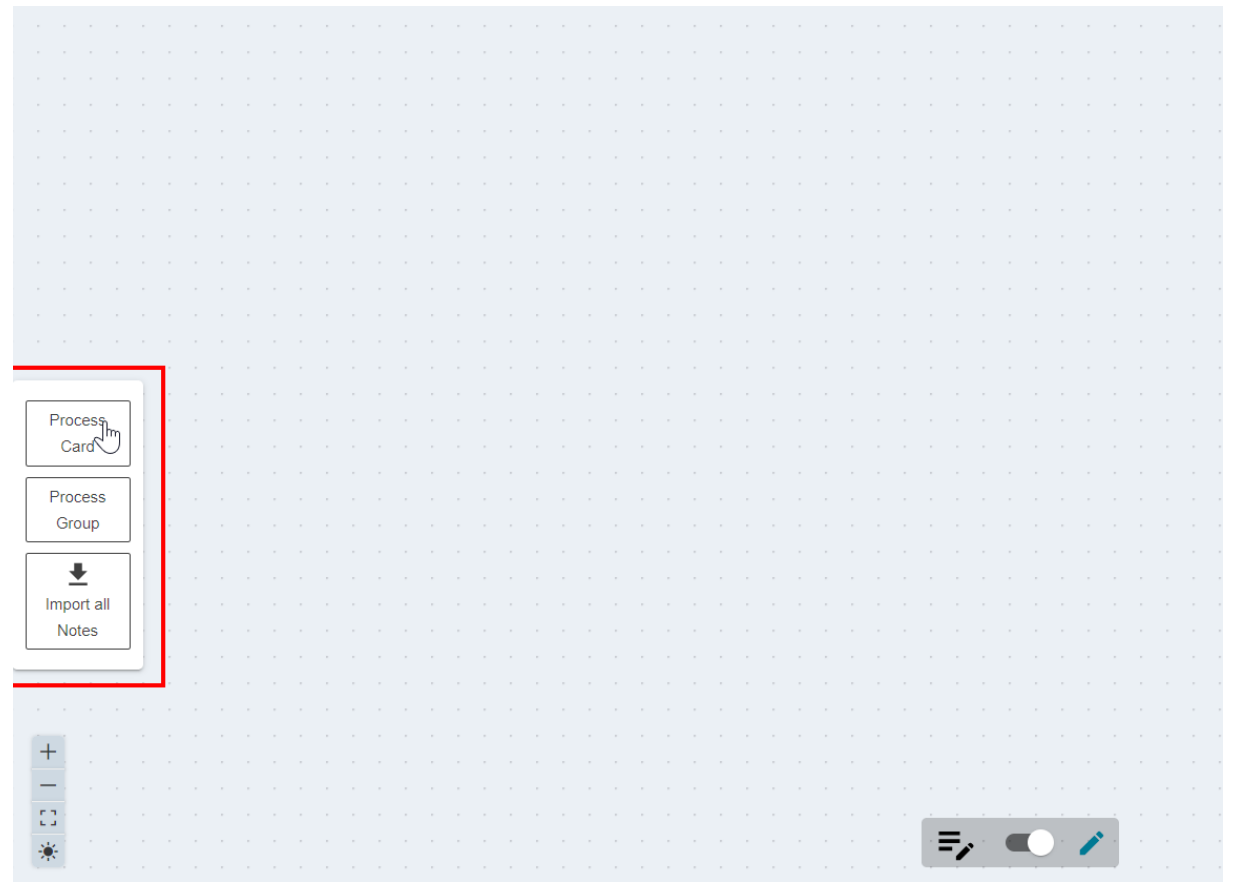

**Abbildung 6.1:** Seitenleiste zur Erstellung von verschiedenen Prozesskarten

Die Seitenleiste, wie sie links in der Abbildung [6.1](#page-42-0) zu sehen, verfügt über drei Buttons. Diese ermöglichen die Generierung von Prozesskarten. Der erste Button erstellt eine simple Prozesskarte. Diese enthält als Standardkonfiguration ein Haupt- und Subicon zur visuellen Kennzeichnung. Der zweite Button erstellt eine Prozesskarte welche andere Prozesskarten gruppieren kann und dadurch komplexe Strukturen visualisiert werden können. Die Prozessgruppenkarte besitzt keine Icons und kann auch keine Icons enthalten. Der dritte Button ermöglicht die Konvertierung von Notizen zu Prozesskarten und Prozessgruppenkarten aus aufgenommenen Notizen. Diese Funktionalität ermöglicht es, die Notizen schnell in die Visualisierung zu übertragen.

#### **Art von Prozesskarten**

Es gibt insgesamt zwei verschiedene Prozesskarten, die sich in einer Funktionalität unterscheiden. Die erste Art von Karte ist die Prozesskarte und die zweite Art ist eine Prozessgruppe. Die Prozesskarte repräsentiert einen Prozess oder eine Ressource. Eine Prozesskarte sieht wie folgt aus:

<span id="page-43-0"></span>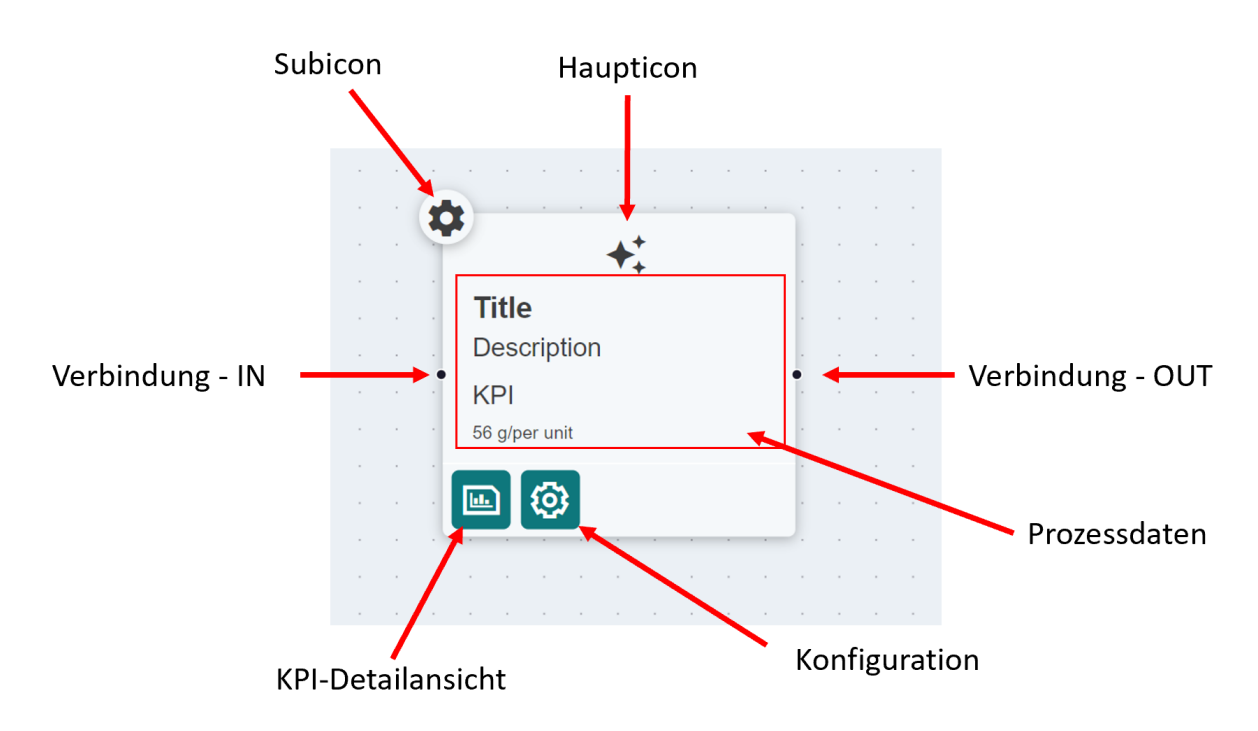

**Abbildung 6.2:** Ein Beispiel einer vorkonfigurierten Prozesskarte

Die Prozesskarte, wie in der Abbildung [6.2](#page-43-0) zu sehen, besitzt zwei Icons. Das Haupticon repräsentiert die primäre Funktion bzw. Kategorie der Prozesskarte. Das Subicon wird verwendet, um zusätzliche Funktionen oder Unterkategorien der primären Funktion bzw. Kategorie zu repräsentieren.

Jede Karte besitzt eine IN- und OUT-Verbindung. Durch die IN-Verbindung kann eine Prozesskarte mit einer anderen verknüpft werden. Durch die OUT-Verbindung kann die Prozesskarte mit anderen Karten verbunden werden. Eine Verbindung stellt einen Materialfluss dar.

Jede Prozesskarte enthält einen Konfigurationsbutton und einen Graphenbutton, wenn dieser konfiguriert wurde. Der Konfigurationsbutton ermöglicht, die Bearbeitung der Prozessdaten bzw. die Ergänzung von Informationen eines Prozesses. Die Prozessdaten sind Titel, Beschreibung, statische Daten, [KPI-](#page-66-1)Anbindungen und die [KPI-](#page-66-1)Graphenanbindung. Visuell sind nur Titel, Beschreibung und [KPIs](#page-66-1) auf der Prozesskarte zusehen, da diese Informationen primär wichtig sind für unsere Zielgruppe.

Die Prozessgruppe kann alle Karten gruppieren und hat dieselben Funktionalitäten, wie eine Prozesskarte. Die Prozessgrupe sieht wie folgt aus:

<span id="page-44-0"></span>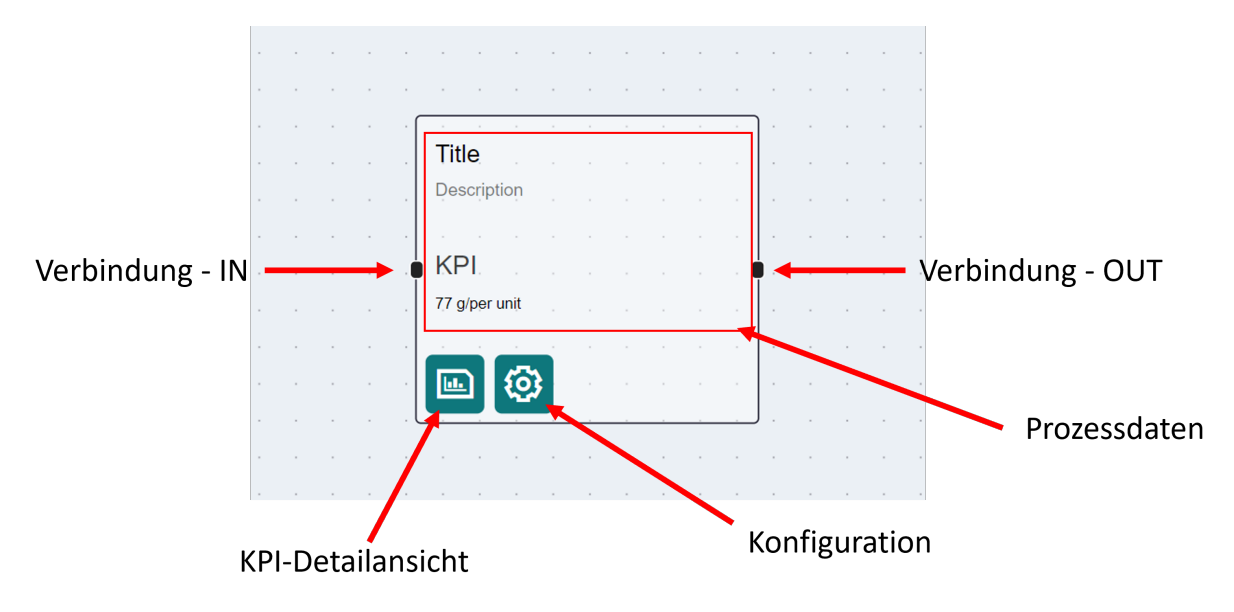

**Abbildung 6.3:** Das Aussehen einer Prozessgruppe

Die Prozessgruppe besitzt kein Haupt- oder Subicon, jedoch sind alle restlichen Funktionalitäten der Prozesskarte vorhanden. Zusätzlich kann die Prozessgruppe ihre Größe dynamisch verändern, damit sie sich automatisch auf ihren Inhalt anpassen kann. Diese Funktionalität wird grafisch wie folgt dargestellt:

<span id="page-44-1"></span>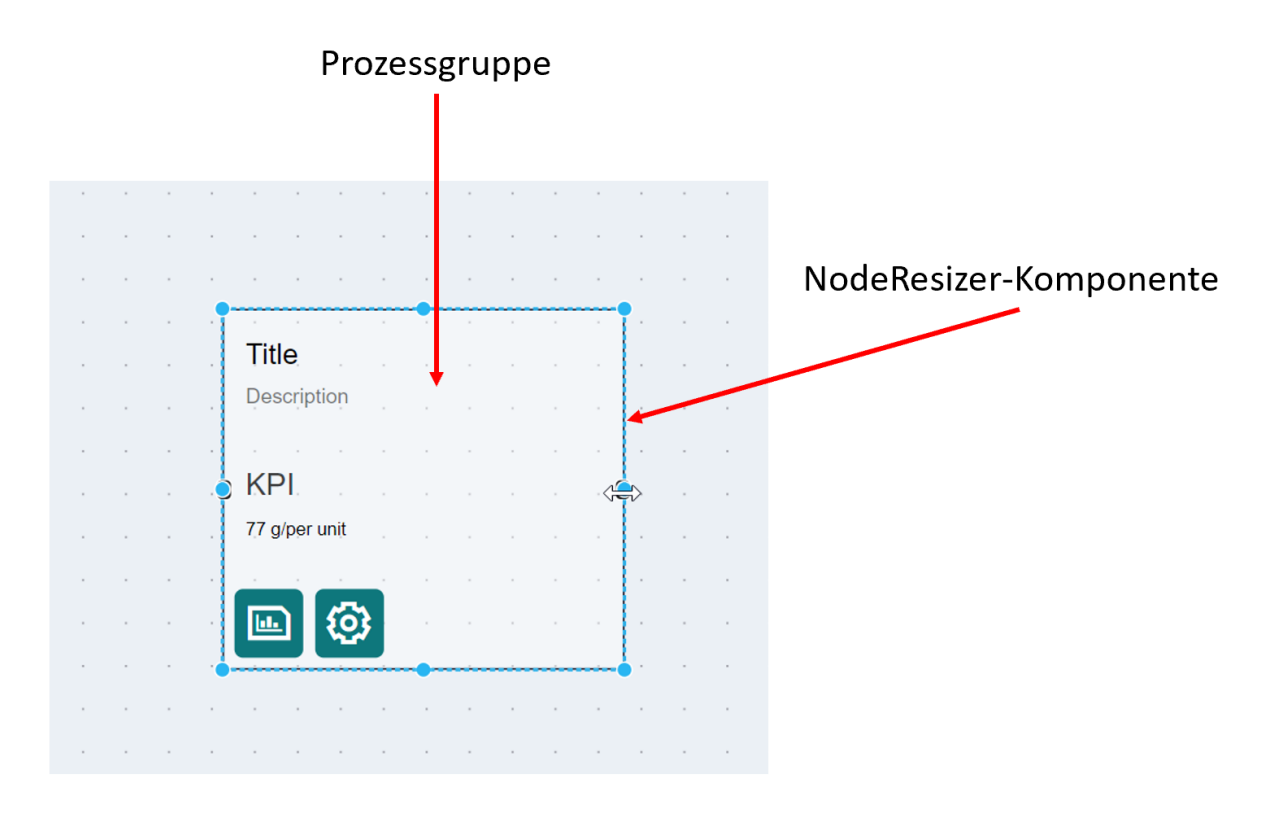

**Abbildung 6.4:** Anpassung der Größe einer Prozessgruppe

Das Anpassen der Größe von Prozessgruppen soll dem Benutzer die individuelle Gestaltung ermöglich. Die Anpassung erfolgt durch die Bibliothek "node-resizer", welche eine Erweiterung von ReactFlow ist. Die Integration wird in Listing [6.1](#page-45-0) abgebildet:

```
1 // Importieren von Komponenten
2 import { Handle, Position, NodeResizer } from 'reactflow';
3
4 // Definition der ResizableNode - Komponente
5 const ResizableNode = ({ data }) => {
6 return (
7 \langle >
8 \{/* ermöglicht das Andern der Größe der Node */}
9 < NodeResizer minWidth ={100} minHeight ={30} / >
10
11 \{/* Handle für eingehende Verbindungen auf der linken
           Seite */}
12 < Handle type="target" position={Position. Left} />
13
14 \{/* \; \text{Inhalt der Node } */\}15 < div style ={{ padding : 10 }} >{ data . label } </ div >
16
17 \{/* Handle für ausgehende Verbindungen auf der rechten
           Seite */}
18 < Handle type="source" position={Position.Right} />
19 \langle/>
20 ) ;
21 };
```
**Listing 6.1:** Codebeispiel für eine Node mit einem Resizer Quelle: [ReactFlow - NodeResizer](https://reactflow.dev/examples/nodes/node-resizer)

Das Codebeispiel aus Listing [6.1](#page-45-0) ermöglicht das Erstellen einer individuell angepassten Node. Diese kann nun ihre Größe dynamisch verändern und besitzt eine Mindestbreite von 100 und Mindesthöhe von 30 Pixeln. Die Implementierung einer Custom-Node wird im folgen Kapitel näher erläutert.

Zusätzlich sollen Prozessgruppen die unterschiedlichen Detailebenen in einem Wertstrom ermöglichen. Eine Detailebene ist der Grad der Genauigkeit von Informationen in einer Darstellung. Die Erstellung von Detaileben ist durch dynamsiches Drag & Drop von anderen Karten in Prozessgruppen möglich. Die Darstellung von Detailebenen sieht wie folgt aus:

<span id="page-46-1"></span>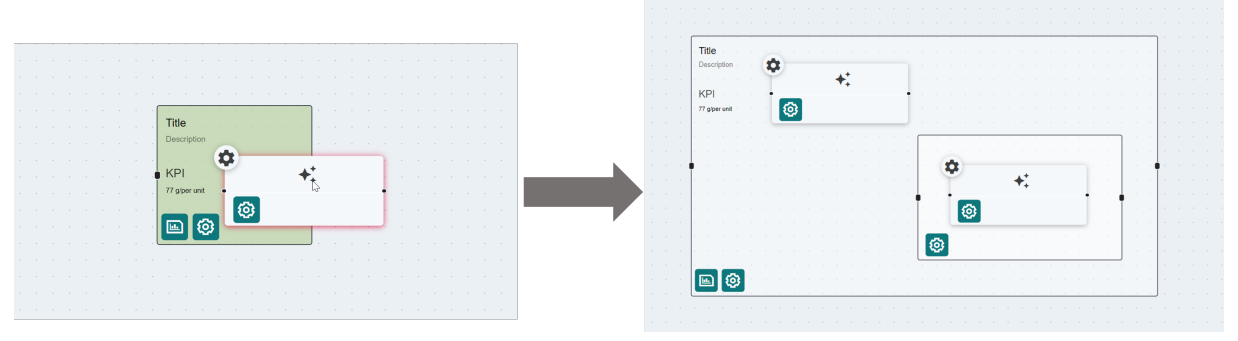

**Abbildung 6.5:** Gruppierung von Elementen zur Erschaffung von Detailebenen

Die Gruppierung oder auch rekursive Gruppierung von Karten soll es ermöglichen, komplexe Strukturen auf eine übersichtliche Weise darzustellen. Ist eine Gruppierung entstanden, kann diese durch das Elternelement bewegt werden.

Die Implementierung erfolgt durch die Modifizierung der internen Nodekonfiguration. Eine Node kann die Referenz zu einem Elternelement halten, indem sie die ID des Elternelements unter ihrer Konfiguration 'parentNode' referenziert. Folgend wird ein Codebeispiel aufgeführt:

```
1 // Importieren von Komponenten und Funktionen
2 import ReactFlow, {Background, useNodesState} from 'reactflow
     ^{\prime} ;
3
4 // Definition der NestedFlow - Komponente
5 const NestedFlow = () => {
6 // Verwendung der useNodesState Hooks
7 const [ nodes , setNodes , onNodesChange ] = useNodesState ([
8 {
9 id: '2', // ID der Node
10 data: { label: 'Group A' }, // Inhalt der Node
11 position: { x: 100, y: 100 }, // Position der Node im
         Flow
12 className: 'light', // Klassenname für zusätzliche CSS-
         Styles
13 style: { backgroundColor: 'rgba (255, 0, 0, 0.2)', width:
         200 , height : 200 }, // Styles der Node
14 },
15 {
16 id: '2a',
17 data: { label: 'Node A.1' },
18 position: { x: 10, y: 50 },
19 parentNode : '2 ' , // Referenzierung der Eltern - Node
20 \quad \frac{\ }{} } ,
21 ]) ;
22
```

```
23 return (
24 < ReactFlow
25 nodes ={ nodes } // Nodes werden ü bergeben
26 onNodesChange={onNodesChange} // Handler für Änderungen
            an den Nodes
27 className =" react - flow - subflows - example "
28 fitView
29 >
30 < Background / >
31 </ ReactFlow >
32 ) ;
33 };
34
35 export default NestedFlow ;
```
**Listing 6.2:** Codebeispiel für eine Node mit einem Resizer Quelle: [ReactFlow - Subflow](https://reactflow.dev/examples/layout/sub-flows)

In dem Codeausschnitt aus Listing [6.2](#page-46-0) ist zu sehen, wie eine Node eine andere Node als Elternelement referenzieren kann (Zeile 16). Diese initiale Nodekonfiguration wird an ReactFlow übergeben (Zeile 22). Dies schafft einen Bezug und sorgt dafür, dass die Position von Kinderelementen immer im Bezug auf das Elternelement berechnet wird.

Dadurch ist es möglich Elternelemente gleichzeitig mit ihren Kinderelementen neu zu positionieren, wenn sie bewegt werden. Die Entgruppierung entsteht durch die Löschung der Referenz zum Elternelement.

#### **Custom-Nodes**

"Custom-Nodes" sind React-Komponenten, die für die individuelle Anpassung von Nodes verwendet werden können. Das bedeutet, dass jede beliebige Funktionalität oder jedes Design implementiert werden kann, welches mit einer React-Komponente möglich ist. [\[xyflow, 2023b\]](#page-73-3) Diese individuell angepassten Custom-Nodes werden an ReactFlow übergeben und erhalten ihre Grundfunktionalitäten wie z.B. die Drag & Drop-Funktionalität.

Das Einbinden von Custom-Nodes erweitert die Properties einer React-Komponente. [\[xyflow, 2023a\]](#page-73-4) Dadurch ist es möglich das Standardverhalten von Nodes anzupassen bzw. zu erweitern. Eine Beispielimplementierung einer Custom-Node sieht wie folgt aus:

```
1 // Importieren von Funktionen und Komponenten
2 import React from 'react';
3 import { Handle, Position } from 'reactflow';
4
5 // Definition der CustomNode - Komponente
6 const CustomNode = ({ data, isConnectable }) => {
7 return (
```

```
8 <>
9 \{/* Erster Handle (Target) links am Knoten positioniert
        */}
10 < Handle
11 type="target"
12 position = { Position . Left }
13 style={{ background: '#555' }}
14 onConnect ={( params ) = > console . log (' handle onConnect
            ', params)}
15 isConnectable ={ isConnectable }
16 />
17 \{/* \; \text{Inhalt des Knotens } */\}18 \langle div >
19 Custom Node
20 \langle /div >
21 \{/* Zweiter Handle (Source) rechts am Knoten
          positioniert */}
22 < Handle
23 type = " source "
24 position = { Position . Right }
25 id = " a"26 style ={{ top : 10 , background : '#555 ' }}
27 isConnectable ={ isConnectable }
28 /29 {/* Dritter Handle ( Source ) rechts am Knoten
          positioniert */}
30 < Handle
31 type = " source "
32 position ={ Position . Right }
33 i d = " b"34 style ={{ bottom : 10 , top : ' auto ', background : '#555 '
            }}
35 isConnectable ={ isConnectable }
36 />
37 \langle />
38 ) ;
39 };
40
41 export default CustomNode ;
```
**Listing 6.3:** Codebeispiel für eine Custom Node

Das Codebeispiel in dem Listing [6.3](#page-47-0) erzeugt nun eine Node mit einer IN-Verbindung und zwei OUT-Verbindungen. Diese werden durch die Komponente "Handle" implementiert und konfiguriert. Zusätzlich enthält sie den statischen Namen "Custom Node", die in einem Div-Element verpackt ist. Diese neue Komponente kann nun in

ReactFlow eingebunden werden. Dies geschieht durch die Ergänzung von "nodeTypes". Die Property "nodeTypes" sieht wie folgt aus:

```
1 // Importieren von ReactFlow und Komponenten
2 import ReactFlow, {Background, useNodesState} from 'reactflow
     ';
3
4 // Importieren einer benutzerdefinierten Knotenkomponente
5 import CustomNode from './ CustomNode . jsx ';
6
7 // Definition der NestedFlow - Komponente
8 const NestedFlow = () => {
9 // Verwendung des useNodesState Hooks
10 const [ nodes , setNodes ] = useNodesState ([
11 {
12 id: '1', // eindeutige ID
13 position : { x : 100 , y : 100 } , // Position der Node
14 type: 'newNode', // Typ der Node
15 \quad \frac{1}{2}16 ]);
17
18 // Definition der benutzerdefinierten Nodetypen
19 const nodeTypes = {
20 newNode : CustomNode , // neu erstellte Komponente
21 }
22
23 return (
24 < ReactFlow
25 nodes ={ nodes }
26 nodeTypes ={ nodeTypes }
27 fitView
28 >
29 < Background / >
30 </ ReactFlow >
31 ) ;
32 };
33
34 export default NestedFlow ;
```
**Listing 6.4:** Codebeispiel für die Ergänzung von Knotentypen

Dadurch ist es möglich, eine Custom-Node einzubinden und zu nutzen. Dies geschieht durch die Referenzierung des neuen Types in Zeile 15.

### **6.3.3 Verbindung von Elementen**

Damit ein Material- oder Informationsfluss dargestellt werden kann, muss es möglich sein, Karten miteinander zu verbinden. Diese Funktionalität ist essenziell für die Erstellung von Wertströmen. Eine Verbindung kann erstellt werden, indem eine OUT-Verbindung mit einer IN-Verbindung verbunden wird.

#### **Custom-Edges**

Eine Edge kann durch eine React-Komponente individualisiert werden. Dabei wird zwischen zwei Darstellungen unterschieden und zwar der Edge selbst und der Verbindungslinie - "Connection Line".

Die Edge ist die Darstellung der Verbindung zwischen zwei Elementen und die Verbindungslinie ist die Darstellung der Möglichkeit zur Verbindungsherstellung. Dadurch ist es möglich, verschiedene Verbindungsdarstellung zu visualisieren. Ein Codebeispiel für eine Custom-Edge sieht wie folgt aus:

```
1 // Importieren von notwendigen Komponenten und Funktionen
2 import React from 'react';
3 import { BaseEdge, EdgeProps, getBezierPath } from 'reactflow
     \cdot;
4
5 // Definition der CustomEdge - Komponente
6 export default function CustomEdge ({
7 id , // ID der Kante
8 sourceX , // x - Koordinate des Startknotens
9 sourceY , // y - Koordinate des Startknotens
10 targetX , // x - Koordinate des Zielknotens
11 targetY , // y - Koordinate des Zielknotens
12 sourcePosition , // Position des Startknotens
13 targetPosition , // Position des Zielknotens
14 style = \{\}, // optionale Syles
15 markerEnd , // Pfeilspitze
16 }: EdgeProps ) {
17 // Berechnung des Bezier-Pfades für die Kante
18 const [ edgePath , labelX , labelY ] = getBezierPath ({
19 sourceX ,
20 sourceY ,
21 sourcePosition ,
22 targetX ,
23 targetY ,
24 targetPosition ,
25 }) ;
2627 // Rendern der Kante mit ü bergebenen Paramtern
28 return (
```

```
29 <>
30 < BaseEdge path ={ edgePath } markerEnd ={ markerEnd } style ={
               style} /31 \left( \left\langle \right\rangle \right)32 ) ;
33 }
```
**Listing 6.5:** Codebeispiel für eine Custom Edge

Dieses Codebeispiel aus Listing [6.5](#page-50-0) ermöglicht, dass die Edge einen Marker und ein neues Aussehen erhält. Zusätzlich berechnet sie die Kurve für die Darstellung der Edge durch die übergeben EdgeProps. [\[Meta, 2023a\]](#page-72-2) Die Custom Edge kann nun auch über edgeTypes referenziert und an ReactFlow übergeben werden.

### **6.3.4 Erstellung von Notizen**

Die Erstellung von Notizen bezieht sich nur auf die Aufnahme von Prozessdaten. Dadurch kann der Fokus des Benutzers auf die Aufnahme von [KPIs](#page-66-1) bzw. andere relevante Daten gelegt werden, ohne dass Karten im Editor erstellt werden müssen. Somit ist eine Datenaufnahme vereinfacht und der Nutzer kann sich auf eine Analyse und Bewertung von Kundendaten konzentrieren.

<span id="page-51-0"></span>Die allgemeine Bearbeitung und Erstellung von Notizen geschieht im Notizenmodus. Der Notizenmodus ist durch die Applikationssteuerung zu erreich, wie hier zu sehen ist:

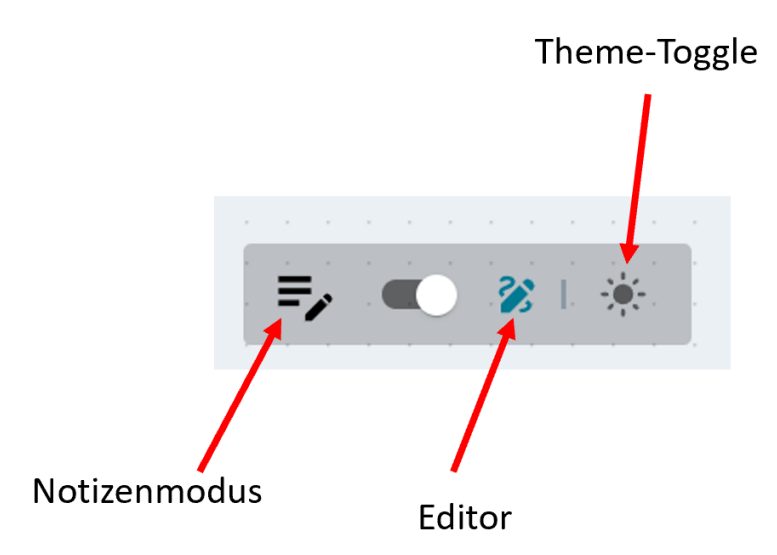

**Abbildung 6.6:** Applikationssteuerung

Durch den Schalter kann zwischen dem Notizenmodus und dem Editor gewechselt werden. Außerdem kann der Benutzer in der Applikationssteuerung zwischen dem dunklen und hellen Design wechseln.

Im Notizenmodus gibt es folgende Funktionalitäten:

- Erstellen von Notizen
- Erstellen von Gruppen
- Erstellen von Templates
- Ein- und ausklappen von Gruppen
- Ordnen der Reihenfolge von Notizen bzw. Gruppen
- Umbennen von Gruppen
- Ausfüllen von Notizen
- Importieren eines bestehenden Standardtemplates für Notizen
- Gruppieren der Notizen bzw. Gruppen
- Entgruppieren der Notizen
- Löschen von Templates, Notizen und Gruppen
- Ordnen der Reihenfolge des Inhaltes eines Templates

Der Notizenmodus sieht wie folgt aus:

<span id="page-52-0"></span>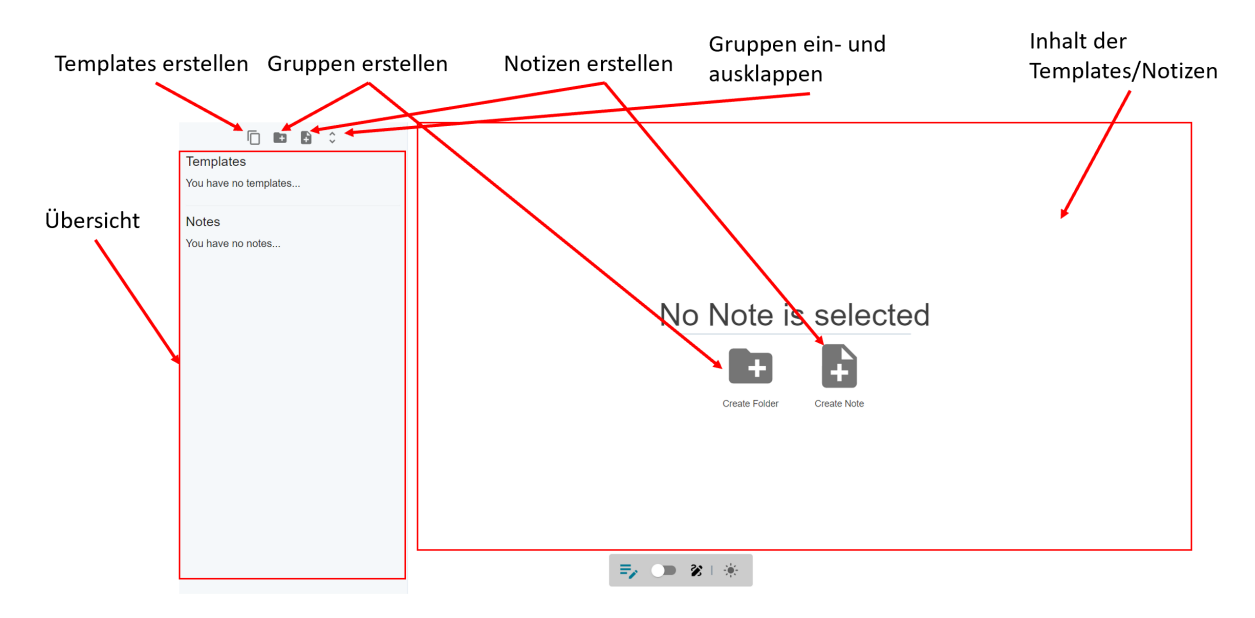

**Abbildung 6.7:** Die Ansicht im Notizenmodus

Auf der linken Seite sind alle Templates, Notizen und Gruppen in Ordnerstrukturen zu finden. Oben in der linken Leiste sind Buttons. Diese ermöglichen es, Templates, Gruppen und Notizen zu erstellen. Der letzte Button besitzt die Funktionalität alle Gruppen ein- und ausklappen zu lassen. Diese soll dem Benutzer ermöglichen, schnell zwischen einer detailliereten und einer kompakten Ansicht zu wechseln.

Ist ein Template oder eine Notiz ausgewählt, wird dies sichtbar auf der rechten Seite. Der Inhalt kann modifiziert werden. Die Änderungen werden automatisch gepsichert.

#### **Notizen erstellen/aufnehmen**

Eine Notiz kann nur bearbeiten werden, wenn sie ausgewählt wurde. Ist sie ausgewählt, können folgende Felder vorhanden sein:

- **Stopuhr**: Die Stopuhr besitzt vier Textfelder. Diese sind in Stunde, Minute, Sekunde und Millisekunden unterteilt. Durch diese Aufteilung wird eine detaillierte Zeitaufnahme ermöglicht. Die Stopuhr kann durch zwei Buttons aktiviert, pausiert und gestoppt werden. Jedes Textfeld ist manuell veränderbar. Die Stopuhr soll den Benutzer innerhalb der Applikation bei der Zeitmessung unterstützen sowie ein Toolbruch reduzieren.
- **Textfeld Number**: Dieses Textfeld erlaubt die Eingabe von Zahlen und soll als Input für die [KPI-](#page-66-1)Funktionen dienen.
- **Textfeld String**: Dieses Element ist ein normales Textfeld, welches jegliche Eingaben ermöglicht.

<span id="page-53-0"></span>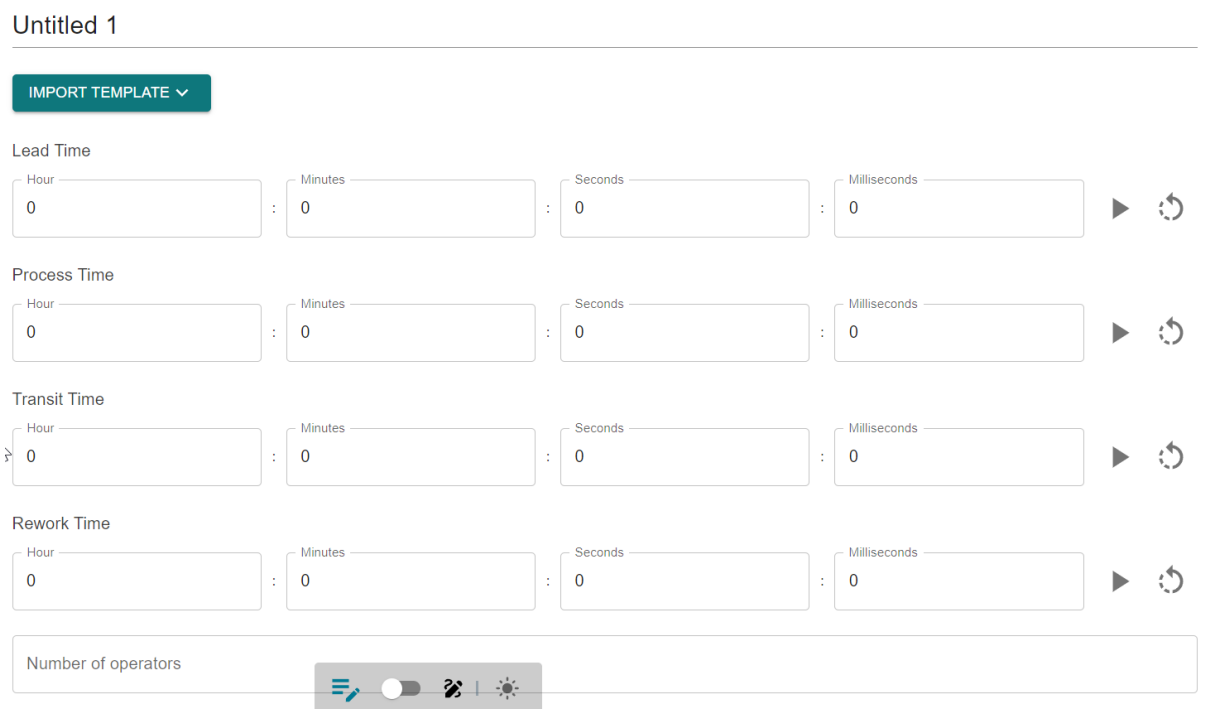

**Abbildung 6.8:** Ein Beispiel an Notizenfeldern

Die in Abbildung [6.8](#page-53-0) dargestellten Felder müssen nicht ausgefüllt werden. Jedes zusehende Textfeld kann manuell ausgefüllt werden bzw. angepasst werden. Die Anzahl und die Reihenfolge der Felder kann nur in den Templates angepasst werden.

#### **Templates für Notizen**

Die Templates sollen den Nutzer bei der Vorbereitung der Aufnahme von Prozessdaten unterstützen. Dem Benutzer stehen bei der Anfertigung von Templates drei verschiedene Typen zur Auswahl. Diese können wie folgt ausgewählt werden:

<span id="page-54-1"></span>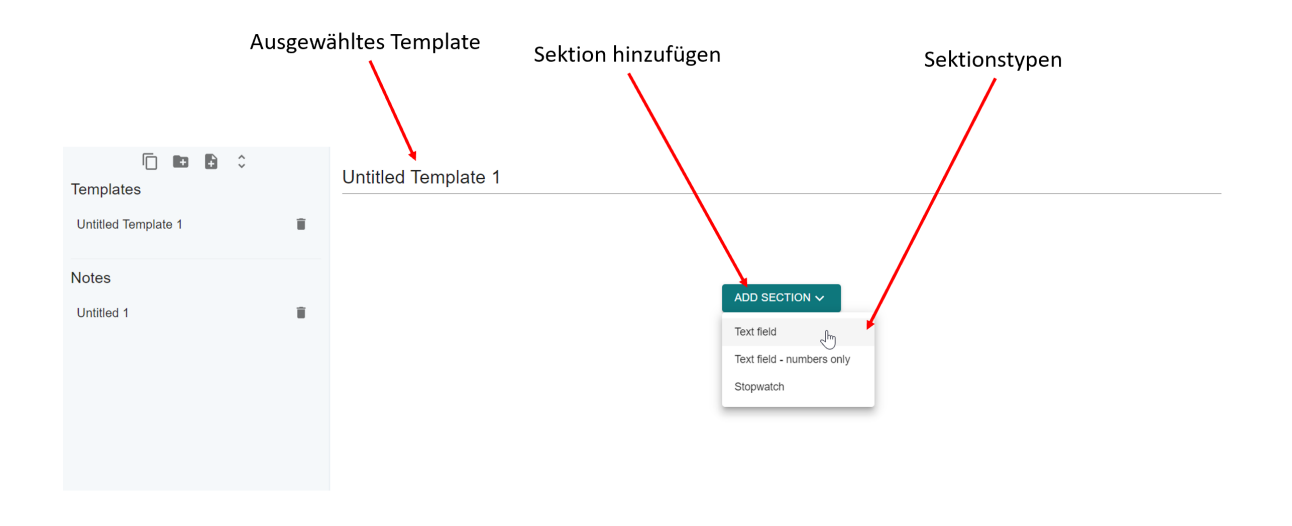

**Abbildung 6.9:** Feldtypen die in einem Template erstellt werden können

Der Name von Templates kann jederzeit angepasst werden. Erstellte Felder enthalten einen automatisch generierten Namen und Badges die den Typen des Feldes anzeigen. Die Sektionen können umbenannt werden, sodass sie als Titel für die Textfelder dienen können. Zudem können die verschiedenen Felder durch Drag & Drop geordernet werden:

<span id="page-54-0"></span>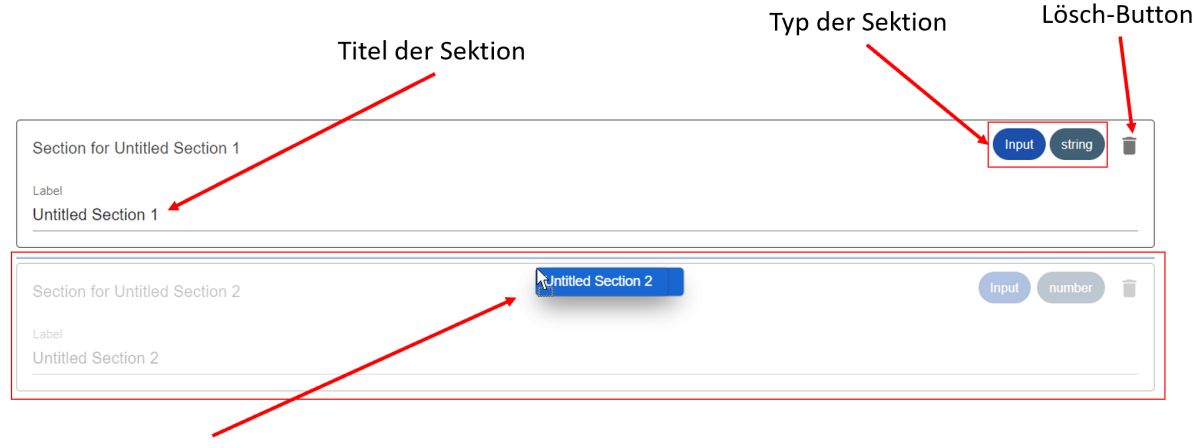

Sektion wird verschoben

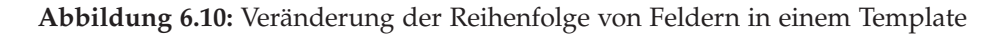

Damit soll dem Benutzer eine einfache Individualisierung ermöglicht werden. Außerdem besitzen alle Sektionen einen Lösch-Button und eine Typen, mit dem die verschiedenen Textfelder unterschieden bzw. wieder entfernt werden. Die Typen von Feldern sind oben rechts in Abbildung [6.10](#page-54-0) zusehen.

#### **Nutzung von Templates**

Sind Templates erstellt können diese wie folgt bei der Erstellung einer Notiz aus gewählt werden:

<span id="page-55-0"></span>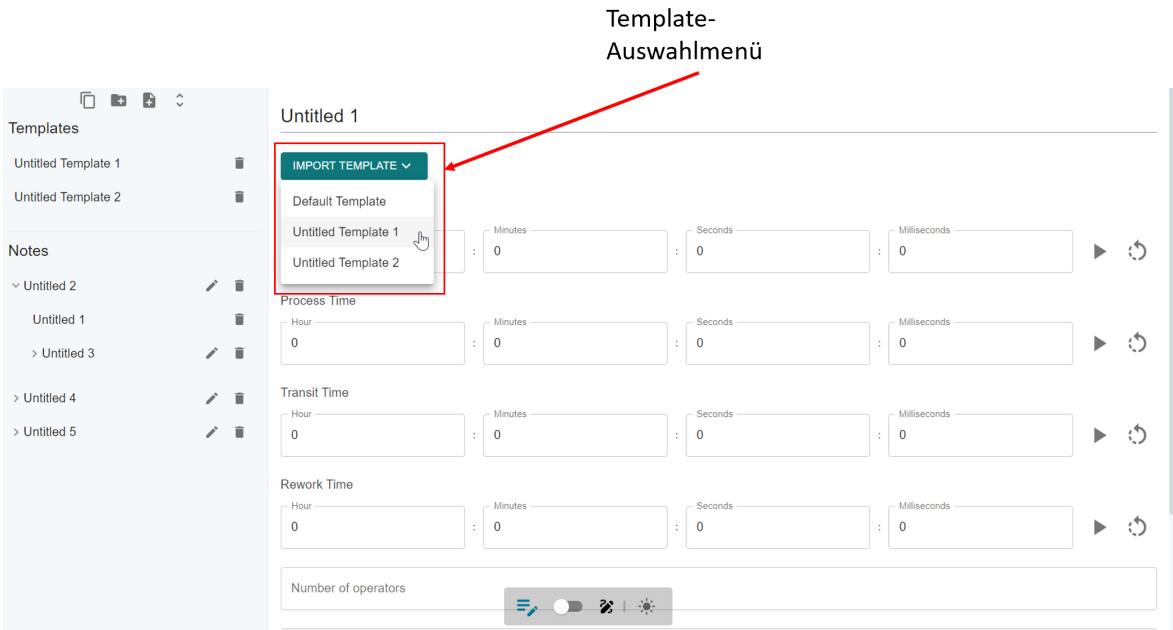

**Abbildung 6.11:** Das Auswahlmenü von Templates in einer Notiz

Das Template-Menü ist ausschließlich über eine ausgewählte Notiz erreichbar. Es ist in Abbildung [6.11](#page-55-0) unter dem Button "IMPORT TEMPLATE" zusehen. Dieses Menü enthält standardmäßig ein vorgefertigtes Templates, das automatisch zum Einsatz kommt, sobald eine neue Notiz erstellt wird. Zusätzlich listet es alle erstellten Templates auf.

Bei einer Anpassung von Templates bzw. Löschung geschieht das unabhängig von der Notiz. Wird ein Template ausgewählt, werden bereits ausgefüllte Textfelder entweder ersetzt durch ein leeres Feld oder für Zahlenfelder mit einer "0" ersetzt. Der alte Zustand geht verloren.

#### **Importierung von Notizen in den Wertstrom**

Sind alle Notizen erstellt und sturkturiert worden, können diese in die Wertstromdarstellung im Editor-Modus importiert werden. Die Struktur im Notizenmodus wird beim Importieren von Notizen beibehalten und sieht wie folgt aus:

<span id="page-56-0"></span>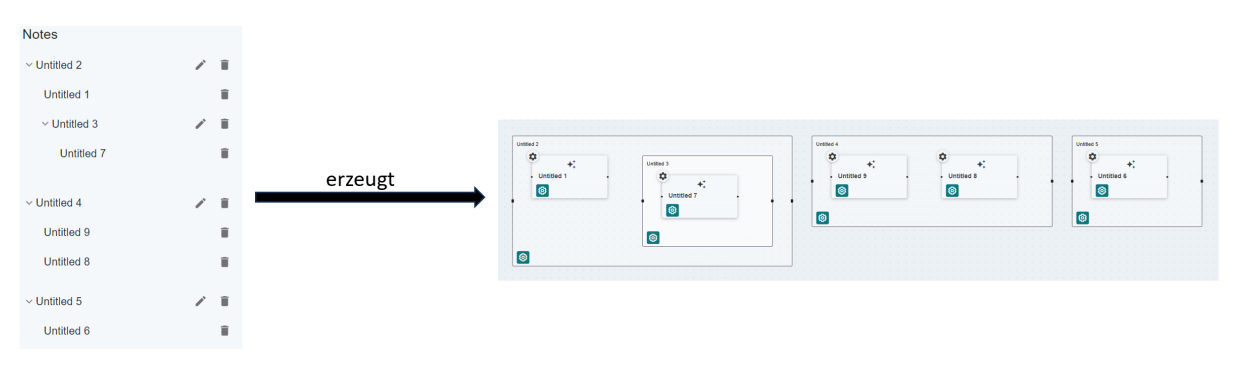

**Abbildung 6.12:** Import der Notizen im Editor

Die Struktur, die im Editor automatisch generiert wurde kann durch Drag & Drop angepasst werden. Dadurch ist es möglich, schnell Wertströme aus Notizen zu erstellen und anzupassen. Die Notizen können erneut importiert werden, jedoch bleiben die zuvor importierten Notizen vorhanden. Dadurch ist es möglich neue Informationen hinzuzufügen, ohne die exsitierenden Daten zu verlieren.

Die ausgefüllten Prozessdaten sind im Konfiugrator zu finden und können dort bearbeiten bzw. erweitert werden. Der Konfigurator ist durch den Konfigurationsbutton mit dem Zahnradsymbol in den Prozesskarten zu erreichen.

### **6.3.5 Konfiguration von Prozesskarten**

Alle Anpassungen von Prozessdaten und ergänzenden Informationen eines Prozesses erfolgen im Konfigurator. Dieser wird als Dialogfenster angeboten, um den Kontext in der Wertstromvisualiserung beizubehalten. Das Dialogfenster kann durch den Konfigurationsbutton mit dem Zahnrad als Icon auf der Prozesskarte bzw. -gruppe geöffnet werden.

Wird der Button auf der Prozesskarte und -gruppe gedrückt, befüllt sich der Konfigurator mit den Informationen der zugehörigen Prozesskarte und -gruppe. Der Konfigurator sieht wie folgt aus:

<span id="page-57-0"></span>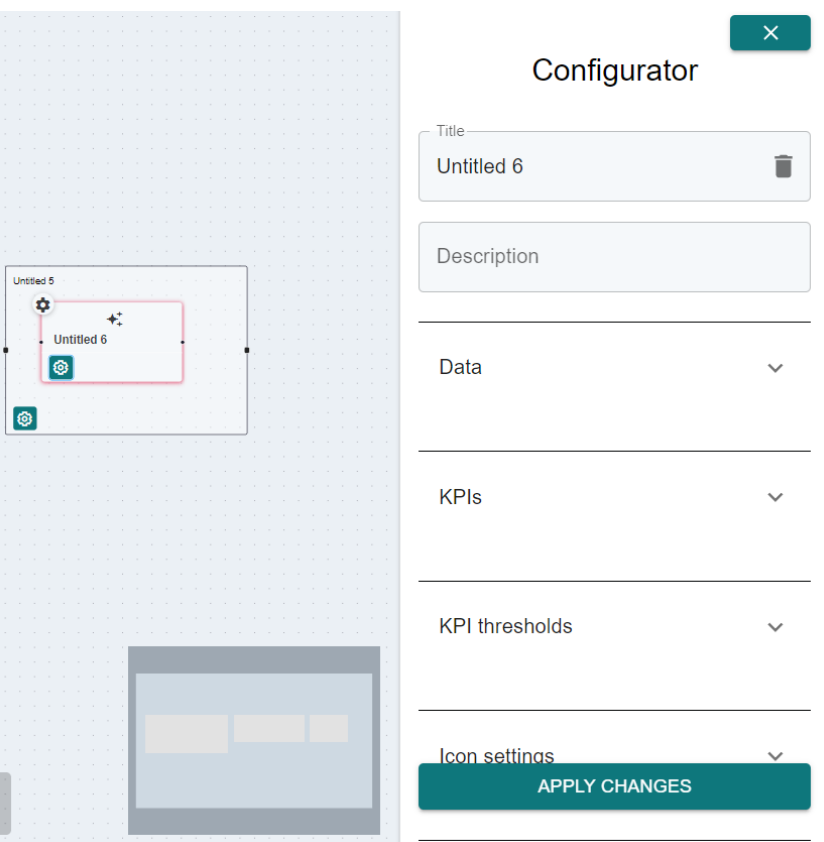

**Abbildung 6.13:** Anpassung von Informationen im Konfigurator

Die Abbildung [6.13](#page-57-0) zeigt den Inhalt der Prozesskarte "Untitle 6". Der Konfigurator ermöglicht es, folgende Daten zu bearbeiten:

- **Titel**: Anpassen des Prozessnamens
- **Beschreibung**: Anpassen der Beschreibung
- **Data**: Anpassen bzw. Erweitern von Daten einer Prozesskarte und -gruppe
- **KPIs**: Anbinden von [KPI-](#page-66-1)Funktionen oder die Eingabe von statischen [KPIs](#page-66-1)
- **Icons**: Anpassen von dem Haupt- und Subicon

Weitere Features zur Validierung wurden integriert, die jedoch nicht implementiert wurden. Diese dienen dafür, einen Ausblick auf zukünftige Erweiterungen und Verbesserungen zu geben. Diese sind:

- **KPI Thresholds**: Angabe von Schwellenwerten für [KPIs](#page-66-1) die konfiguriert wurden
- **Target Values**: Angabe von Zielwerten für bestimmte Kennzahlen
- **Shift Plan**: Integration von Schichtplänen
- **Setup Effort Matrix**: Automatische Bewertung der Aufwandsmatrix zur Einrichtung und Anpassung von Prozessen

Der Konfigurator steigert die Effizienz und Effektvität in der Prozessverwaltung bzw. -optimierung durch das einfache Verwalten in einem Dialogfenster.

#### **Daten-Anbindung**

<span id="page-58-0"></span>Die Daten-Anbindung ist unter "Data" im Konfigurator zu finden. Diese Sektion sieht wie folgt aus:

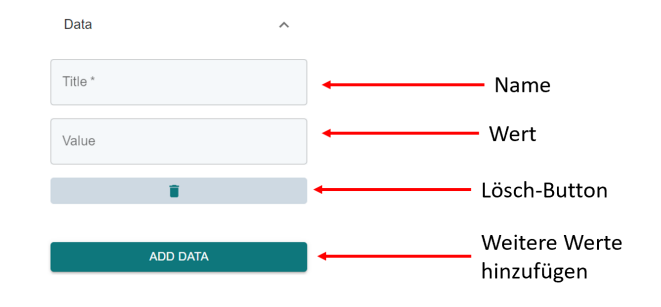

**Abbildung 6.14:** Daten-Anbindungssektion im Konfigurator

In diesem Menü können Daten verwaltet und erweitert werden. Jedes Datenfeld besteht aus zwei Teilen: einem Textfeld für den Titel des Datenfeldes und einem zweiten Textfeld für den Wert. Durch diese Strukturierung soll eine geordnete Informationserfassung von Daten ermöglicht werden. Die Daten können durch den "ADD DATA" Button erweitert werden oder durch den Lösch-Button, der in jeder Sektion enthalten ist, entfernt werden. Somit kann der Benutzer seine Daten flexibel verwalten. Der Titel des Datenfeldes ist ein Pflichtfeld, welches ausgefüllt werden muss.

Sind Daten erstellt bzw. vom Notizenmodus übernommen worden, könne diese mit den [KPI-](#page-66-1)Funktionen verbunden werden. Die Datenfelder dienen als Eingabe für die [KPI-](#page-66-1)Funktionen.

Die Flexiblität der Daten-Anbindung ermöglicht es, dass die Daten aktualisiert werden können. [KPIs](#page-66-1) können kontinuierlich angepasst werden, sodass die Verbesserungen durch die Optimierungsmaßnahmen beobachtet bzw. sichtbar gemacht werden können.

#### **KPI-Anbindung**

Die [KPI-](#page-66-1)Anbindung ist unter ["KPIs"](#page-66-1) im Konfigurator zu finden. Dieses Menü sieht wie folgt aus:

<span id="page-59-0"></span>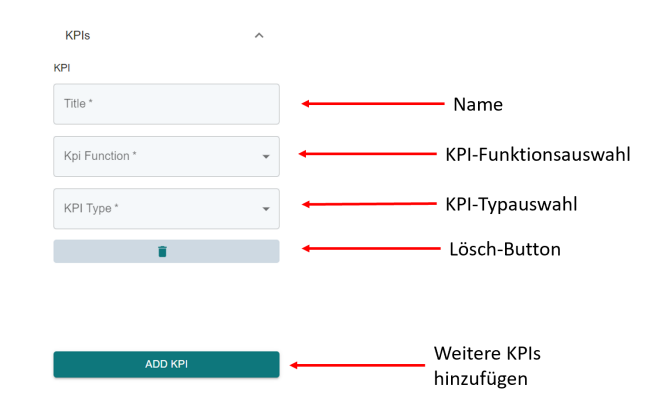

**Abbildung 6.15:** KPI-Anbindungssektion im Konfigurator

In diesem Menü können [KPIs](#page-66-1) verwaltet werden. Durch die Anbindung von [KPI-](#page-66-1)Funktionen soll es ermöglicht werden, dynamsich [KPIs](#page-66-1) zu berechnen. Für die Bachelorarbeit wurden die Funktionen gemockt und Werte zufällig generiert. Es gibt vier verschiedene [KPIs:](#page-66-1) CO2-Footprint, Production Cost, Quantity und Static [KPI.](#page-66-1) Die erste Funktion zeigt die Funktionalität der Parameterübergabe. Die zweite und dritte Funktion sind parameterlos. Die letzte Funktion ermöglicht es, statische Zahlen als [KPI](#page-66-1) anzuzeigen.

Die dynamische Berechnung der [KPIs](#page-66-1) bietet die Möglichkeit der Einbeziehung von Echtzeitdaten. Dadurch kann die Relevanz der Messungen gesteigert werden. Damit soll es ermöglicht werden, dass eine fundiertere Entscheidung bei den Prozessoptimierungsmaßnahmen getroffen werden kann.

Zuletzt gibt es den Typen für eine [KPI-](#page-66-1)Anbindung. Diese Unterscheidung ermöglicht es zwischen detaillierten und übersichtlichen Darstellungsform zu wählen. Es gibt folgende Typen die ausgewählt werden können: Node und Chart. Ist der Typ Node ausgewählt wird die [KPI](#page-66-1) auf der Prozesskarte bzw. -gruppe mit Titel und Wert angezeigt. Wird der Typ Chart ausgewählt wird ein zusätzlicher Button auf der Prozesskarte bzw. -gruppe sichtbar. Dieser Button öffnet ein Popup-Fenster, welches sich seitlich öffnet und Werte graphisch visualisieren kann.

#### **Icon-Picker**

Die Icons können im Konfigurator in der Sektion "Icon settings" angepasst werden. Die Sektion für Icons sieht wie folgt aus:

<span id="page-60-1"></span>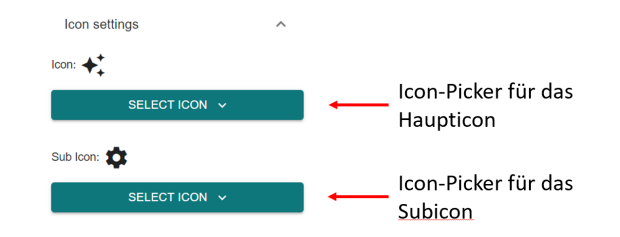

**Abbildung 6.16:** Icon-Picker Sektion im Konfigurator

<span id="page-60-0"></span>In diesem Menü können Haupt- und Subicon angepasst werden. Die Auswahl an Icons geschieht in einem sogenannten Icon-Picker, der ein Popup-Fenster ist. Der Icon-Picker sieht wie folgt aus:

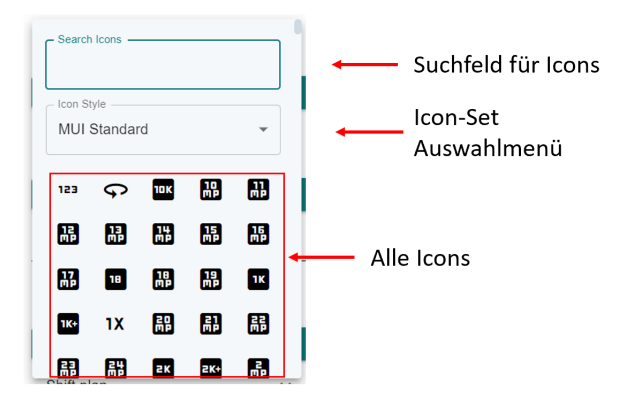

**Abbildung 6.17:** Icon-Picker geöffnet im Konfigurator

Der Icon-Picker bietet eine breite Palette an Icons an. Es gibt eine Auswahl von mehr als 2100 Icons. Diese Icons können dazu genutzt werden Prozesse visuell zu kennzeichen. Damit soll die Übersichtlichkeit im Wertstrom bzw. Editor verbessert werden.

Das geöffnete Menü, wie in der Abbildung [6.17](#page-60-0) zu sehen ist, enthält ein Suchfeld, welches die Suche von Icons vereinfacht. Wird die Suchfunktionalität genutzt, wird nur im ausgewählten Icon-Set gesucht.

Es besteht die Möglichkeit, zwischen folgenden Icons Sets auszuwählen: [MUI-](#page-66-0)Standard, [MUI-](#page-66-0)Sharp, [MUI-](#page-66-0)Outlined, [MUI-](#page-66-0)Rounded, [MUI-](#page-66-0)Two-Tone [\[MUI, 2023a\]](#page-72-4) und SIEMENS-Icons [\[SIEMENS, 2023\]](#page-73-2). Die Auswahl erfolgt im Icon- Style-Dropdown-Menü. Die Auswahl an Icons kann jederzeit erweitert werden.

# **6.4 Pipeline Konfiguration**

Die Continuous Integration and Continuous Delivery/Continuous Deployment Pipeline in GitLab ermöglicht die Automatisierung von Build-, Test- und DeploymentProzessen. Dies sorgt für eine effiziente und konsistente Bereitstellung der Software.

### **6.4.1 Hintergrund der Pipeline**

Das Deployment der Anwendung soll auf dem AWS-Dev Account der evosoft GmbH geschehen. Dieses Deployment wurde während der Umsetzung für die interen Abstimmung zwischen den Stakeholdern genutzt. Die Implementierung der [CI/CD-](#page-66-2)Pipeline ermöglicht Folgendes:

- **Automatisierung**: Beschleunigt den Release-Zyklus durch schnellere und sichere Bereitstellung von Updates und Fixes
- **Konsistenz**: Stellt Qualität und Funktionalität durch automatisierte Testausführung sicher
- **Schnellere Feedback-Schleifen**: Vereinfacht die Kooperation mit den Stakeholdern

## **6.4.2 Pipeline-Konfigurationsdatei**

Die ".gitlab-ci.yml"-Datei ist die Konfigurationsdatei der GitLab [CI/CD-](#page-66-2)Pipeline. Die Konfigurationsdatei sieht wie folgt aus:

```
1 stages :
2 - test
3 - build
4 - zip5 - deploy
6
7 variables :
8 http_proxy : ' $CODE_PROXY '
9 https_proxy : ' $CODE_PROXY '
10 no_proxy: '$NO_PROXY'
11
12 test frontend :
13 stage : test
14 image : node :16 - alpine3 .16
15 before_script :
16 - npm install
17 script :
18 - npm run test
19
20 build frontend :
21 stage : build
22 image : node :16 - alpine3 .16
23 script :
24 - npm install
25 - npm run build
26 only:
```

```
27 variables :
28 - C_I COMMIT BRANCH == "main"
29 artifacts :
30 paths :
31 - dist
32
33
34 zip frontend :
35 stage : zip
36 image : ubuntu : latest
37 before_script :
38 - apt - get update
39 - apt - get install zip -y
40 script :
41 - mkdir zips
42 - cd dist
43 - zip ../ zips / dist . zip -r .
44 only :
45 variables :
46 - $CI_COMMIT_BRANCH == " main "
47 artifacts :
48 paths :
49 - zips/*
50
51 deploy frontend :
52 stage : deploy
53 image :
54 name : amazon / aws - cli :2.4.11
55 entrypoint: ['']
56 script :
57 - aws -- version
58 - aws s3 sync dist s3 :// $AWS_S3_BUCKET / -- delete
59 - aws cloudfront create - invalidation -- distribution - id
         $DISTRIBUTION_ID -- paths "/*"
60 only :
61 variables :
62 - CIMMIT_BRANCH == "main"
```
**Listing 6.6:** Konfigurationsbeispiel der GitLab Pipeline, Syntax für die GitLab-Pipeline: [CI/CD YAML syntax reference](https://docs.gitlab.com/ee/ci/yaml/)

#### **Kern der Konfiguration**

- 1. Die Schritte der Pipeline sind:
	- **Test**: Testet das Projekt
- **Build**: Erstellt das Projekt
- **Zip**: Verpackt das Projekt zum Hochladen
- <span id="page-63-1"></span>• **Deploy**: Lädt das Front-End auf AWS hoch
- 2. Variablen: Die Variablen in der Pipeline sind notwending Kommunikationsaufbau aus GitLab zu externen Services wie z.B. [AWS](#page-66-3) oder Node Package Manager [\(npm\)](#page-66-4).
- 3. Test-Stage:
	- Für die Testumgebung wird ein Node-Image genutzt
	- Nachdem die Testumgebung aufgesetzt wurde, müssen alle Bibliotheken heruntergeladen werden, um alle Tests mit dem Skript "npm run test" auszuführen.
- 4. Build-Stage:
	- Für die Build-Umgebung wird auch eine Node-Image genutzt.
	- Nachdem das Build-Skript ausgeführt wurde, entsteht ein Artefakt. Dieses Artefakt wird in der Deploy-Stage genutzt.
- 5. Zip-Stage:
	- Zum Erstellen eines ZIP-Archivs wird die Umgebung von Ubunut genutzt.
	- Das ZIP-Archiv wird für den Upload in den S3-Bucket benötigt.
- <span id="page-63-0"></span>6. Deploy-Stage:
	- Die Deploy-Stage verwendet die Command Line Interface [\(CLI\)](#page-66-5) von [AWS,](#page-66-3) um die Inhalte des S3-Buckets zu updaten und die CloudFront-Distribution zu invalidieren. Durch die Invalidierung wird sichergestellt, dass Erneuerungen sofort sichtbar sind, indem der Cache des Hostings gelöscht wird.
- 7. Bedingungen der Stages: Die Build-, Zip- und Deploy-Stages werde nur ausgeführt, wenn die Änderungen auf dem "main"-Branch vorgenommen wurden. Genauso müssen die Stages nacheinander ausgeführt werden.

Die erwähnten Funktionalitäten des Projekts bieten eine solide Grundlage für die Weiterentwicklung des Projektes. Die Anwendung ermöglicht die schnelle Aufnahme von Prozessdaten, Konvertierung von Notizen zu Prozesskarten bzw. -gruppen im Editor und somit die Erstellung von Wertstromdiagrammen.

# **Kapitel 7**

# **Zusammenfassung und Ausblick**

Die Bachelorarbeit evoSTRIVE – Ein digitaler Ansatz zur Wertstrommodellierung: Integration von Industrie-Standards und Domänenmodellen in einem Web-Editor konzentriert sich auf die Entwicklung eines Wertstromanalysetools in Kooperation mit dem IT-Unternehmen evosoft GmbH. Die Wertstromanalyse stammt ursprünglich aus der Automobilindustrie und zielt darauf ab, die Verschwendungen in den Produktionsprozessen zu identifizieren und zu eliminieren.

Im Fokus stand die Entwicklung einer innovativen Applikation zur Erfassung und Modellierung von Wertströmen. Bei der Umsetzung waren die Methoden des Design Thinkings und die enge Zusammenarbeit mit der Zielgruppe ausschlaggebend. Dadurch konnte eine Lösung entwickelt werden, die speziell auf die Bedürfnisse, Anforderungen und Herausforderungen der Zielgruppe, bestehend aus Wertstromberatern und -spezialisten, zugeschnitten ist.

Die Entwicklung und Implementierung des Editors hat alle bekannten Stakeholder sehr zufrieden gestellt. Die gesetzten Ziele wurden mithilfe der Anwendung realisiert. Das Kernstück der Bachelorarbeit ist der Editor- und Notizen-Modus. Die Modi ermöglichen es, die Berater bei der Vorbereitung auf ein Kundenprojekt bzw. Optimierungsprojekt zu unterstützen. Besonders durch die Trennung der Aufnahme von Prozessdaten und Modellierung eines Wertstromes, konnte ein enormer Effizienzgewinn in der Datenerfassung und -verarbeitung erreicht werden.

Der Notizenmodus ermöglicht es dem Benutzer, den Fokus auf die Aufnahme von Prozessdaten zu legen. Dadurch wird eine Abstraktionsebene zur visuellen Aufnahme geschaffen, was dafür sorgt, dass Informationen effizent aufgenommen werden können. Zudem wird es dem Nutzer vereinfacht, die Gewohnheit mit Stift und Papier zu schreiben, abzulegen, und durch den benutzerfreundlichen Editor zu ersetzten.

Zusätzlich ermöglicht der Notizenmodus das Sturkturieren der Notizen und das Erstellen von Templates. Mit den Templates kann der Berater sich effizient auf die Beratung bzw. das Optimierungsprojekt vorbereiten. Dadurch wird die Beratungsqualität und die Produktivität gesteigert. Ist ein Template vorbereitet, kann es in eine Notiz geladen und ausgefüllt werden.

Der Editormodus der Applikation unterstützt beim Erstellen von Wertströmen. Es ist möglich, Prozesskarten und Prozessgruppen zu erstellen. Die Prozessgruppen ermöglichen es, komplexe Strukturen zu modellieren. Jede Prozesskarte bzw. Prozessgruppe kann individuell konfiguriert werden. Es ist möglich, Titel, Beschreibung, Prozessdaten und zusätzliche Informationen zu konfigurieren. Außerdem ist es möglich, [KPI-](#page-66-1)Funktionen zu integrieren und die Anpassung von Prozesskarten-Icons vorzunehmen.

Sind alle nötigen Karten erstellt, ermöglicht der Editor auch die Visualisierung von Materialflüssen, durch die Verbindung von Prozesskarten und -gruppen. Die gesamten Funktionalitäten bieten eine solide Basis zur Weiterentwicklung der Applikation. Die Applikation zeigt die Digitalisierung der Berater bei Kundenbesuchen, die Anpassbarkeit der Visualisierung, die dauerhafte Verfügbarkeit der Wertstromanalysen und die Vermeidung der redudanten Digitalisierung bereits durchgeführter Wertstromanalysen.

#### **Ausblick**

Aufgrund der Ergebnisse der Bachelorarbeit, konnten verschiedene weitere Entwicklungsrichtungen identifiziert werden. Eine Möglichkeit wäre es, branchenspezifische Lösungen anzubieten. Damit ist gemeint, dass die Branchen wie Pharma und Gesundheit oder Finanzen in Zukunft auch einen Editor zur Wertstromanalyse einsetzten könnten. Bevor eine branchenspezifische Lösung angeboten werden kann, müssen zunächst die Anforderungen angepasst werden. Besonders kritische Änderungen könnten die Sicherheitsstandards, branchenspezifische Regularien und Audit Trails sein.

Ein nächster Schritt könnte die Ermöglichung einer Nutzerkollaboration sein. Diese Funktion befähigt Teams gleichzeitig online an einem Wertstrom zu arbeiten, Feedback zu geben und Änderungen zu disktuieren.

Außerdem besteht die Möglichkeit, die Applikation mit maschinellem Lernen und künstlicher Intelligenz zu erweitern. Diese Technologien können dazu genutzt werden, die Berater bei ihren Analysen zu unterstützen, in dem sie Vorschläge zur Verbesserung von Wertströmen anbieten würden. Ein Beispiel für einen Anwendungsfall könnte sein, dass eine Mustererkennung in den Wertstromdaten erfolgt und darauf basierend Optimierungsvorschläge generiert werden können. Auch könnten historische Daten und aktuelle Prozessmetriken dazu beitragen.

Zuletzt könnte die Internationalisierung bzw. Lokalisierung der Applikation interessant sein. Dadurch wäre es möglich, internationale Kunden zu gewinnen und für die Applikation zu begeistern.

# **Abkürzungsverzeichnis**

<span id="page-66-6"></span>**[API](#page-5-0)** [Application Programming Interface](#page-5-0)

<span id="page-66-3"></span>**[AWS](#page-5-1)** [Amazon Web Services](#page-5-1)

<span id="page-66-2"></span>**[CI/CD](#page-27-0)** [Continuous Integration and Continuous Delivery/Continuous Deployment](#page-27-0)

<span id="page-66-5"></span>**[CLI](#page-63-0)** [Command Line Interface](#page-63-0)

<span id="page-66-7"></span>**[CRUD](#page-27-1)** [Create Read Update Delete](#page-27-1)

**[HATEOAS](#page-26-0)** [Hypermedia as the Engine of Application State](#page-26-0)

**[HTTP](#page-26-1)** [Hypertext Transfer Protocol](#page-26-1)

**[JSON](#page-26-2)** [JavaScript Object Notation](#page-26-2)

**[JS](#page-32-0)** [JavaScript](#page-32-0)

**[JSX](#page-32-1)** [JavaScript XML](#page-32-1)

<span id="page-66-1"></span>**[KPI](#page-5-2)** [Key Performance Indicator](#page-5-2)

<span id="page-66-0"></span>**[MUI](#page-5-3)** [Material UI](#page-5-3)

**[MVP](#page-14-0)** [Minimum Viable Product](#page-14-0)

<span id="page-66-4"></span>**[npm](#page-63-1)** [Node Package Manager](#page-63-1)

**[OpEx](#page-8-0)** [Operational Excellence](#page-8-0)

**[QA](#page-29-0)** [Quality Assurance](#page-29-0)

**[REST](#page-25-0)** [Representational State Transfer](#page-25-0)

<span id="page-67-0"></span>**[SPA](#page-36-1)** [Single Page Application](#page-36-1)

<span id="page-67-1"></span>**[UI](#page-32-2)** [User Interface](#page-32-2)

<span id="page-67-2"></span>**UX** User Experience

**[UX/UI](#page-10-0)** [User Experience/User Interface](#page-10-0)

**[VSA](#page-5-4)** [Value Stream Assistant](#page-5-4)

**[WSA](#page-8-1)** [Wertstromanalyse](#page-8-1)

**[XML](#page-26-3)** [Extensible Markup Language](#page-26-3)

# **Abbildungsverzeichnis**

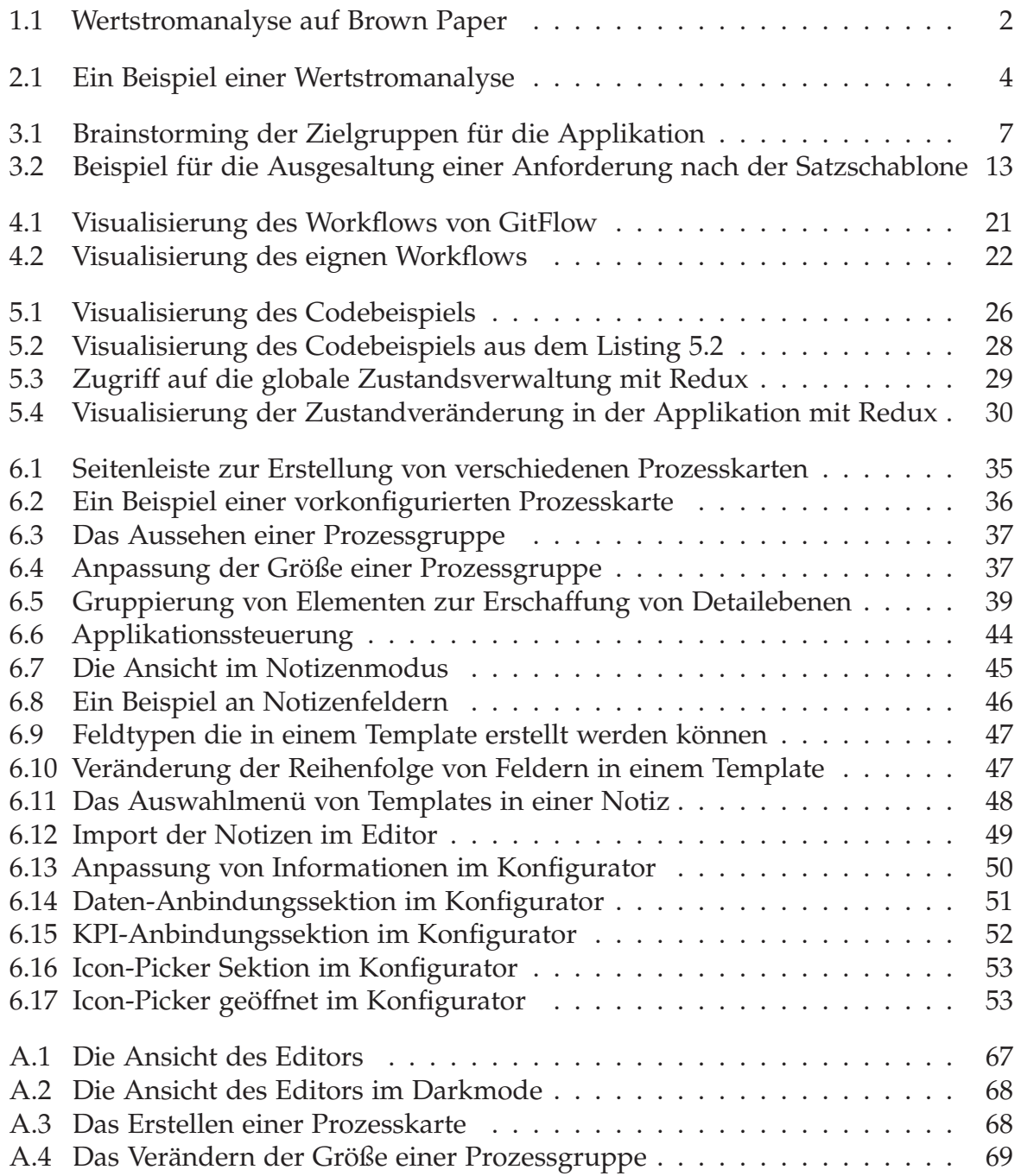

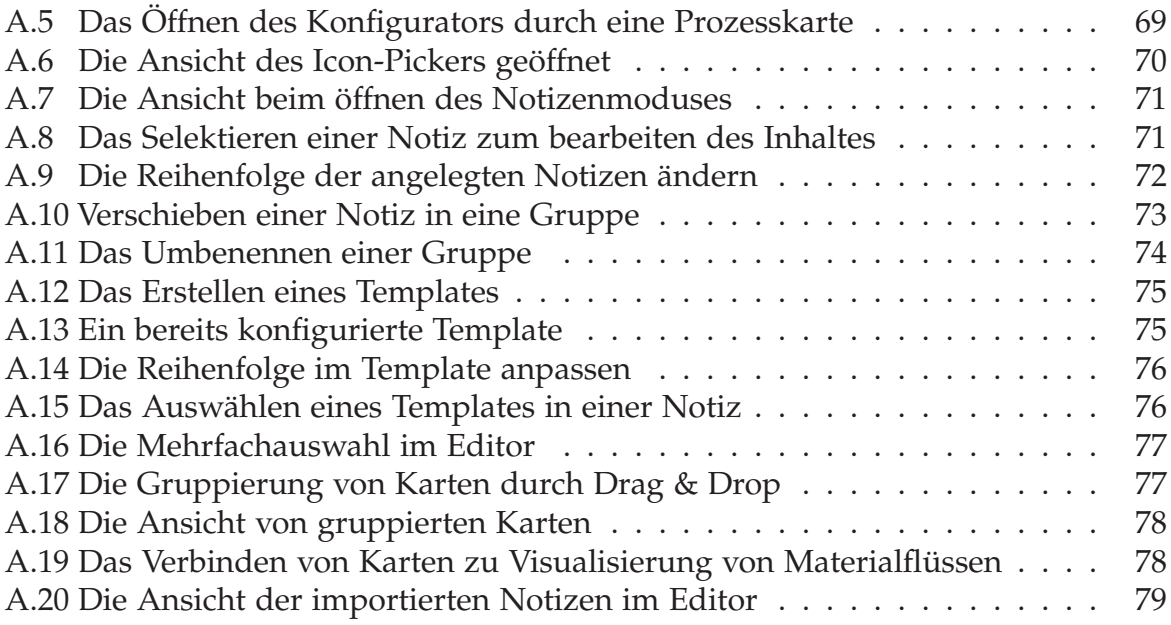

# **Tabellenverzeichnis**

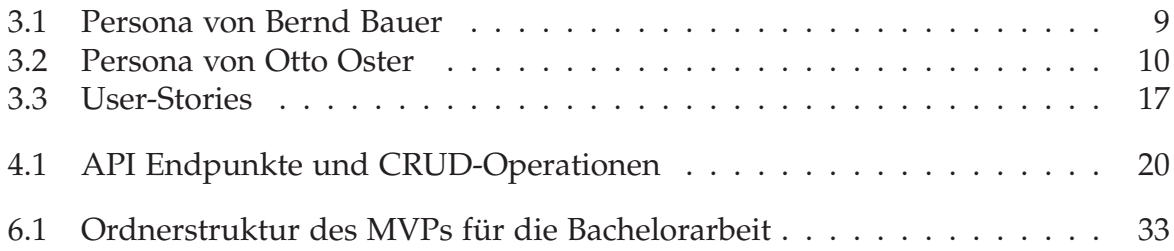

# **Literaturverzeichnis**

- <span id="page-71-3"></span>[Abramov and et al., 2023a] Abramov, D. and et al. (2023a). Prior Art | Redux. https://redux.js.org/understanding/history-and-design/prior-art.
- <span id="page-71-2"></span>[Abramov and et al., 2023b] Abramov, D. and et al. (2023b). Redux - A predictable state container for JavaScript apps. | Redux. https://redux.js.org/.
- [Bahamdain, 2015] Bahamdain, S. S. (2015). Open Source Software (OSS) Quality Assurance: A Survey Paper. *Procedia Computer Science*, 56:459–464.
- [Bass et al., 2021] Bass, L., Clements, P., and Kazman, R. (2021). Software Architecture in Practice, 4th Edition. https://learning.oreilly.com/library/view/softwarearchitecture-in/9780136885979/.
- <span id="page-71-0"></span>[Black, 2020] Black, N. (2020). Boris Cherny on TypeScript. *IEEE Software*, 37(2):98–100.
- [Brown and Katz, 2011] Brown, T. and Katz, B. (2011). Change by design. *Journal of Product Innovation Management*, 28(3).
- [Bryan, 2017] Bryan, J. (2017). *Excuse Me, Do You Have a Moment to Talk about Version Control?* PeerJ Preprints.
- <span id="page-71-1"></span>[Bugl, 2017] Bugl, D. (2017). *Learning Redux*. Packt Publishing Ltd.
- [Carnegie Mellon University, 2023] Carnegie Mellon University (2023). Software Architecture | Software Engineering Institute. https://www.sei.cmu.edu/ourwork/software-architecture/index.cfm.
- [Cooper et al., 2014] Cooper, A., Reimann, R., Cronin, D., and Cooper, A. (2014). *About Face: The Essentials of Interaction Design*. John Wiley and Sons, Indianapolis, IN, fourth edition edition.
- <span id="page-71-4"></span>[Delgado et al., 2016] Delgado, A., Estepa, A., Troyano, J. A., and Estepa, R. (2016). Reusing UI elements with Model-Based User Interface Development. *International Journal of Human-Computer Studies*, 86:48–62.
- [Eckert, 2017] Eckert, R. (2017). *Lean Startup in Konzernen und Mittelstandsunternehmen: Ergebnisse einer Expertenbefragung und Handlungsempfehlungen*. essentials. Springer Fachmedien, Wiesbaden.
- [Ecma International, 2023] Ecma International (2023). ECMAScript® 2024 Language Specification. https://tc39.es/ecma262/.
- [Fielding, 2000] Fielding, R. T. (2000). *In Information and Computer Science*. PhD thesis, UNIVERSITY OF CALIFORNIA, IRVINE.
- [Geewax, 2021] Geewax, J. J. J. (2021). API Design Patterns. https://learning.oreilly.com/library/view/api-design-patterns/9781617295850/.
- [GitLab, 2023] GitLab (2023). Get started with GitLab CI/CD | GitLab. https://docs.gitlab.com/ee/ci/.
- [Goodman et al., 2012] Goodman, E., Kuniavsky, M., and Moed, A. (2012). Chapter 6 - universal tools: Recruiting and interviewing. In Goodman, E., Kuniavsky, M., and Moed, A., editors, *Observing the User Experience (Second Edition)*, pages 95–139. Morgan Kaufmann, Boston, second edition edition.
- [Gorman, 2022] Gorman, B. L. (2022). Unit Testing, Integration Testing, and Mocking. In Gorman, B. L., editor, *Practical Entity Framework Core 6: Database Access for Enterprise Applications*, pages 575–614. Apress, Berkeley, CA.
- [Grömling, 2023] Grömling, M. (2023). Hartnäckige Produktionslücken der deutschen Industrie. Research Report 41/2023, IW-Report.
- [Gunaki et al., 2022] Gunaki, P., Devaraj, S., and Patil, S. (2022). Process optimization by value Stream Mapping. *Materials Today: Proceedings*, 54:251–254.
- [Horsthofer-Rauch et al., 2022] Horsthofer-Rauch, J., Schumann, M., Milde, M., Vernim, S., and Reinhart, G. (2022). Digitalized value stream mapping: Review and outlook. *Procedia CIRP*, 112:244–249.
- [Khalid et al., 2014] Khalid, N. K. M., Hashim, A. Y. B., and Salleh, M. R. (2014). On Value Stream Mapping and Its Industrial Significance. *Journal of Industrial and Intelligent Information*, 2(2):88–90.
- [Meta, 2023a] Meta (2023a). File Structure React. https://legacy.reactjs.org/docs/faqstructure.html.
- [Meta, 2023b] Meta (2023b). React. https://react.dev/.
- [Moser, 2012] Moser, C. (2012). *User Experience Design: Mit erlebniszentrierter Softwareentwicklung zu Produkten, die begeistern*. X.media.press. Springer Berlin Heidelberg, Berlin, Heidelberg.
- [MUI, 2023a] MUI (2023a). Material Icons Material UI. https://mui.com/materialui/material-icons/.
- [MUI, 2023b] MUI (2023b). MUI: The React component library you always wanted. https://mui.com/.
- [Naik and Tripathy, 2011] Naik, K. and Tripathy, P. (2011). *Software Testing and Quality Assurance: Theory and Practice*. John Wiley & Sons.
- [Ohno, 1988] Ohno, T. (1988). *Toyota Production System: Beyond Large-Scale Production*. CRC Press.
- [Rahani and al-Ashraf, 2012] Rahani, A. R. and al-Ashraf, M. (2012). Production Flow Analysis through Value Stream Mapping: A Lean Manufacturing Process Case Study. *Procedia Engineering*, 41:1727–1734.
- [Reichert et al., 2018] Reichert, D., Cito, C., and Barjasic, I. (2018). *Lean & Green: Best Practice*. Springer Fachmedien Wiesbaden, Wiesbaden.
- [Rother and Shook, 2003] Rother, M. and Shook, J. (2003). *Learning to See: Value Stream Mapping to Add Value and Eliminate Muda*. Lean Enterprise Institute.
- [Schmitz, 2013] Schmitz, P. (2013). *Software-Qualitätssicherung Testen im Software-Lebenszyklus*. Springer-Verlag.
- [Schoeman et al., 2021] Schoeman, Y., Oberholster, P., and Somerset, V. (2021). Value Stream Mapping as a Supporting Management Tool to Identify the Flow of Industrial Waste: A Case Study. *Sustainability*, 13(1):91.
- [Shahid et al., 2011] Shahid, D. M., Ibrahim, S., and Mahrin, M. (2011). A Study on Test Coverage in Software Testing.
- [Shou et al., 2017] Shou, W., Wang, J., Wu, P., Wang, X., and Chong, H.-Y. (2017). A cross-sector review on the use of value stream mapping. *International Journal of Production Research*, 55:1–23.
- [SIEMENS, 2023] SIEMENS (2023). Icons | Siemens Industrial Experience. https://ix.siemens.io/docs/icon-library/icons/.
- [Starke, 2023] Starke, D. G. (2023). Erfolgreiche Softwarearchitektur. https://www.arc42.de/.
- [Statista, 2023] Statista (2023). Manufacturing Worldwide | Statista Market Forecast. https://www.statista.com/outlook/io/manufacturing/worldwide.

[Turner, 2014] Turner, J. (2014). Announcing TypeScript 1.0. https://devblogs.microsoft.com/typescript/announcing-typescript-1-0/.

- [Vazquez et al., 2022] Vazquez, H. C., Pace, J. A. D., Marcos, C., and Vidal, S. (2022). Retrieving and Ranking Relevant JavaScript Technologies from Web Repositories. [TLDR] This work proposes a two-phase approach for assisting developers to retrieve and rank JS technologies in a semi-automated fashion, which relies on a machine learning technique to infer, based on criteria used by other projects in the Web, a ranking of the output of ST-Retrieval.
- [xyflow, 2023a] xyflow (2023a). Api Reference React Flow. https://reactflow.dev/apireference.
- [xyflow, 2023b] xyflow (2023b). Custom Nodes React Flow. https://reactflow.dev/examples/nodes/custom-node.
- [xyflow, 2023c] xyflow (2023c). Node-Based UIs in React React Flow. https://reactflow.dev/.

## **Anhang A**

## **Abbildungen**

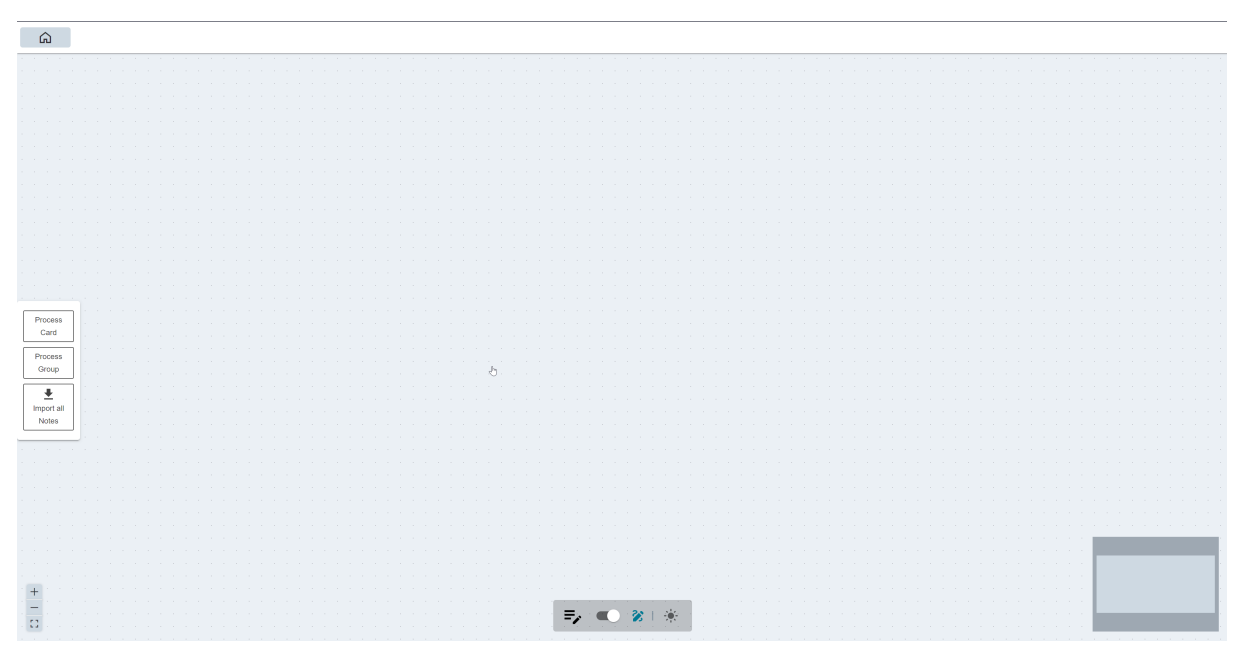

**Abbildung A.1:** Die Ansicht des Editors

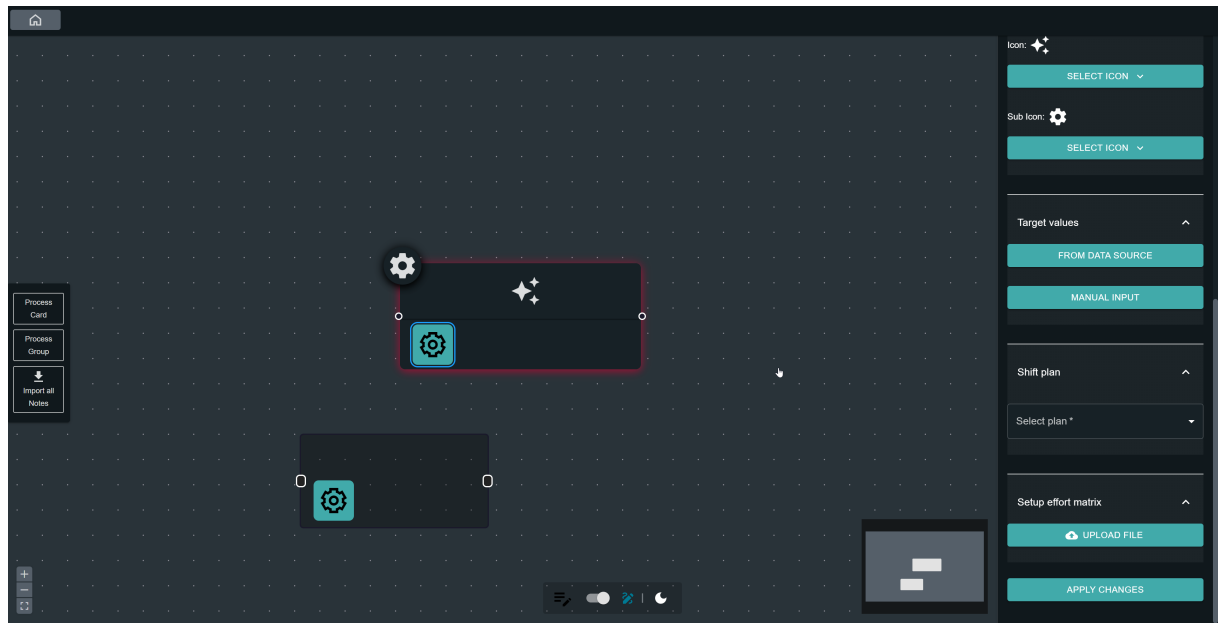

**Abbildung A.2:** Die Ansicht des Editors im Darkmode

| $\Omega$                                                  |                  |                            |  |  |  |  |  |  |  |                  |           |   |         |    |        |    |  |  |  |  |  |  |  |        |        |               |                  |
|-----------------------------------------------------------|------------------|----------------------------|--|--|--|--|--|--|--|------------------|-----------|---|---------|----|--------|----|--|--|--|--|--|--|--|--------|--------|---------------|------------------|
|                                                           |                  |                            |  |  |  |  |  |  |  |                  |           |   |         |    |        |    |  |  |  |  |  |  |  | $\sim$ | $\sim$ | and the state |                  |
|                                                           |                  |                            |  |  |  |  |  |  |  |                  |           |   |         |    |        |    |  |  |  |  |  |  |  |        |        |               |                  |
|                                                           |                  |                            |  |  |  |  |  |  |  |                  |           |   |         |    |        |    |  |  |  |  |  |  |  |        |        |               |                  |
|                                                           |                  | $\sim$                     |  |  |  |  |  |  |  |                  |           |   |         |    |        |    |  |  |  |  |  |  |  |        |        |               | $\sim$           |
|                                                           |                  |                            |  |  |  |  |  |  |  |                  |           |   |         |    |        |    |  |  |  |  |  |  |  | $\sim$ | $\sim$ | $\sim$        | $\sim$           |
|                                                           |                  |                            |  |  |  |  |  |  |  |                  |           |   |         |    |        |    |  |  |  |  |  |  |  |        |        |               | $\sim$<br>$\sim$ |
|                                                           |                  |                            |  |  |  |  |  |  |  |                  |           |   |         |    |        |    |  |  |  |  |  |  |  |        |        |               | $\sim$           |
|                                                           |                  |                            |  |  |  |  |  |  |  |                  |           |   |         |    |        |    |  |  |  |  |  |  |  |        |        |               | $\sim$           |
|                                                           |                  |                            |  |  |  |  |  |  |  |                  |           |   |         |    |        |    |  |  |  |  |  |  |  |        |        |               |                  |
| Process<br>carb                                           | $\sim$           | $\sim$ 10 $\pm$            |  |  |  |  |  |  |  |                  |           | ά |         |    |        |    |  |  |  |  |  |  |  |        |        |               |                  |
| Process<br>Group                                          | $\sim$           |                            |  |  |  |  |  |  |  |                  |           |   |         |    |        | ▼+ |  |  |  |  |  |  |  |        |        |               |                  |
|                                                           | $\sim$           | $\sim$                     |  |  |  |  |  |  |  |                  |           |   |         |    |        |    |  |  |  |  |  |  |  |        |        |               |                  |
| $\begin{array}{c}\n\hline\n\end{array}$ Importal<br>Notes | $\sim$<br>$\sim$ | $\sim$ 100 $\pm$<br>$\sim$ |  |  |  |  |  |  |  |                  | $\sim$    |   | $\odot$ |    |        |    |  |  |  |  |  |  |  |        |        |               |                  |
| All Contracts                                             |                  | $\sim$                     |  |  |  |  |  |  |  |                  |           |   |         |    |        |    |  |  |  |  |  |  |  |        |        |               | $\sim$           |
|                                                           |                  | <b>COLL</b>                |  |  |  |  |  |  |  |                  |           |   |         |    |        |    |  |  |  |  |  |  |  |        |        |               |                  |
|                                                           |                  |                            |  |  |  |  |  |  |  |                  |           |   |         |    |        |    |  |  |  |  |  |  |  |        |        |               | $\sim$           |
|                                                           |                  |                            |  |  |  |  |  |  |  |                  |           |   |         |    |        |    |  |  |  |  |  |  |  |        |        |               | $\sim$           |
|                                                           |                  |                            |  |  |  |  |  |  |  |                  |           |   |         |    |        |    |  |  |  |  |  |  |  |        |        |               |                  |
| $\sim$                                                    |                  |                            |  |  |  |  |  |  |  |                  |           |   |         |    |        |    |  |  |  |  |  |  |  |        |        |               |                  |
| $12^\circ$                                                |                  |                            |  |  |  |  |  |  |  | $\sim$<br>$\sim$ | $\bar{z}$ |   |         | -9 | $\sim$ |    |  |  |  |  |  |  |  |        |        |               |                  |

**Abbildung A.3:** Das Erstellen einer Prozesskarte

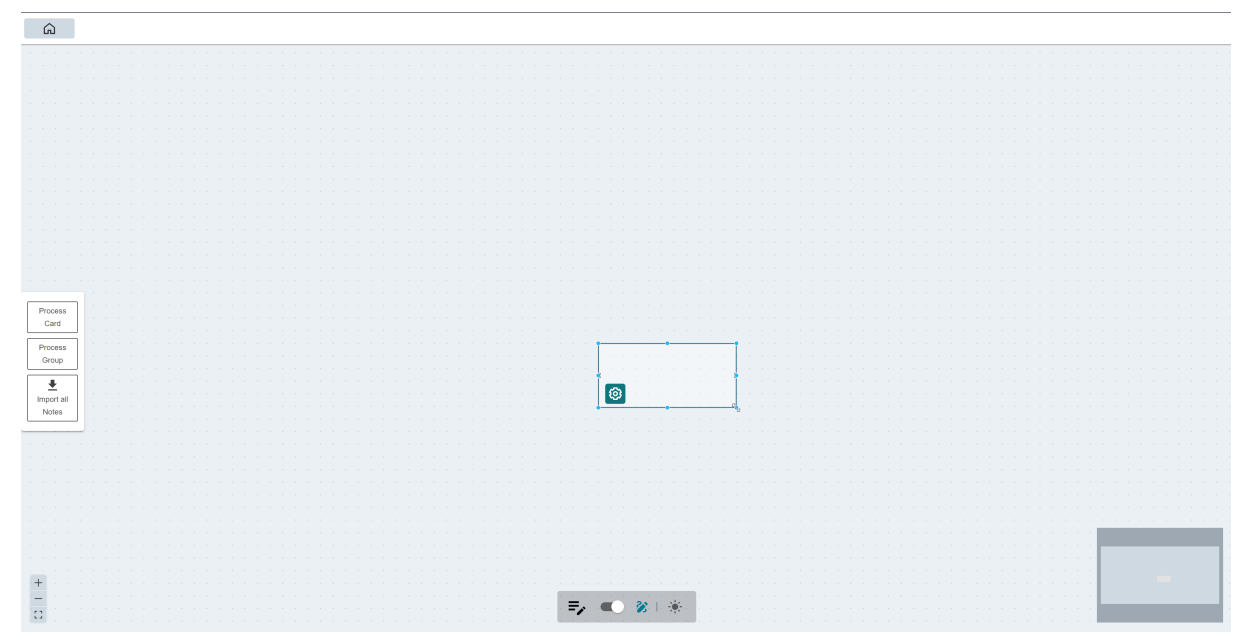

**Abbildung A.4:** Das Verändern der Größe einer Prozessgruppe

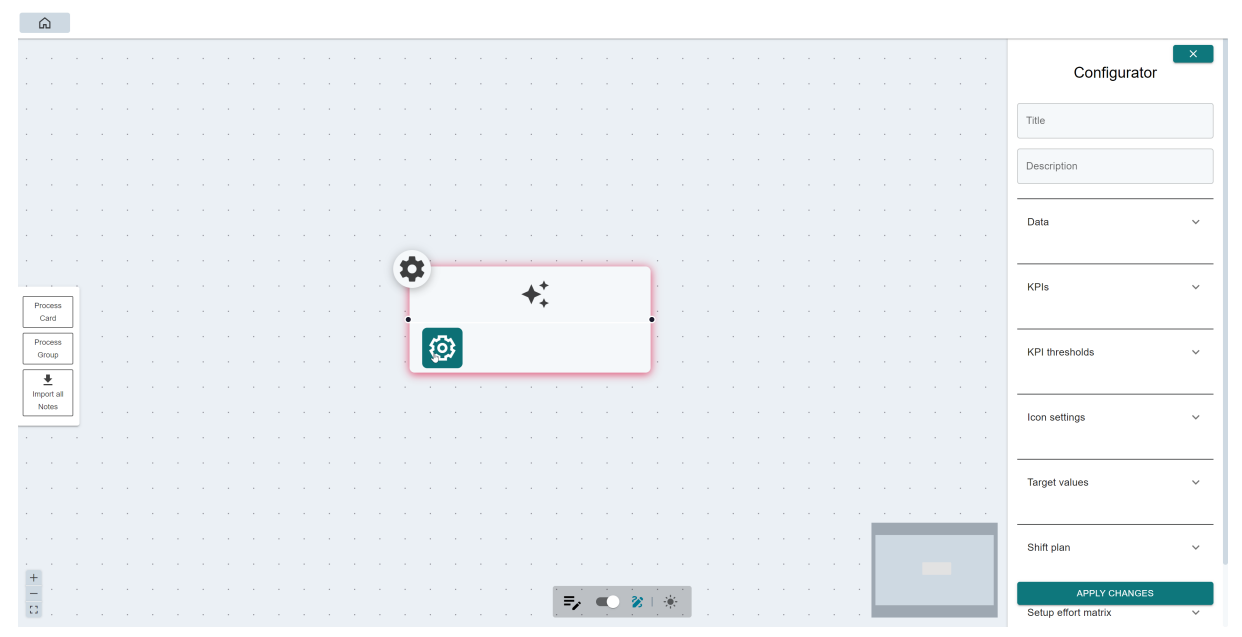

**Abbildung A.5:** Das Öffnen des Konfigurators durch eine Prozesskarte

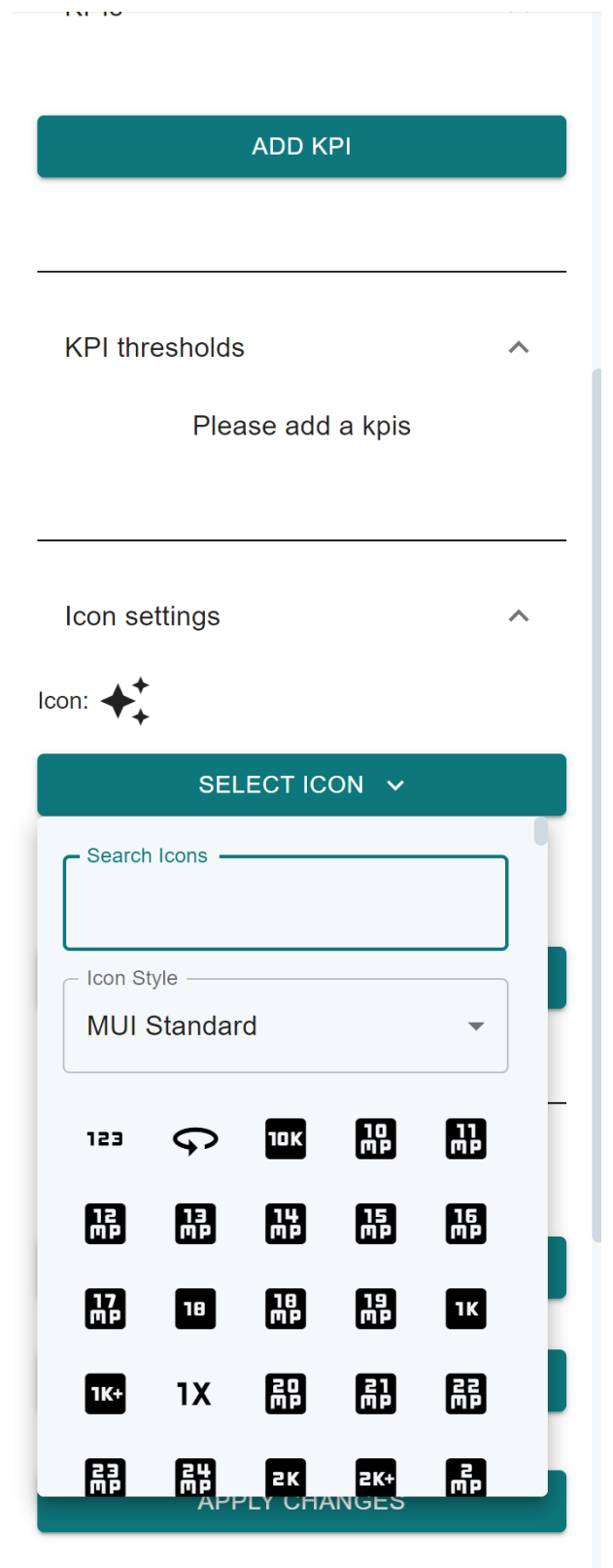

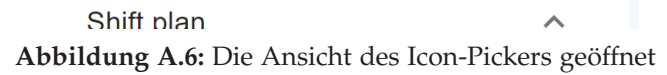

| You have no templates<br>Notes<br>ノー<br>> Untitled 1 |
|------------------------------------------------------|
|                                                      |
|                                                      |
|                                                      |

**Abbildung A.7:** Die Ansicht beim öffnen des Notizenmoduses

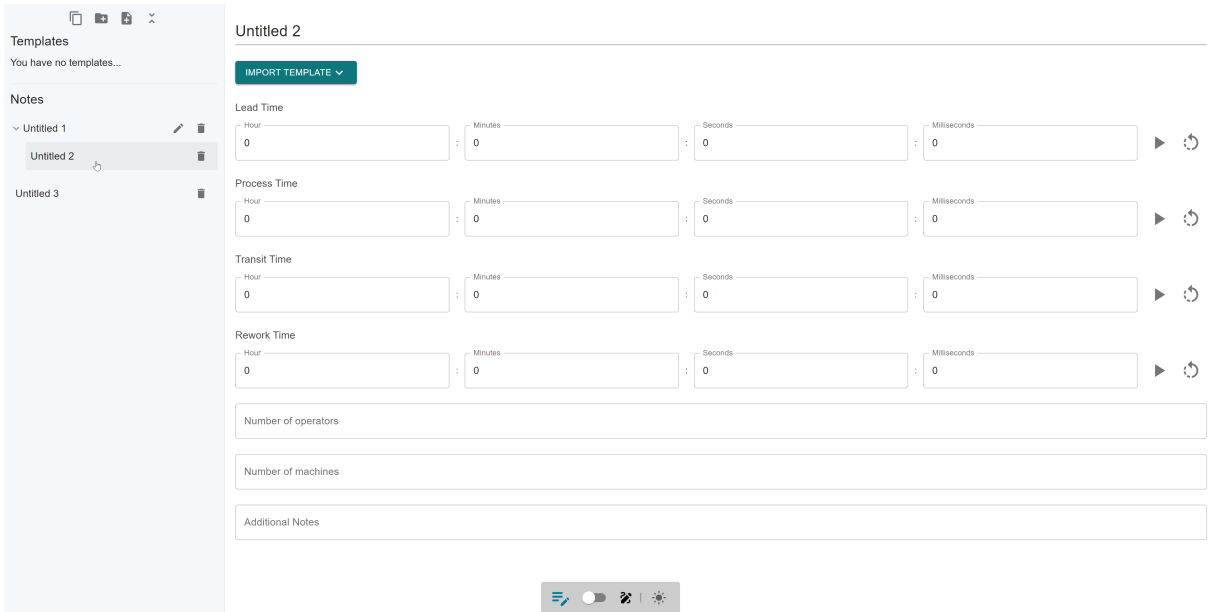

**Abbildung A.8:** Das Selektieren einer Notiz zum bearbeiten des Inhaltes

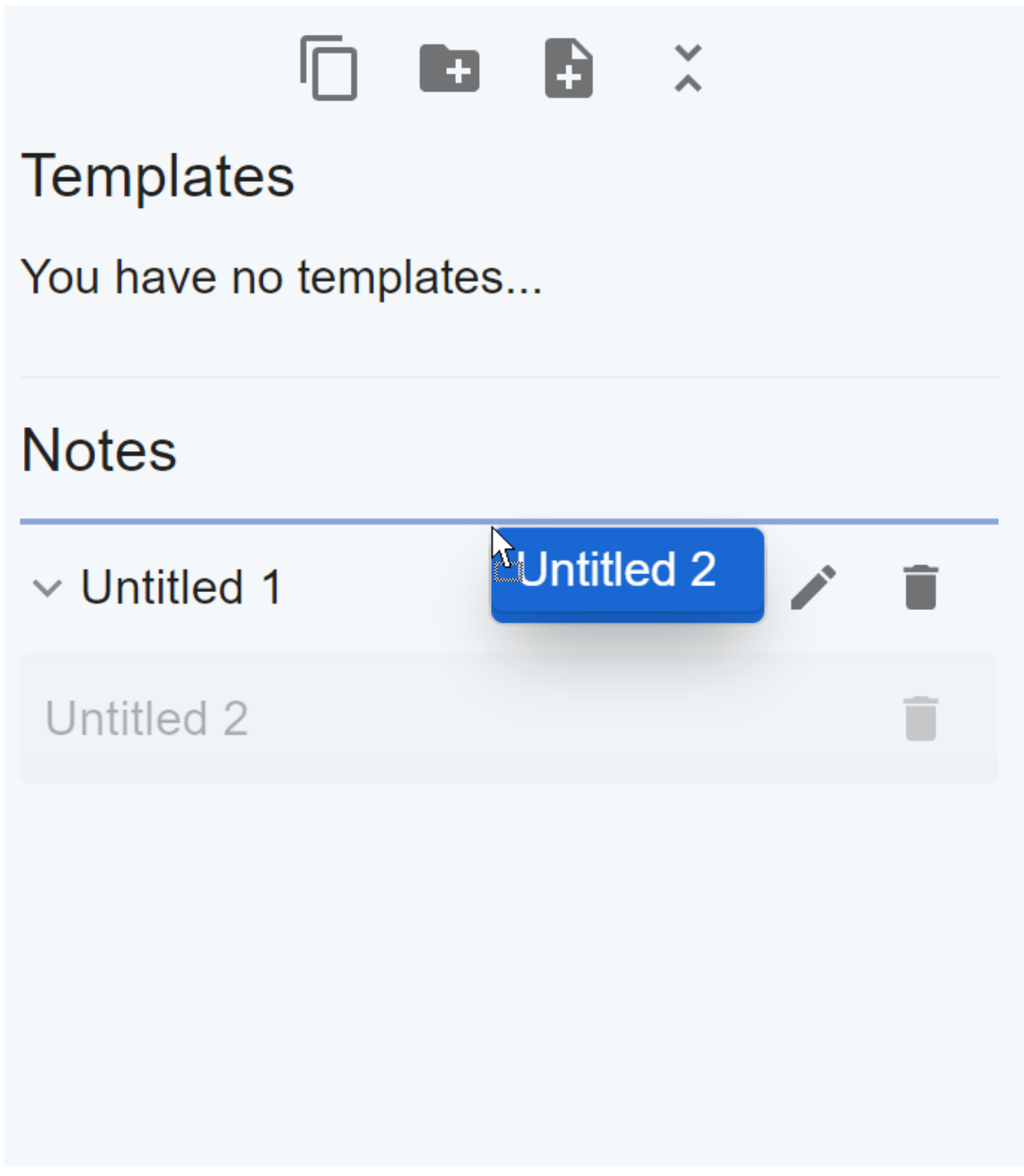

**Abbildung A.9:** Die Reihenfolge der angelegten Notizen ändern

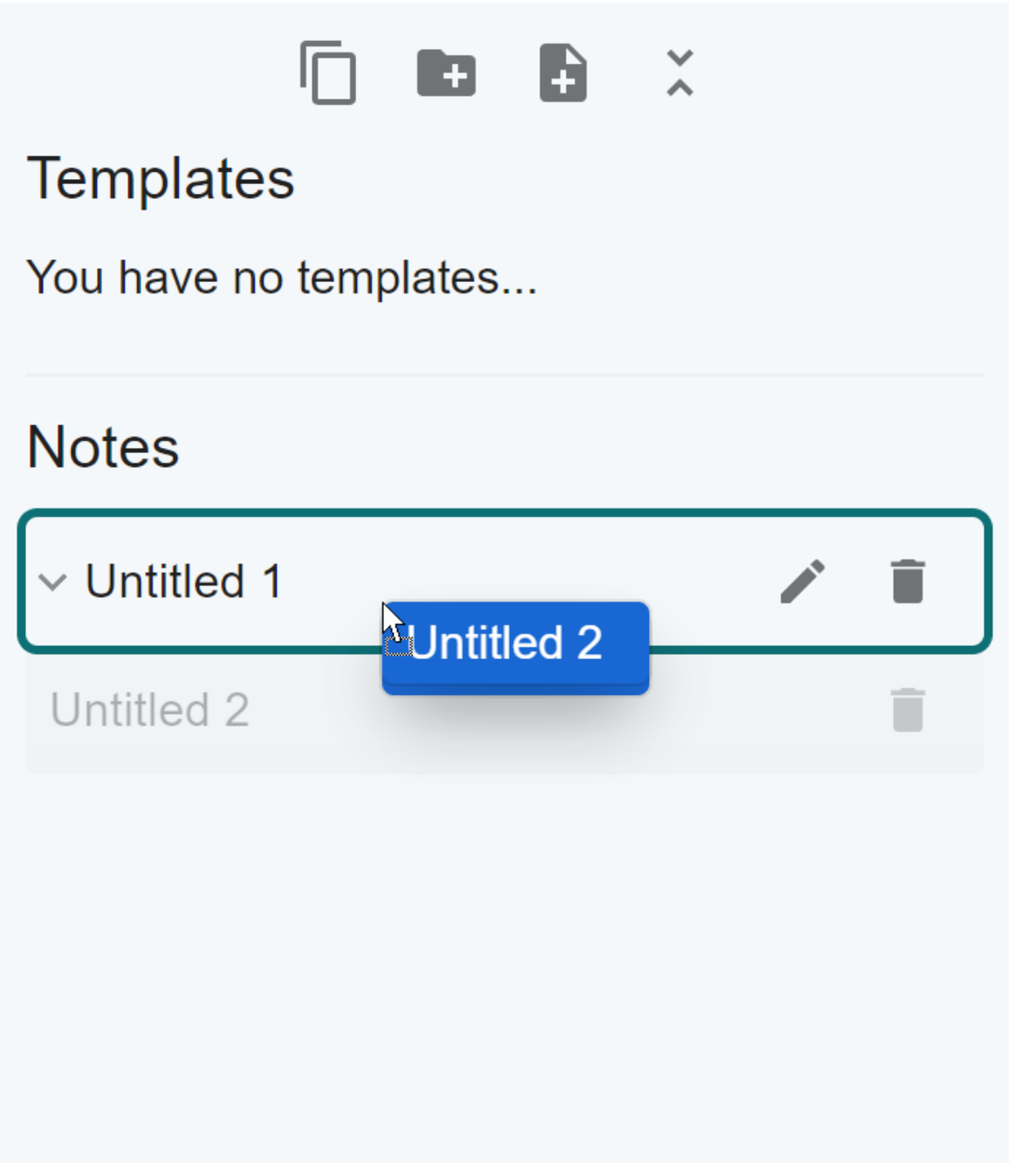

**Abbildung A.10:** Verschieben einer Notiz in eine Gruppe

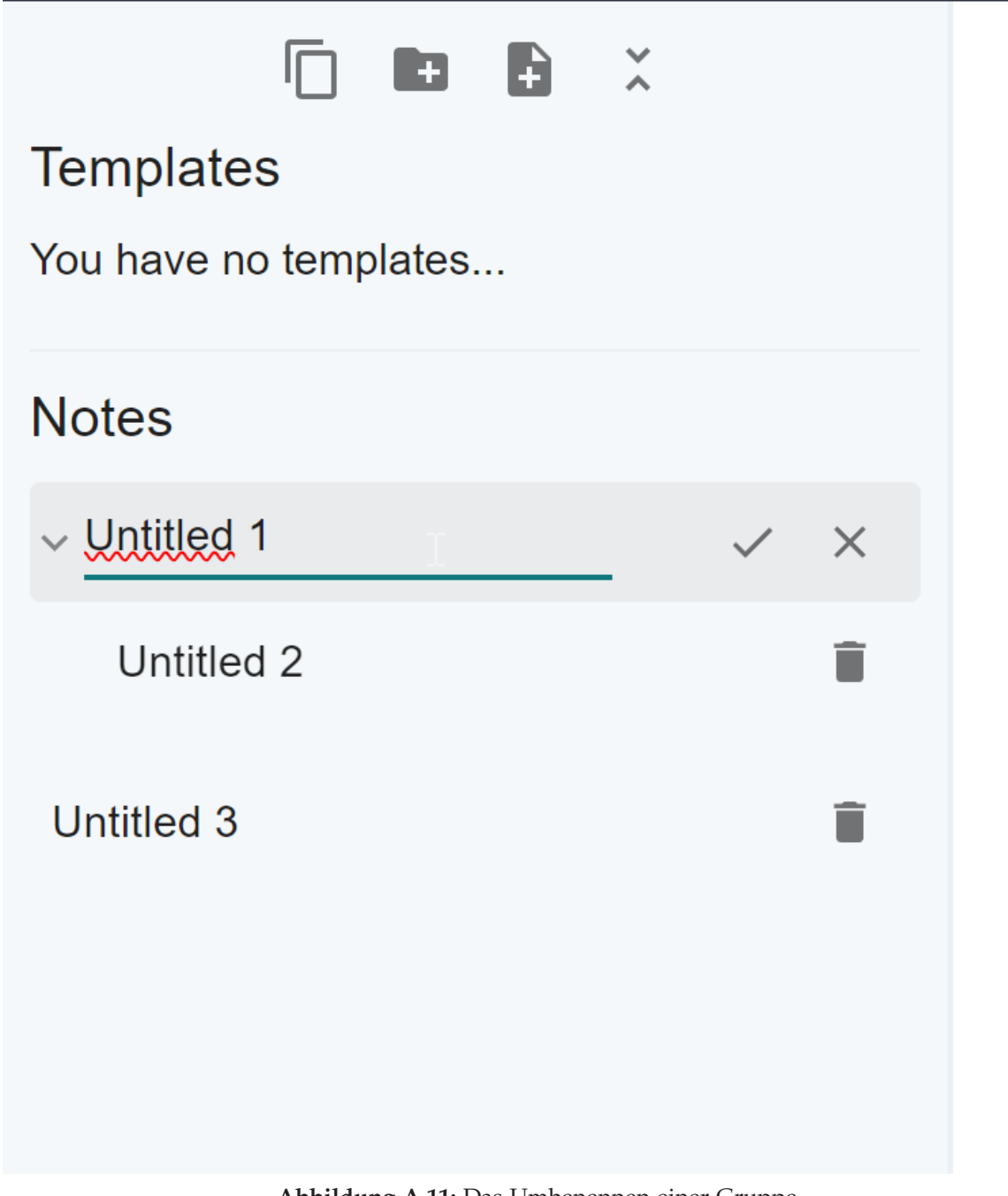

**Abbildung A.11:** Das Umbenennen einer Gruppe

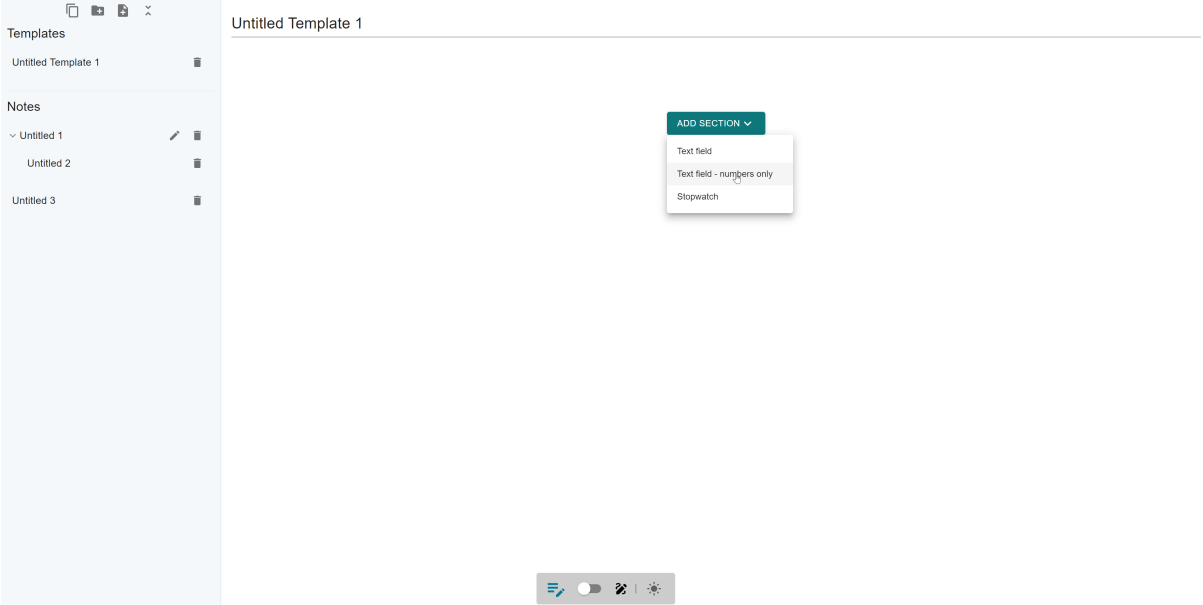

**Abbildung A.12:** Das Erstellen eines Templates

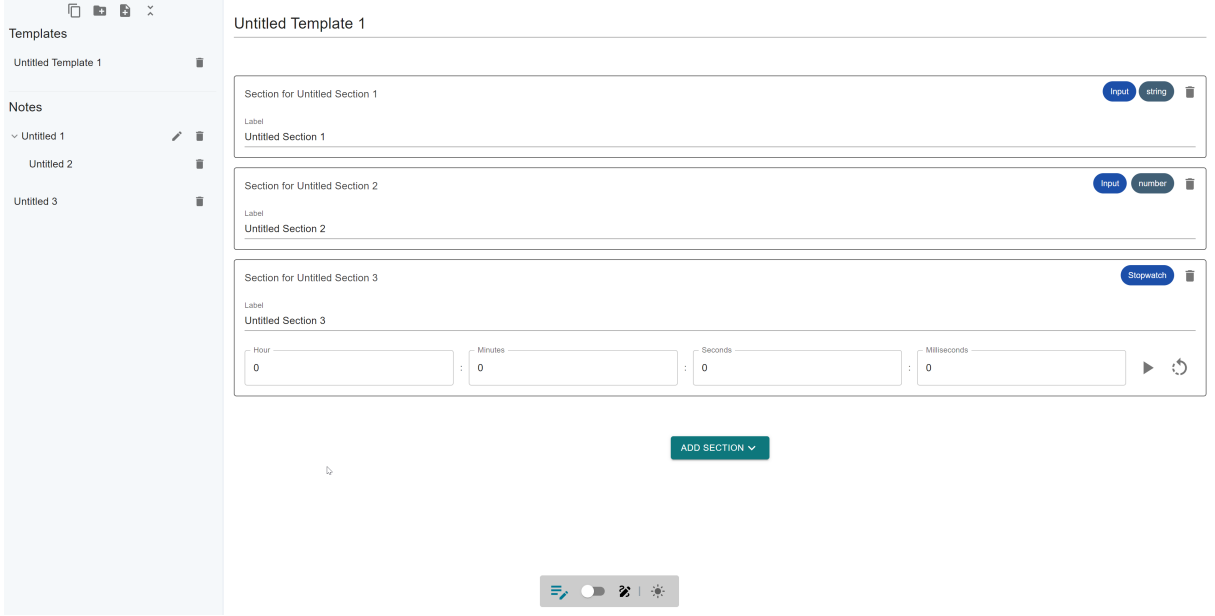

**Abbildung A.13:** Ein bereits konfigurierte Template

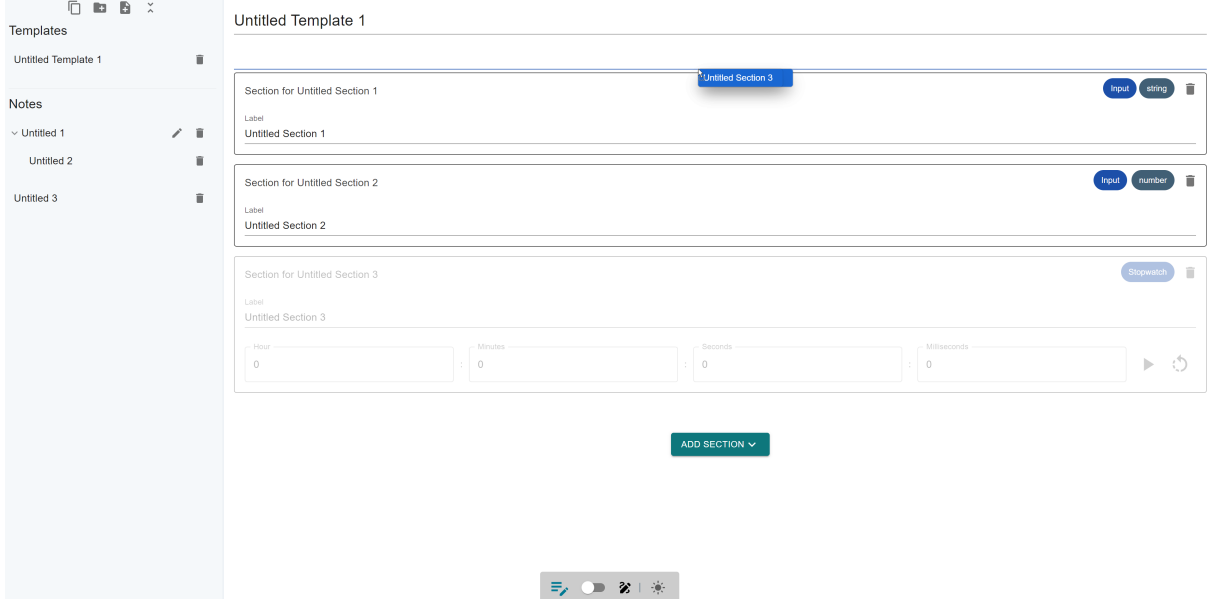

**Abbildung A.14:** Die Reihenfolge im Template anpassen

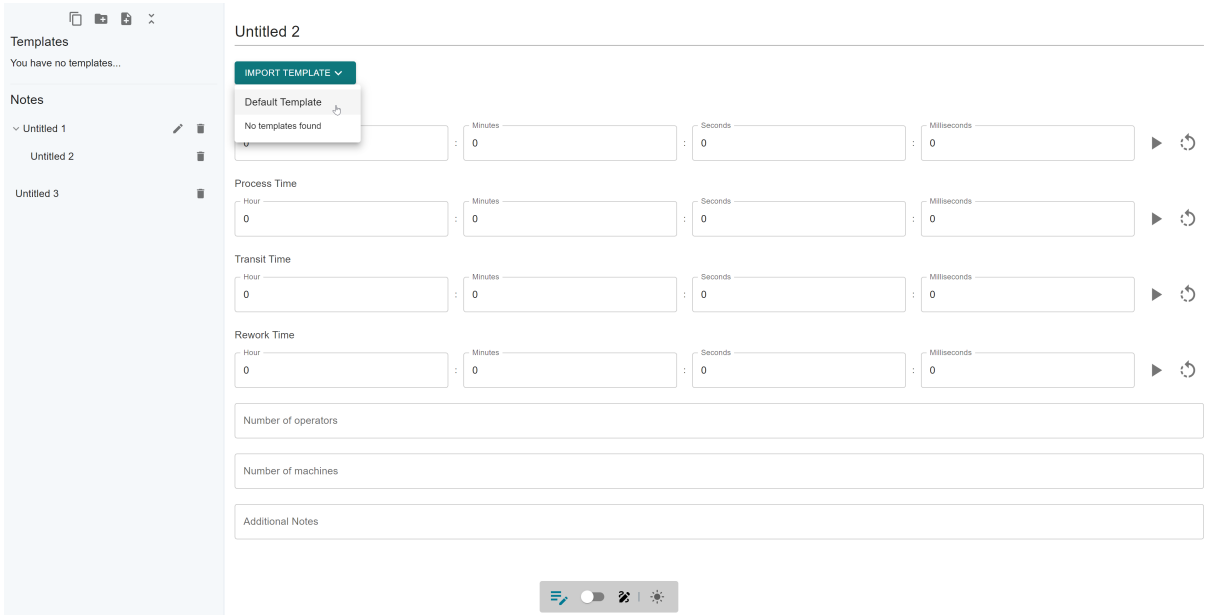

**Abbildung A.15:** Das Auswählen eines Templates in einer Notiz

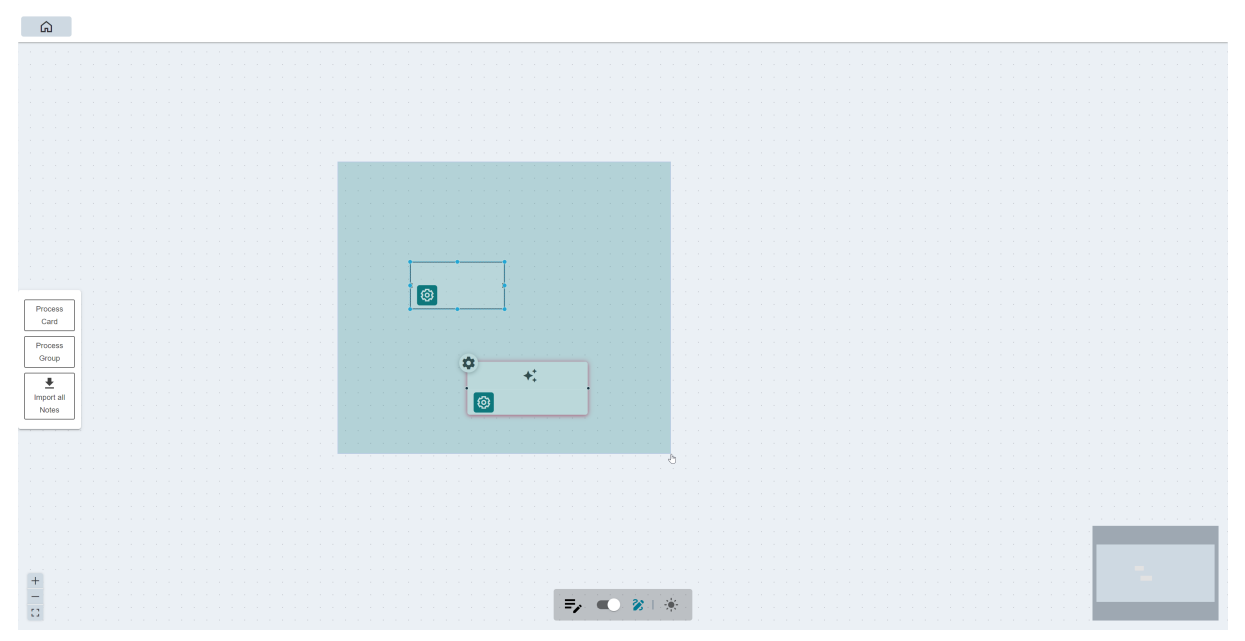

**Abbildung A.16:** Die Mehrfachauswahl im Editor

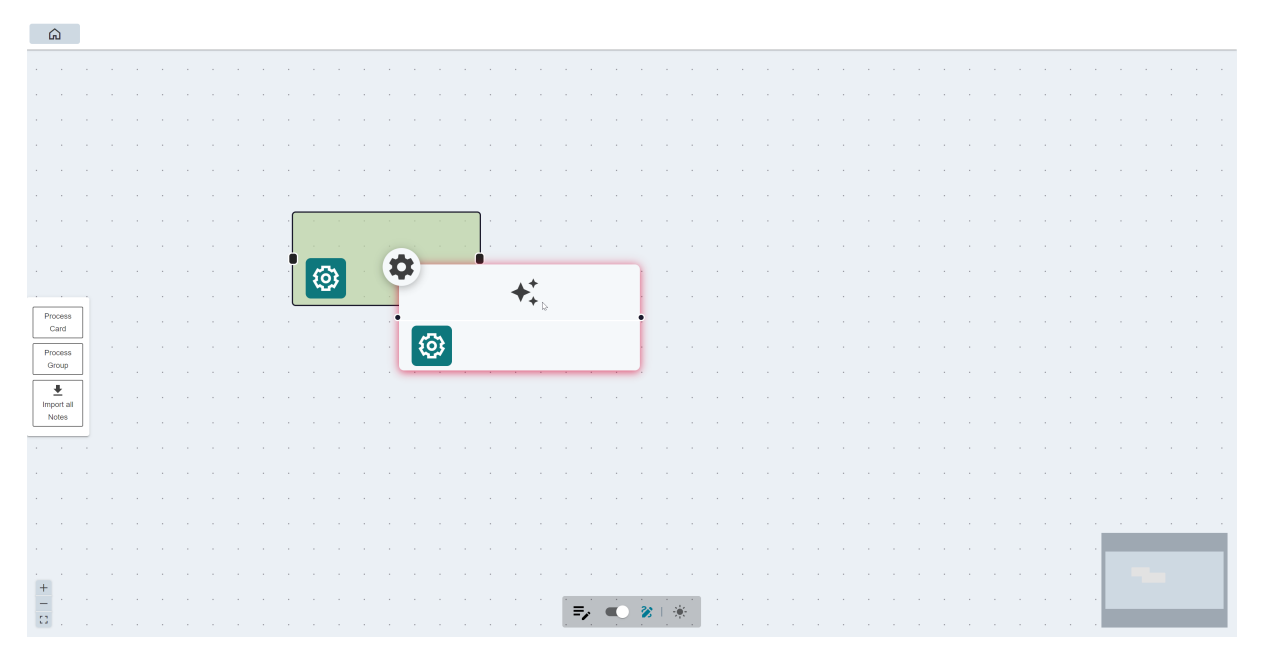

**Abbildung A.17:** Die Gruppierung von Karten durch Drag & Drop

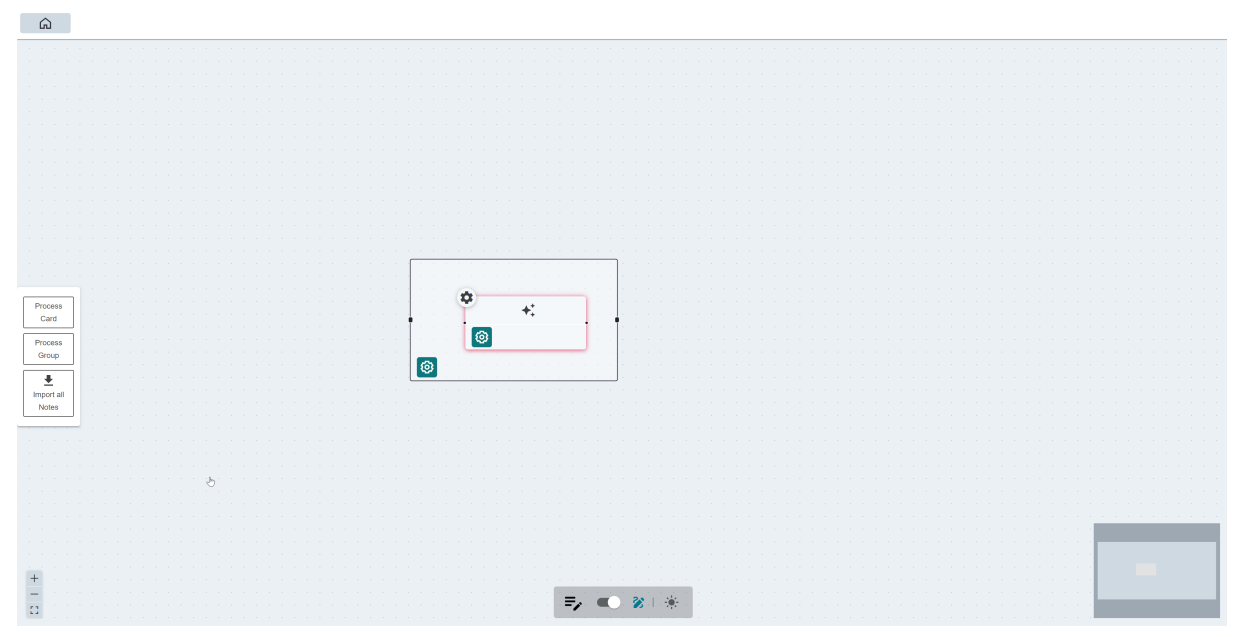

**Abbildung A.18:** Die Ansicht von gruppierten Karten

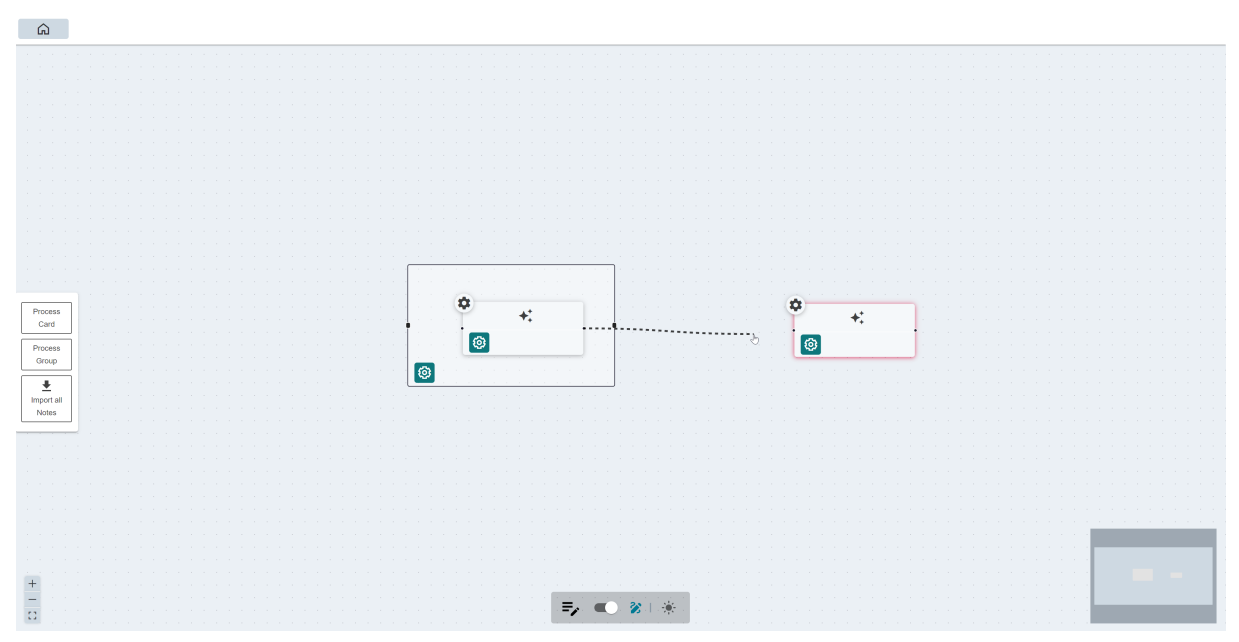

**Abbildung A.19:** Das Verbinden von Karten zu Visualisierung von Materialflüssen

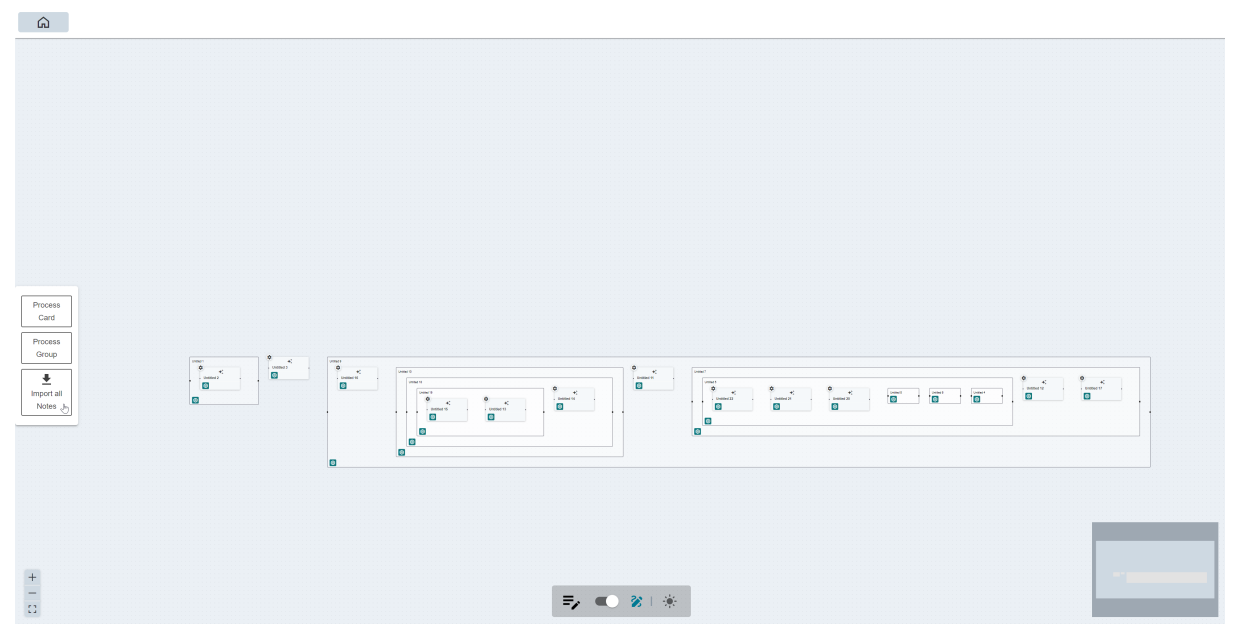

**Abbildung A.20:** Die Ansicht der importierten Notizen im Editor